**Guia de Instalação**

# **Novell**. **ZENworks. Linux Management**

**7.3 IR2** 12 de fevereiro de 2010

**www.novell.com**

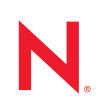

#### **Informações legais**

A Novell, Inc. não faz representações ou garantias com relação ao conteúdo ou uso desta documentação e, particularmente, não se responsabiliza por quaisquer garantias expressas ou implícitas de comerciabilidade ou adequação a qualquer finalidade específica. Além disso, a Novell, Inc. reserva-se o direito de revisar esta publicação e fazer mudanças em seu conteúdo, a qualquer momento, sem a obrigação de notificar qualquer pessoa ou entidade de tais revisões ou mudanças.

Ainda, a Novell, Inc. não faz declarações nem garantias com relação a qualquer software e, particularmente, não se responsabiliza por quaisquer garantias expressas ou implícitas de adequação comercial ou adequação a qualquer finalidade específica. Por fim, a Novell, Inc. reserva-se o direito de fazer mudanças em qualquer uma ou todas as partes do software da Novell, a qualquer momento, sem a obrigação de notificar qualquer pessoa ou entidade de tais mudanças.

Quaisquer informações técnicas ou sobre produtos fornecidas segundo os termos do presente Contrato estão sujeitas aos controles de exportação dos EUA e às leis comerciais de outros países. Você concorda em obedecer a todos os regulamentos de controle de exportação e em adquirir quaisquer licenças ou classificações necessárias para exportar, reexportar ou importar produtos. Você concorda em não exportar nem reexportar para entidades que constam nas listas de exclusão de exportação atual dos EUA ou para qualquer país embargado ou terrorista conforme especificado nas leis de exportação dos EUA. Você concorda em não usar produtos para fins proibidos relacionados a armas nucleares, biológicas e químicas ou mísseis. Consulte a [página da Web Novell International Trade Services](http://www.novell.com/info/exports/) (http:// www.novell.com/info/exports/) para obter mais informações sobre como exportar um software da Novell. A Novell não se responsabiliza pela falha na aquisição de quaisquer aprovações necessárias para exportação.

Copyright © 2008 - 2010 Novell, Inc. Todos os direitos reservados. Nenhuma parte desta publicação poderá ser reproduzida, fotocopiada, armazenada em um sistema de recuperação ou transmitida sem o consentimento expresso por escrito do editor.

A Novell, Inc. tem direitos de propriedade intelectual relacionados à tecnologia incorporada no produto descrito neste documento. Especificamente e sem limitações, esses direitos de propriedade intelectual podem incluir uma ou mais das patentes dos E.U.A. listadas na [página de patentes legais da Novell na Web](http://www.novell.com/company/legal/patents/) (http://www.novell.com/ company/legal/patents/) e uma ou mais patentes adicionais ou aplicativos de patentes pendentes nos E.U.A. e em outros países.

Novell, Inc. 404 Wyman Street, Suite 500 Waltham, MA 02451 **EUA** www.novell.com

*Documentação Online:* Para acessar a documentação online referente a este e a outros produtos da Novell, e para obter atualizações, consulte a [página da Web de Documentação da Novell](http://www.novell.com/documentation) (http:// www.novell.com/documentation).

#### **Marcas registradas da Novell**

Para conhecer as Marcas Registradas da Novell, consulte a [lista de Marcas Registradas e Marcas de Serviço da](http://www.novell.com/company/legal/trademarks/tmlist.html)  [Novell](http://www.novell.com/company/legal/trademarks/tmlist.html) (http://www.novell.com/company/legal/trademarks/tmlist.html).

#### **Materiais de Terceiros**

Todas as marcas registradas de terceiros pertencem aos seus respectivos proprietários.

# **Índice**

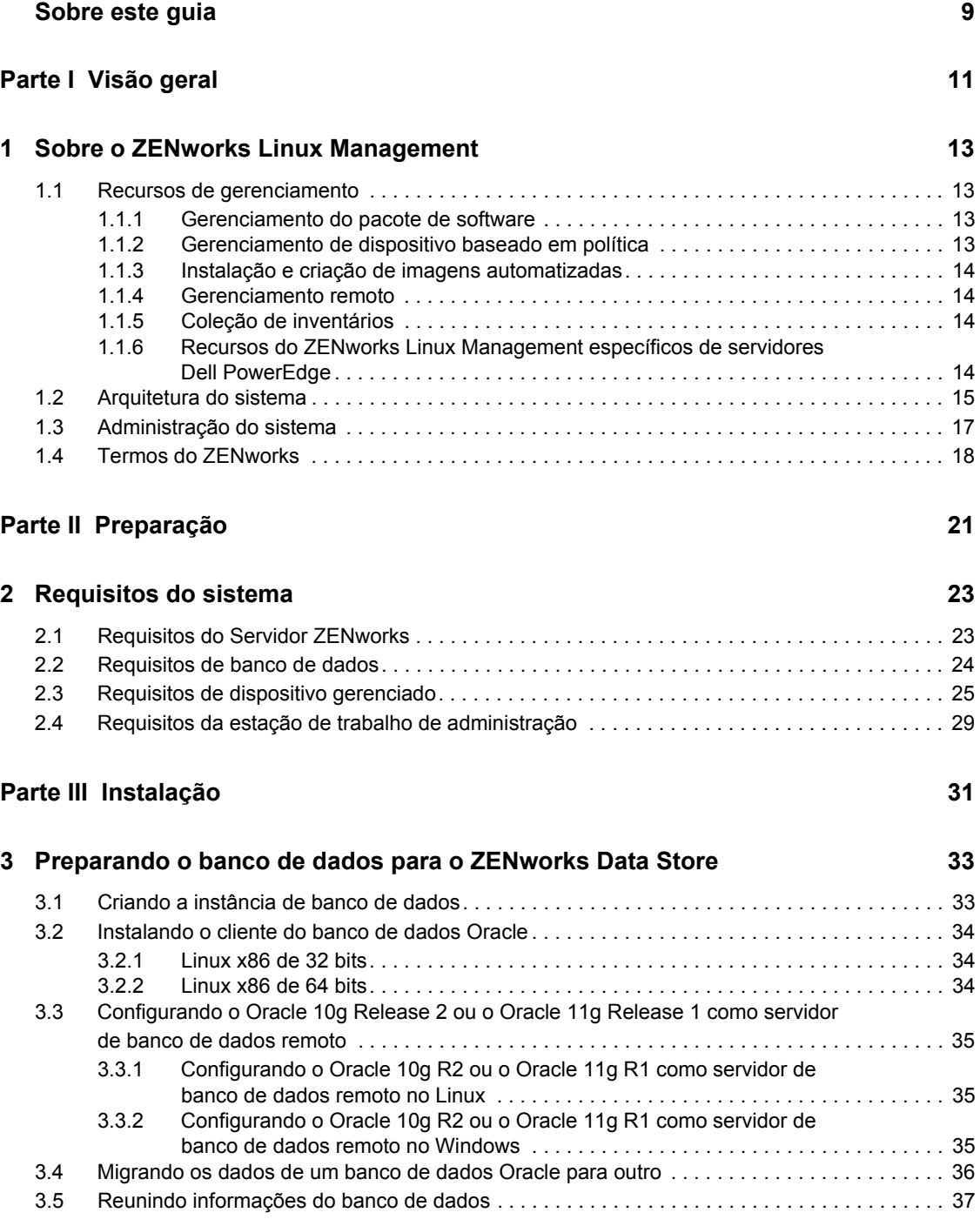

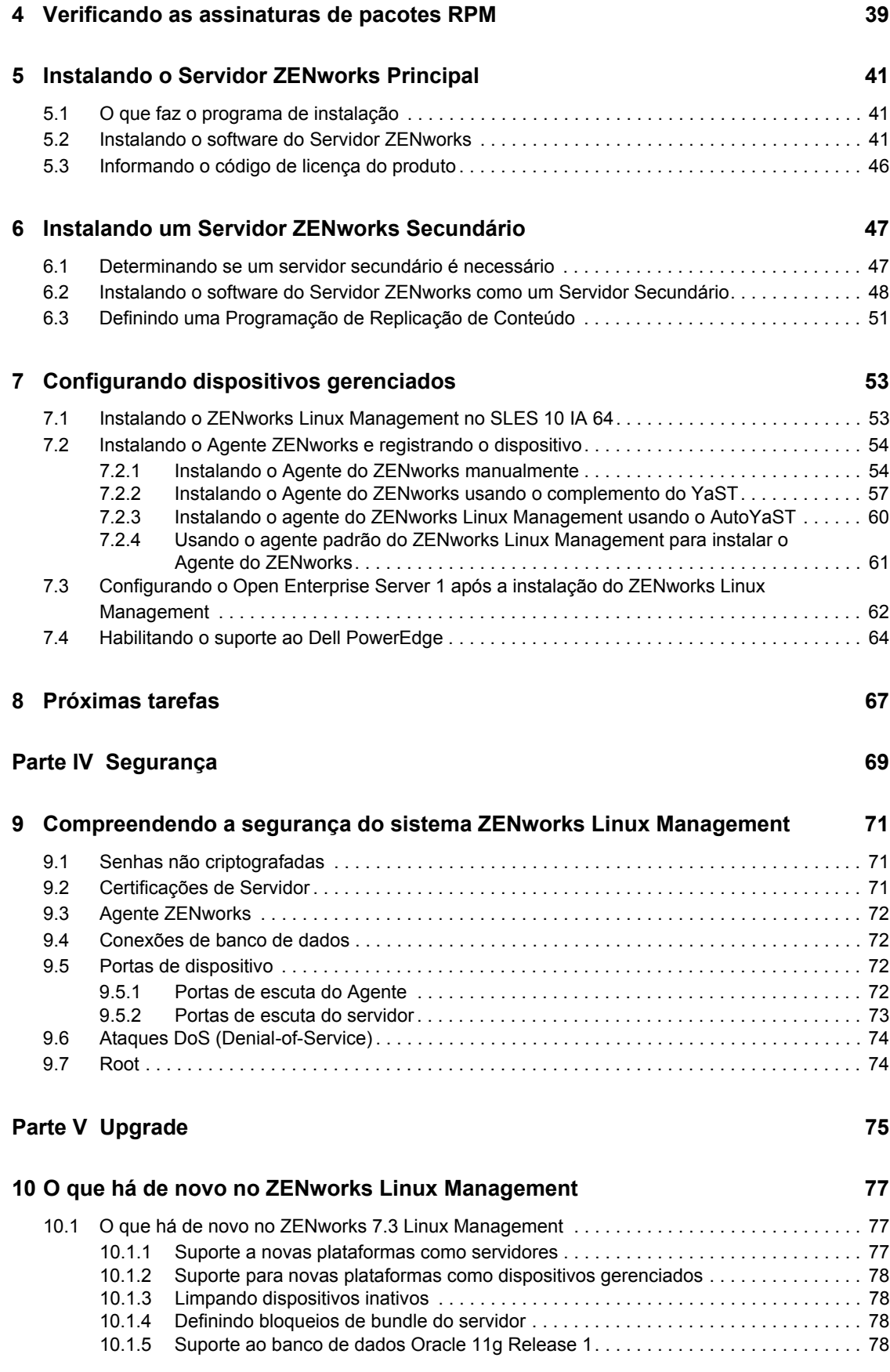

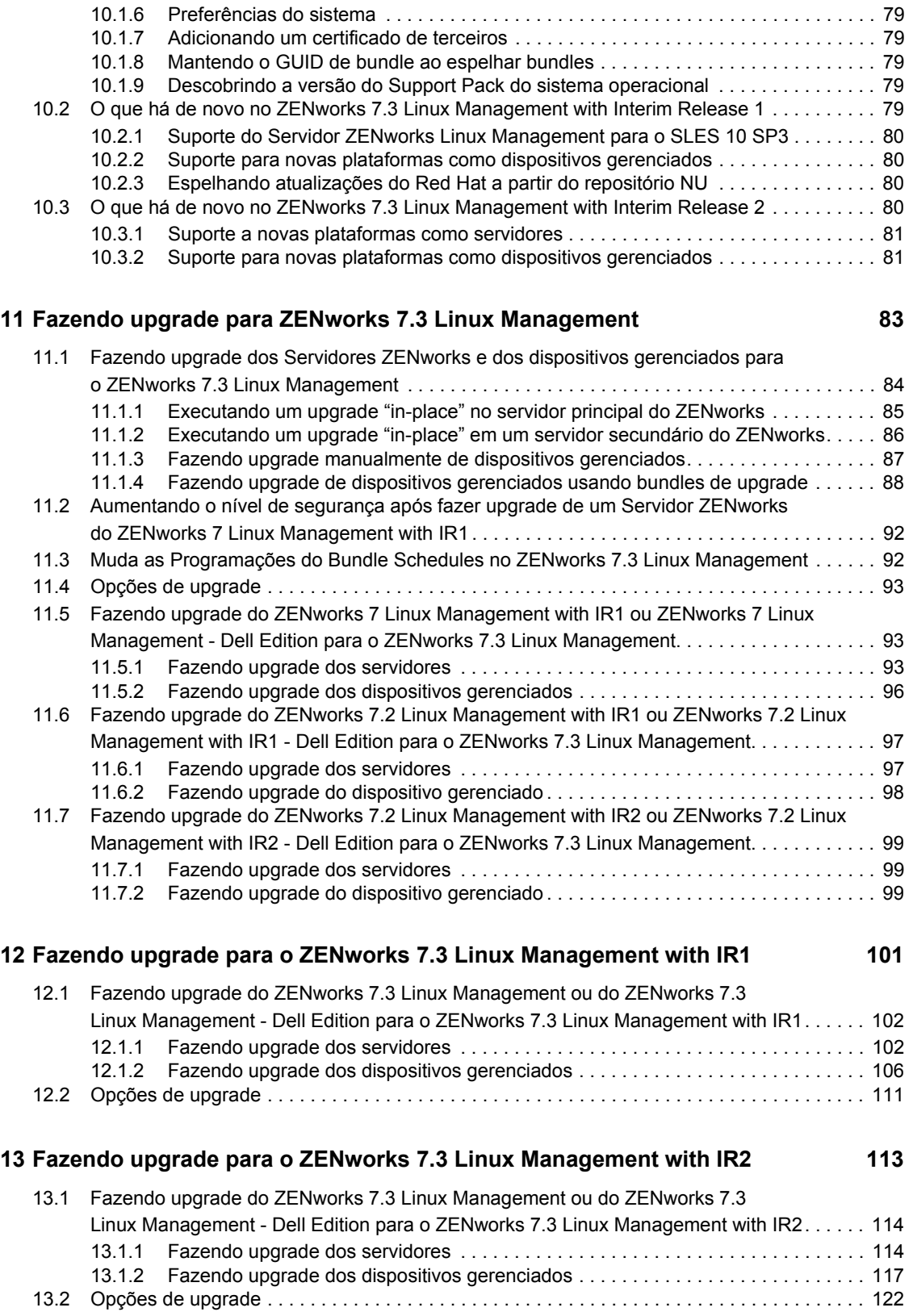

#### **Parte VI Apêndices** 123

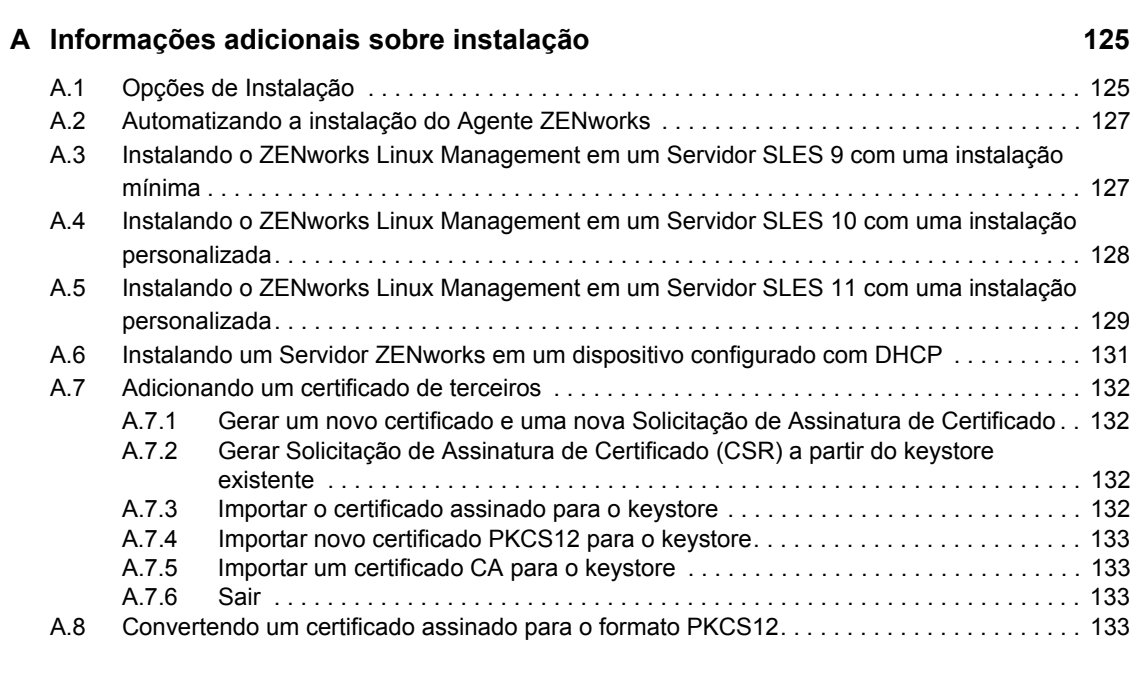

#### **[B Atualizações da documentação 135](#page-134-0)**

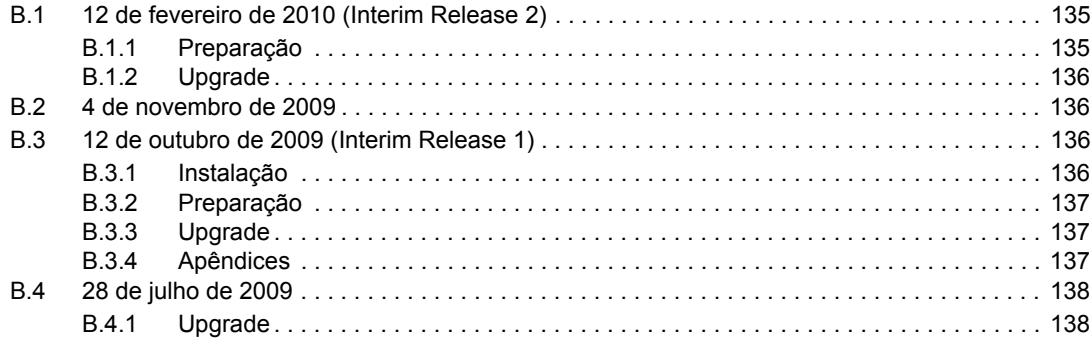

# <span id="page-8-0"></span>**Sobre este guia**

Este *Guia de Instalação do Novell ZENworks Linux Management* contém informações para ajudá-lo a configurar com êxito um sistema ZENworks®. As informações deste guia estão organizadas da seguinte maneira:

- [Parte I, "Visão geral" na página 11](#page-10-0)
- [Parte II, "Preparação" na página 21](#page-20-0)
- [Parte III, "Instalação" na página 31](#page-30-0)
- [Parte V, "Upgrade" na página 75](#page-74-0)
- [Parte IV, "Segurança" na página 69](#page-68-0)
- [Parte VI, "Apêndices" na página 123](#page-122-0)

#### **Público**

Este guia destina-se a administradores de servidores do Novell® ZENworks Linux Management e Dell\* PowerEdge\*.

#### **Comentários**

Gostaríamos de receber seus comentários e suas sugestões sobre este manual e sobre as outras documentações incluídas no produto. Use o recurso Comentários do Usuário, localizado na parte inferior das páginas de documentação online, ou acesse o [site de feedback de documentação da](http://www.novell.com/documentation/feedback.html)  [Novell](http://www.novell.com/documentation/feedback.html) (http://www.novell.com/documentation/feedback.html) para enviar seus comentários.

#### **Documentação adicional**

O ZENworks Linux Management é fornecido com documentação adicional (nos formatos PDF e HTML), que pode ser utilizada para que você conheça e implemente o produto:

- *Guia de Administração do Novell ZENworks 7.3 Linux Management*
- *Novell ZENworks 7.3 Linux Management Troubleshooting Guide (Guia de Solução de Problemas do Novell ZENworks 7 Linux Management)*

#### **Convenções da documentação**

Na documentação da Novell, o símbolo de maior que (>) é usado para separar as ações de uma etapa e os itens de um caminho de referência cruzada.

Um símbolo de marca registrada ( $\mathbb{R}$ ,  $\mathbb{M}$ , etc.) indica uma marca registrada da Novell. Um asterisco (\*) indica uma marca registrada de terceiros.

Quando for possível digitar um determinado nome de caminho com uma barra invertida em algumas plataformas ou com uma barra normal em outras, o nome do caminho será apresentado com uma barra invertida. Os usuários de plataformas que exigem barras normais, como Linux\* ou UNIX\*, deverão utilizar essas barras, como requer o software.

# <span id="page-10-0"></span><sup>I</sup>**Visão geral**

O Novell® ZENworks® 7.3 Linux Management oferece amplo gerenciamento de servidores e estações de trabalho Linux que, em conjunto, são chamados de dispositivos. Usando o ZENworks Linux Management, você pode:

- Gerenciar servidores Dell PowerEdge usando os recursos do ZENworks Linux Management juntamente com os recursos do kit de ferramentas Dell OpenManage\*.
- Gerenciar os pacotes de software do dispositivo, incluindo resolução de dependências, suporte de patch do SUSE® e rollback de versão anterior.
- Gerenciar as definições do aplicativo e da configuração do dispositivo mediante o uso de políticas.
- Automatizar o aplicativo de imagens e instalações com script usando a instalação automática YAST e o Red Hat\* (KickStart).
- Gerenciar dispositivos remotamente usando uma interface segura e rápida.
- Coletar inventário de hardware e de software, assim como gerar relatórios de inventário.

Para obter mais informações, consulte o [Capítulo 1, "Sobre o ZENworks Linux Management" na](#page-12-4)  [página 13](#page-12-4).

I

# <span id="page-12-4"></span><span id="page-12-0"></span><sup>1</sup>**Sobre o ZENworks Linux Management**

As seções a seguir fornecem informações detalhadas sobre os recursos do ZENworks Linux Management e apresentam uma visão geral relevante da arquitetura e da administração do sistema ZENworks.

- [Seção 1.1, "Recursos de gerenciamento" na página 13](#page-12-1)
- [Seção 1.2, "Arquitetura do sistema" na página 15](#page-14-0)
- [Seção 1.3, "Administração do sistema" na página 17](#page-16-0)
- [Seção 1.4, "Termos do ZENworks" na página 18](#page-17-0)

## <span id="page-12-1"></span>**1.1 Recursos de gerenciamento**

Os recursos do ZENworks Linux Management são divididos da seguinte forma:

- [Seção 1.1.1, "Gerenciamento do pacote de software" na página 13](#page-12-2)
- [Seção 1.1.2, "Gerenciamento de dispositivo baseado em política" na página 13](#page-12-3)
- [Seção 1.1.3, "Instalação e criação de imagens automatizadas" na página 14](#page-13-0)
- [Seção 1.1.4, "Gerenciamento remoto" na página 14](#page-13-1)
- [Seção 1.1.5, "Coleção de inventários" na página 14](#page-13-2)
- [Seção 1.1.6, "Recursos do ZENworks Linux Management específicos de servidores Dell](#page-13-3)  [PowerEdge" na página 14](#page-13-3)

### <span id="page-12-2"></span>**1.1.1 Gerenciamento do pacote de software**

O ZENworks Linux Management permite instalar e remover software nos dispositivos Linux, bem como efetuar rollback desse software. Isso é feito com o uso de bundles, que são coleções de um ou mais pacotes de software (RPM). O ZENworks soluciona automaticamente as dependências de quaisquer pacotes de software que estejam sendo instalados.

Quando você atribui um bundle a um dispositivo, ele é automaticamente instalado no dispositivo. Se desejar fornecer ao usuário do dispositivo a opção de instalar ou não um pacote de software, você poderá usar catálogos. Um catálogo é um grupo de bundles que aparece no cliente Atualizador de Software do ZENworks Linux Management no dispositivo; o usuário precisa iniciar a instalação de qualquer dos bundles do catálogo.

### <span id="page-12-3"></span>**1.1.2 Gerenciamento de dispositivo baseado em política**

O ZENworks Linux Management fornece várias políticas para ajudá-lo a gerenciar o Novell Linux Desktop, o cliente de e-mail Evolution™, o browser da Web Epiphany e vários outros aplicativos de software.

1

As políticas permitem que você forneça um sistema operacional consistente e definições de configuração do aplicativo para seus dispositivos. Você pode bloquear as definições de configuração, de modo que os usuários não possam mudá-las.

### <span id="page-13-0"></span>**1.1.3 Instalação e criação de imagens automatizadas**

O ZENworks Linux Management inclui um serviço chamado Preboot Services, que permite realizar tarefas nos dispositivos antes da inicialização de seus sistemas operacionais. Usando o Preboot Services, você pode fazer o seguinte, automática ou manualmente, para um dispositivo Linux quando ele for inicializado:

- Executar instalações com script no dispositivo, como AutoYaST e KickStart.
- Executar scripts de criação de imagens do ZENworks no dispositivo.
- Criar uma imagem no disco rígido do dispositivo e em outros dispositivos de armazenamento.
- Restaurar uma imagem para o dispositivo.
- Aplicar uma imagem existente a vários dispositivos.
- Atualizar o BIOS do dispositivo.

Para executar essas tarefas automaticamente, basta habilitar o PXE (Preboot Execution Environment) nos dispositivos e ter tarefas pré-inicializáveis configuradas e atribuídas aos dispositivos (a configuração é feita no [ZENworks Control Center](#page-16-0), conforme é abordado mais adiante). Os dispositivos poderão então implementar automaticamente essas tarefas durante a inicialização. Para implementar as tarefas manualmente, você pode configurar os dispositivos para exigir intervenção do usuário durante a inicialização.

### <span id="page-13-1"></span>**1.1.4 Gerenciamento remoto**

O ZENworks Linux Management permite usar o ZENworks Control Center (ZCC) para gerenciar remotamente dispositivos usando uma interface gráfica da Web.

### <span id="page-13-2"></span>**1.1.5 Coleção de inventários**

O ZENworks Linux Management pode coletar um amplo inventário de software e hardware para todos os dispositivos gerenciados, além de permitir a criação e a exportação de relatórios personalizados.

### <span id="page-13-3"></span>**1.1.6 Recursos do ZENworks Linux Management específicos de servidores Dell PowerEdge**

A combinação dos recursos do ZENworks Linux Management com os recursos do kit de ferramentas Dell OpenManage permite que você gerencie os servidores Dell PowerEdge desde sua instalação e por todo o seu ciclo de vida. O ZENworks Linux Management oferece os seguintes recursos para ajudá-lo a distribuir e gerenciar os servidores Dell PowerEdge no sistema ZENworks:

 **Bundles de Configuração Dell:** permitem definir as configurações de BIOS, BMC, RAID e DRAC nos servidores Dell PowerEdge e criar uma partição de utilitário Dell. Você também pode selecionar a execução de outro bundle do Preboot Services após a conclusão dessas configurações. Os bundles de Configuração Dell permitem definir um servidor PowerEdge básico e colocá-lo em produção de forma rápida e fácil.

- **Bundles do Pacote de Atualização Dell:** permitem atualizar e definir configurações de hardware e do sistema (incluindo configurações de BIOS, DRAC, RAID, BMC e FRMW) em servidores Dell PowerEdge. Após obter da Dell os Pacotes de Atualização Dell usando os recursos de espelhamento do ZENworks Linux Management, você poderá designar facilmente os bundles de Pacote de Atualização Dell criados automaticamente para os servidores PowerEdge em seu sistema ZENworks. É fácil determinar se um Pacote de Atualização Dell atualizado está disponível para servidores PowerEdge no sistema e fazer a atualização.
- **Informações de inventário Dell avançadas:** permitem exibir informações de inventário específicas de servidores Dell PowerEdge. Essas informações avançadas de inventário ajudam a determinar quando atualizar as configurações do PowerEdge.
- **Relatórios avançados Dell:** permitem que você execute relatórios específicos dos servidores Dell PowerEdge para localizar dispositivos que não possuem Pacotes de Atualização Dell válidos instalados ou para mostrar dispositivos com aplicativos Dell instalados (por dispositivo ou por modelo de dispositivo).

## <span id="page-14-1"></span><span id="page-14-0"></span>**1.2 Arquitetura do sistema**

A arquitetura do sistema ZENworks consiste em dois componentes principais: os Servidores ZENworks e os dispositivos gerenciados. Esses componentes, organizados em domínios de gerenciamento, são denominados Zonas de Gerenciamento do ZENworks.

*Figura 1-1 Zona de gerenciamento do ZENworks com um servidor principal, um servidor secundário e vários dispositivos gerenciados*

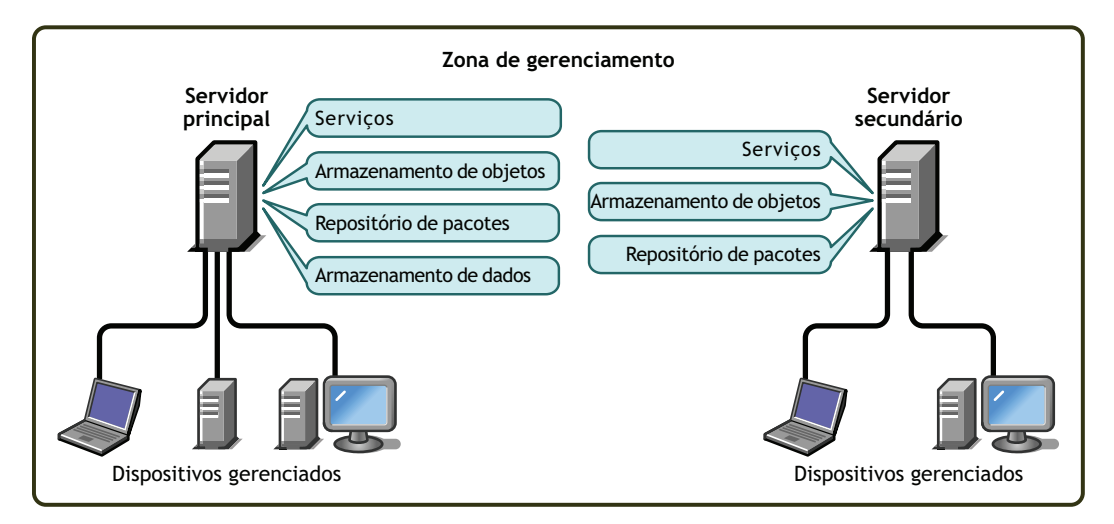

#### **Servidor ZENworks**

O Servidor ZENworks é o backbone do sistema ZENworks. O primeiro Servidor ZENworks instalado é chamado de Servidor ZENworks Principal. Ele contém os seguintes componentes do ZENworks:

 **Serviços do ZENworks:** o software ZENworks, que fornece gerenciamento de pacotes, uso obrigatório de políticas, coleção de inventários, criação de imagens etc. Os serviços principais são Servidor ZENworks, ZENworks Loader, Serviço de Criação de Imagens do ZENworks, ZENworks Preboot Policy Daemon, ZENworks Server Management e Daemon do ZENworks Management.

- **ZENworks Object Store:** o Object Store é o repositório de informações de dispositivos, grupos, políticas, bundles e outros objetos ZENworks definidos no sistema. O Object Store, que é a versão 8.8.3 do Novell eDirectory™, é configurado durante a instalação. As informações do Object Store são gerenciadas por meio do ZENworks Control Center.
- **Repositório de pacotes:** o repositório de pacotes contém os pacotes RPM disponíveis para fornecimento a dispositivos gerenciados no sistema.
- **ZENworks Data Store:** O Data Store contém informações sobre pacotes de software disponíveis para fornecimento, as listas de inventário de hardware e de software coletadas nos dispositivos e as ações programadas para ocorrerem no sistema.

O Data Store pode residir no Servidor ZENworks Principal ou em um servidor remoto. Todos os servidores ZENworks exigem acesso ao Data Store. Para fins de acessibilidade e confiabilidade, convém que o Data Store esteja localizado em um cluster de servidores.

O Data Store deve ser um banco de dados PostgreSQL ou Oracle\*. Você pode instalar o banco de dados PostgreSQL, que acompanha o ZENworks Linux Management, ou pode usar um banco de dados Oracle 9i ou PostgreSQL existente.

Dependendo do número e da localização dos dispositivos que você deseja gerenciar com o ZENworks, serão necessários Servidores ZENworks adicionais, chamados de Servidores ZENworks Secundários. Servidores Secundários contêm os serviços, o repositório de pacotes e o Armazenamento de Objetos, mas não o Armazenamento de Dados. Basicamente, os Servidores Secundários são espelhos do Servidor Principal.

O Armazenamento de Objetos e os serviços do ZENworks são adicionados a um Servidor Secundário durante a instalação e configuração do software ZENworks. Os pacotes são replicados automaticamente do Servidor Principal do ZENworks para todos os Servidores Secundários com base em uma programação que pode ser controlada (consulte "Replicando conteúdo na Zona de Gerenciamento do ZENworks" no *Guia de Administração do Novell ZENworks 7.3 Linux Management*). Assim como o Servidor Principal, um Servidor Secundário precisa ter acesso ao Armazenamento de Dados, esteja ele localizado no Servidor Principal ou em outro servidor.

#### **Dispositivo gerenciado**

Um dispositivo gerenciado é um servidor ou estação de trabalho que você deseja gerenciar usando o ZENworks. O Agente ZENworks precisa ser instalado em cada dispositivo. O Agente ZENworks se comunica com o Servidor ZENworks para permitir a entrega de pacotes de software, o uso obrigatório de políticas de configuração, o inventário de hardware e software e o gerenciamento remoto do dispositivo.

#### <span id="page-15-0"></span>**Zona de Gerenciamento do ZENworks**

A Zona de Gerenciamento do ZENworks consiste em um Servidor ZENworks Principal e um ou mais dispositivos gerenciados. Além disso, a Zona de Gerenciamento pode incluir um ou mais Servidores ZENworks Secundários, se necessário. Os Servidores ZENworks na zona trabalham juntos para gerenciar os dispositivos da zona.

Se necessário, pode haver mais de uma Zona de Gerenciamento do ZENworks. Há duas razões principais para a utilização de várias zonas: 1) há dispositivos gerenciados separados dos Servidores ZENworks por um link WAN lento ou 2) você precisa ter zonas autônomas para fins administrativos. Essas razões são abordadas com mais detalhes na [Seção 6, "Instalando um Servidor](#page-46-0)  [ZENworks Secundário" na página 47.](#page-46-0)

As informações não são compartilhadas automaticamente entre as Zonas de Gerenciamento do ZENworks. No entanto, você pode usar o utilitário zlmmirror para copiar catálogos, bundles ou pacotes de software do Servidor Principal de uma Zona para o Servidor Principal de outra zona. O utilitário zlmmirror também pode ser usado para extrair catálogos, bundles e pacotes dos seguintes servidores: Dell FTP, YaST Online Updates, Red Hat Network, Red Carpet<sup>®</sup> Enterprise<sup>™</sup>, ZENworks 6.x Linux Management ou Novell Updates. Para obter mais informações, consulte "Espelhamento de software" no *Guia de Administração do Novell ZENworks 7.3 Linux Management*.

## <span id="page-16-0"></span>**1.3 Administração do sistema**

O sistema ZENworks é administrado no nível da Zona de Gerenciamento por meio do ZENworks Control Center, um console da Web baseado em tarefas.

| Novell® ZENworks® - Dell™ Edition<br>ZONA WESTON            |   | Início                                                                                                    | <b>Políticas</b><br><b>Bundles</b>  |                                                                                                    | Relatórios     | Configuração    |                | <b>Ferramentas</b>                                               | Logout de Administrador <sup>6</sup><br>N<br>Ajuda |  |  |
|-------------------------------------------------------------|---|----------------------------------------------------------------------------------------------------|-------------------------------------|----------------------------------------------------------------------------------------------------|----------------|-----------------|----------------|------------------------------------------------------------------|----------------------------------------------------|--|--|
| <b>Tarefas Comuns</b>                                       | 会 |                                                                                                    |                                     |                                                                                                    |                |                 |                |                                                                  |                                                    |  |  |
| Exibir Introdução<br>Gerenciar licenças<br>Usados com Freq. | 会 | Resumo do Sistema<br>会                                                                                                    |                                     |                                                                                                    |                |                 |                | <b>Eventos Futuros</b><br>会<br>同<br>30/3/06<br>$41 + 47 + 431 +$ |                                                    |  |  |
|                                                             |   |                                                                                                    |                                     | $\infty$                                                                                                    | $\bullet$      | $\bullet$       | Total          | <b>Atualizar</b>                                                 |                                                    |  |  |
|                                                             |   | Servidores                                                                                                    |                                     | $\overline{0}$                                                                                                    | $\overline{1}$ | $\overline{3}$  | $\overline{4}$ | <b>Tipo Nome</b>                                                 | <b>Horário</b>                                     |  |  |
|                                                             |   | Estações de Trabalho                                                                                                    |                                     | $\overline{0}$                                                                                                    | $\overline{0}$ | $\underline{0}$ | $\overline{0}$ |                                                                  | Cique em atualizar tpara ver os eventos futuros    |  |  |
|                                                             |   | ×<br>Políticas                                                                                                    |                                     | $\overline{0}$                                                                                                    | $\overline{0}$ | $\overline{0}$  | $\overline{0}$ |                                                                  |                                                    |  |  |
|                                                             |   | 网<br><b>Bundles</b>                                                                                                    |                                     | $\overline{0}$                                                                                                    | $\overline{0}$ | $\overline{0}$  | $\Omega$       | Lista de Vigias<br>Adicionar v Remover                           | Avançado *                                         |  |  |
|                                                             |   | Lista de Acesso                                                                                                    |                                     | Avançado<br><br><br><br><br><br><br><br><br><br><br><br><br><br><br><br><br><br><br><br><br><br><br><br><br><br><br><br><br><br><br><br><br><br><td><b>AgenteX</b></td> <td><b>Tipo Item</b></td> |                |                 | <b>AgenteX</b> | <b>Tipo Item</b>                                                 |                                                    |  |  |
|                                                             |   | $\infty$<br>♦<br><b>Tipo Item</b>                                                                                            |                                     |                                                                                                    |                |                 |                | Nenhum item disponivel.                                          |                                                    |  |  |
|                                                             |   | п<br>SLES9SP3-x86-64-989e51ecab8ff933cf31708cb6fe816f<br>0                                                                   |                                     |                                                                                                    |                |                 |                |                                                                  |                                                    |  |  |
|                                                             |   | $1 - 1$ de $1$<br>$\blacktriangleleft$<br>b.                                                                                 | mostrar $5 \rightarrow$ itens       |                                                                                                    |                |                 |                |                                                                  |                                                    |  |  |
|                                                             |   | Saúde do ZENworks                                                                                                    | 会                                   |                                                                                                    |                |                 |                |                                                                  |                                                    |  |  |
|                                                             |   | <b>Status Nome</b>                                                                                                    | Descrição                           |                                                                                                    |                |                 |                |                                                                  |                                                    |  |  |
|                                                             |   | $\bigodot$<br>Replicação de Conteúdo                                                                                         | Status de replicação de servidores. |                                                                                                    |                |                 |                |                                                                  |                                                    |  |  |
|                                                             |   | Ver mensagens registradas pelos serviços em execução em<br>Servicos de Back End<br>$\bullet$<br>seus servidores de back end. |                                     |                                                                                                    |                |                 |                |                                                                  |                                                    |  |  |

*Figura 1-2 ZENworks Control Center*

O ZENworks Control Center é instalado em todos os servidores ZENworks na Zona de Gerenciamento. Você pode executar todas as tarefas de gerenciamento no Servidor Principal e a maioria das tarefas de gerenciamento nos Servidores Secundários. A única exceção de gerenciamento nos Servidores Secundários é a manipulação (adicionar, apagar, modificar) de Pacotes de Atualização Dell ou RPM em um bundle. Essa tarefa não é suportada porque o Servidor Principal é o servidor de origem dos pacotes, o que significa que os pacotes são replicados do Servidor Principal para Servidores Secundários com base em programações regulares. A manipulação de um pacote em um Servidor Secundário em vez do Servidor Principal resultaria na substituição (ou remoção) do pacote modificado na próxima vez em que os pacotes do Servidor Secundário fossem atualizados a partir do Servidor Principal.

Se você usar o Novell iManager para administrar outros produtos da Novell no ambiente de rede, poderá habilitar o ZENworks Control Center para ser inicializado do iManager. Para obter detalhes, consulte "ZENworks Control Center" no *Guia de Administração do Novell ZENworks 7.3 Linux Management*.

Além do ZENworks Control Center, você pode usar um utilitário da linha de comando, zlman, para gerenciar os objetos no sistema ZENworks. Por exemplo, é possível adicionar pacotes a bundles, associar políticas a dispositivos, registrar dispositivos e atribuir direitos de administrador. A vantagem principal de usar o utilitário da linha de comando é a capacidade de criar scripts para lidar com operações repetitivas ou em massa.

Como o ZENworks Control Center, o utilitário zlman é instalado em todos os servidores ZENworks. Ele possui a mesma restrição de gerenciamento do ZENworks Control Center, ou seja, você não deve usá-lo para manipular pacotes em Servidores Secundários. Para obter mais informações sobre o zlman, consulte "Utilitários de administração de linha de comando" no *Guia de Administração do Novell ZENworks 7.3 Linux Management*.

## <span id="page-17-0"></span>**1.4 Termos do ZENworks**

Esta seção contém explicações dos termos do ZENworks Linux Management usados nesta visão geral.

| <b>Termo</b>                      | Descrição                                                                                                    |
|-----------------------------------|----------------------------------------------------------------------------------------------------|
| bundle                            | O ZENworks Linux Management possui dois tipos de bundles: bundles de<br>pacotes RPM e bundles de pré-inicialização. O bundle de pacotes RPM é um<br>conjunto de pacotes de software (RPM). O bundle de pré-inicialização é um<br>conjunto de scripts ou de imagens que são aplicadas a um dispositivo na<br>inicialização.                                                   |
| catálogo                          | Um conjunto de bundles de pacotes RPM e bundles de pré-inicialização. Os<br>catálogos podem conter um bundle de pré-inicialização e um ou mais<br>bundles RPM. Os bundles atribuídos a um dispositivo são instalados<br>automaticamente, mas os bundles incluídos em um catálogo são opcionais; o<br>usuário do dispositivo deve iniciar a instalação do bundle manualmente. |
| dispositivo gerenciado            | Uma estação de trabalho ou um servidor Linux que tem o Agente ZENworks<br>instalado e é registrado na Zona de Gerenciamento do ZENworks.                                                                                                    |
| política                          | Um conjunto de informações que define o sistema operacional e as<br>definições de configuração do aplicativo para um dispositivo gerenciado.                                                                                                    |
| pacote de software                | Um conjunto de arquivos de instalação de software. O ZENworks Linux<br>Management suporta apenas pacotes RPM.                                                                                                    |
| Agente ZENworks                   | O software instalado em uma estação de trabalho ou servidor Linux que o<br>habilita a ser gerenciado por um Servidor ZENworks. O Agente ZENworks<br>consiste em vários componentes que suportam a entrega de pacotes de<br>software, a execução obrigatória de políticas, a geração de imagens, o<br>gerenciamento remoto e assim por diante.                                |
| <b>ZENworks Control</b><br>Center | O ZENworks Control Center é um console administrativo baseado na Web<br>usado para gerenciar o sistema ZENworks Linux Management.                                                                                                    |

*Tabela 1-1 Termos do ZENworks*

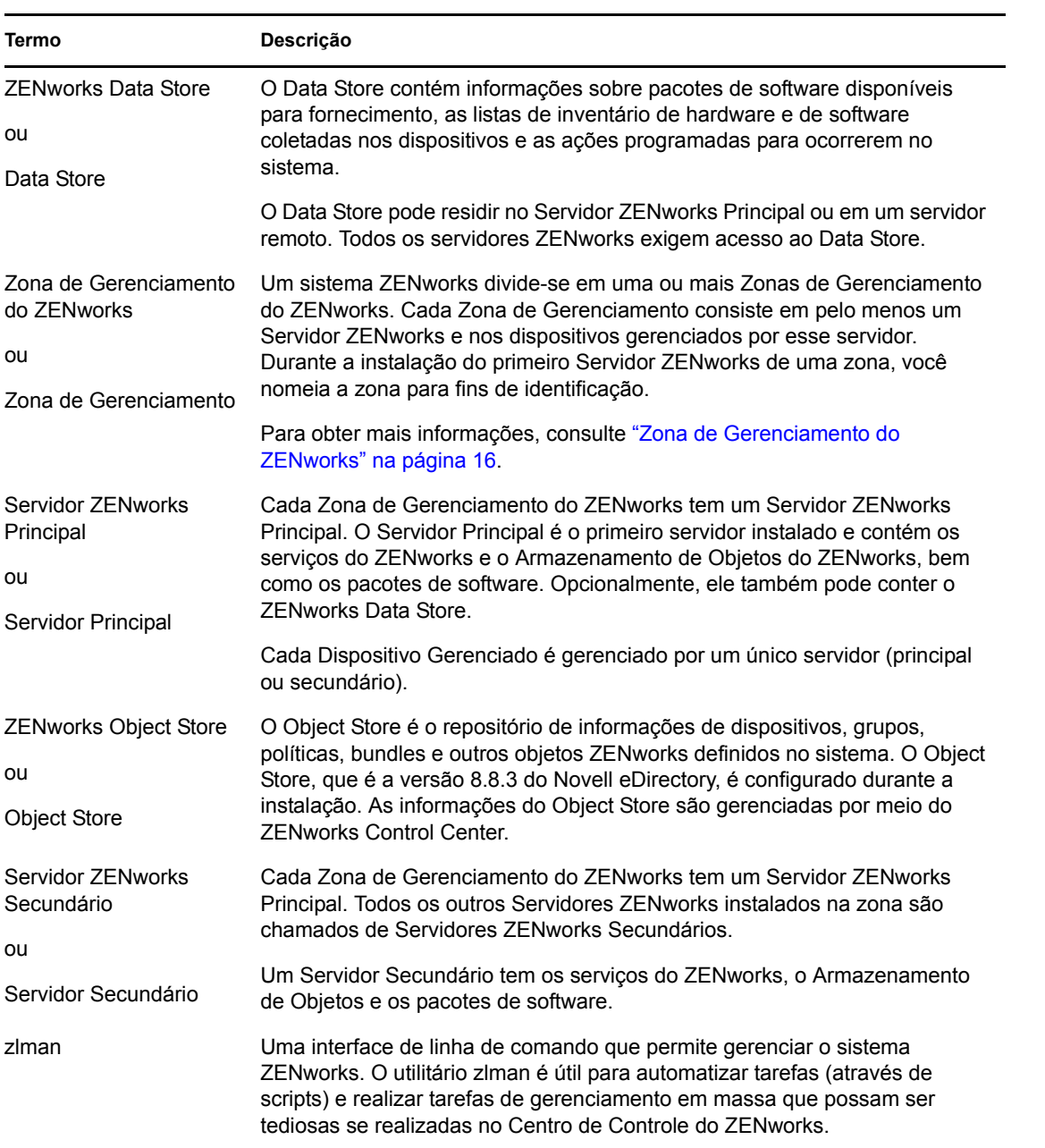

# <span id="page-20-0"></span>II**Preparação**

A seção a seguir o ajudará a se preparar para a instalação do software do Novell® ZENworks® Linux Management na rede:

[Capítulo 2, "Requisitos do sistema" na página 23](#page-22-2)

II

# <span id="page-22-2"></span><span id="page-22-0"></span><sup>2</sup>**Requisitos do sistema**

As seções a seguir fornecem os requisitos de hardware e software do Novell® ZENworks® Linux Management:

- [Seção 2.1, "Requisitos do Servidor ZENworks" na página 23](#page-22-1)
- [Seção 2.2, "Requisitos de banco de dados" na página 24](#page-23-0)
- [Seção 2.3, "Requisitos de dispositivo gerenciado" na página 25](#page-24-0)
- [Seção 2.4, "Requisitos da estação de trabalho de administração" na página 29](#page-28-0)

## <span id="page-22-1"></span>**2.1 Requisitos do Servidor ZENworks**

O servidor de rede em que você instala o software do Servidor ZENworks deve atender aos requisitos listados na tabela a seguir:

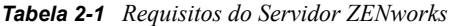

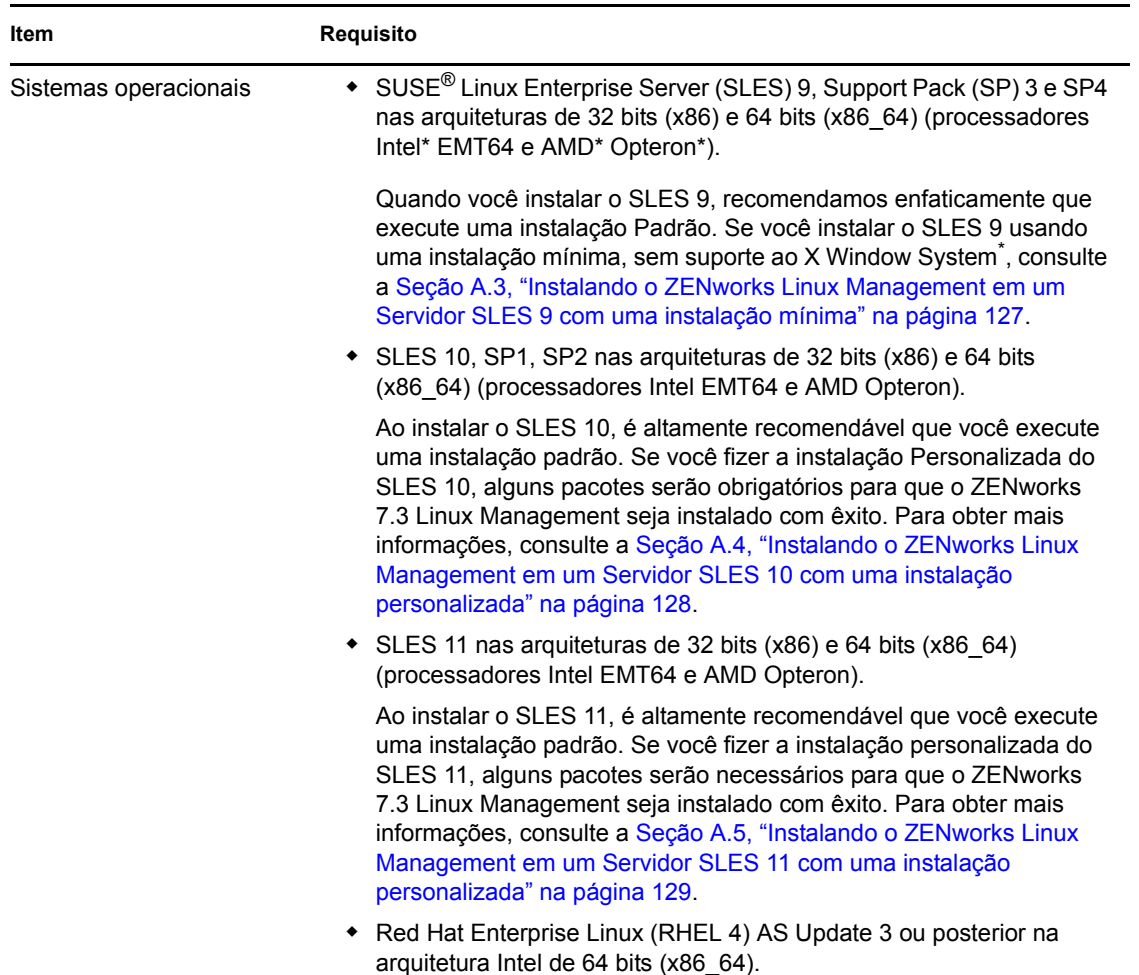

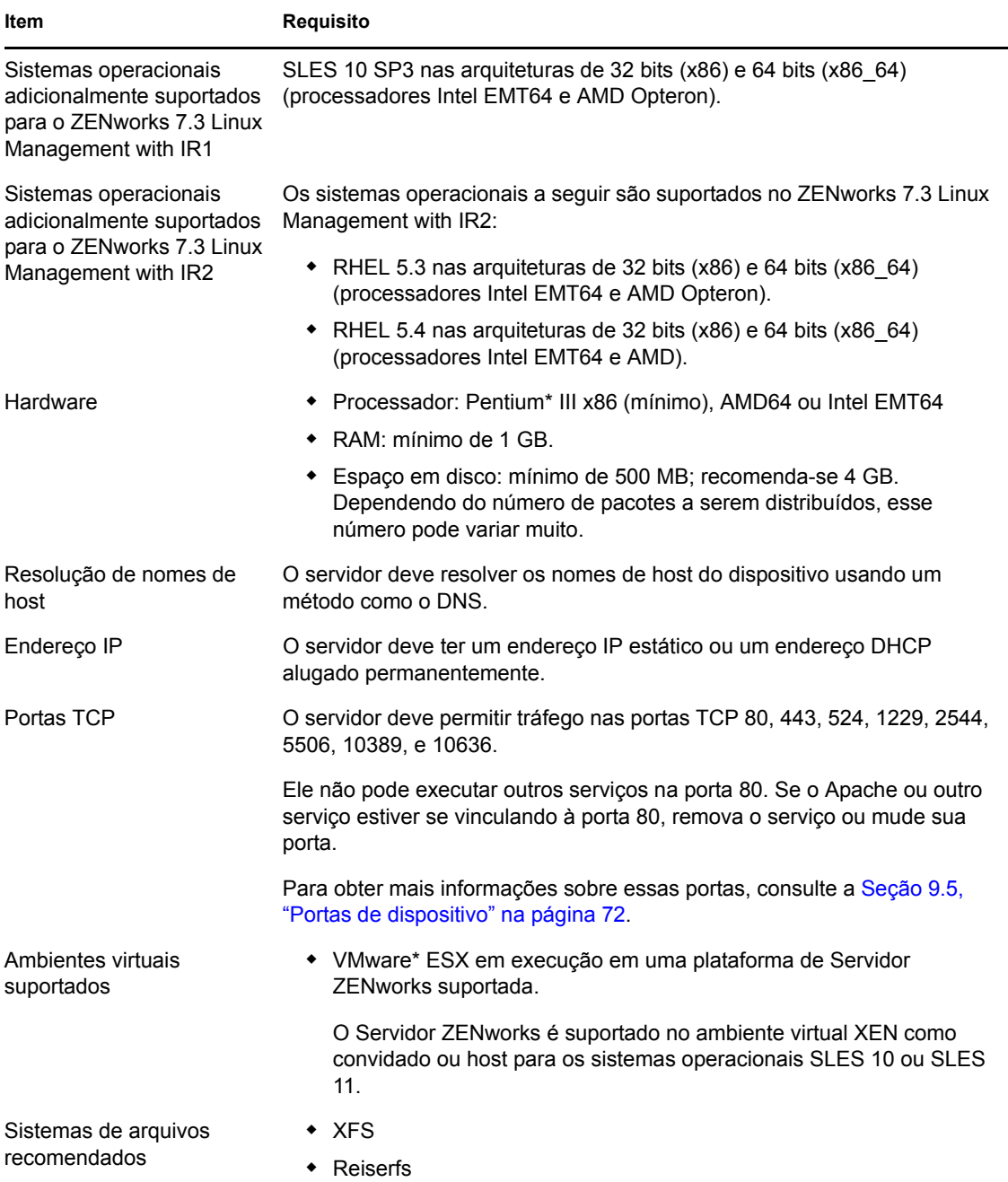

## <span id="page-23-1"></span><span id="page-23-0"></span>**2.2 Requisitos de banco de dados**

Se você optar por usar para o ZENworks Data Store um banco de dados diferente do banco de dados PostgreSQL incluído no ZENworks Linux Management, o banco de dados deverá atender aos seguintes requisitos:

*Tabela 2-2 Requisitos de banco de dados*

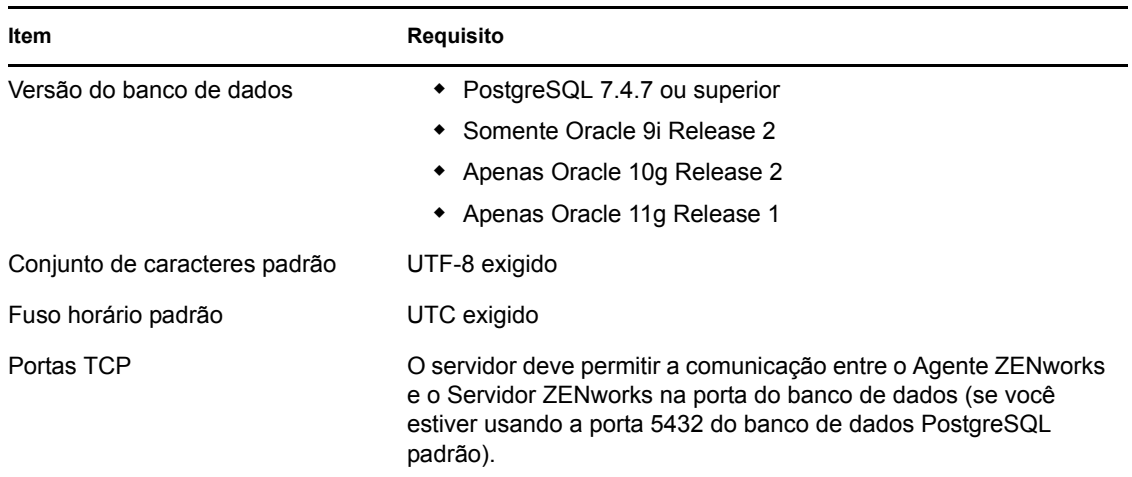

## <span id="page-24-0"></span>**2.3 Requisitos de dispositivo gerenciado**

O ZENworks é capaz de gerenciar qualquer estação de trabalho e servidor que atenda aos requisitos listados na seguinte tabela:

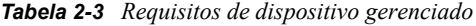

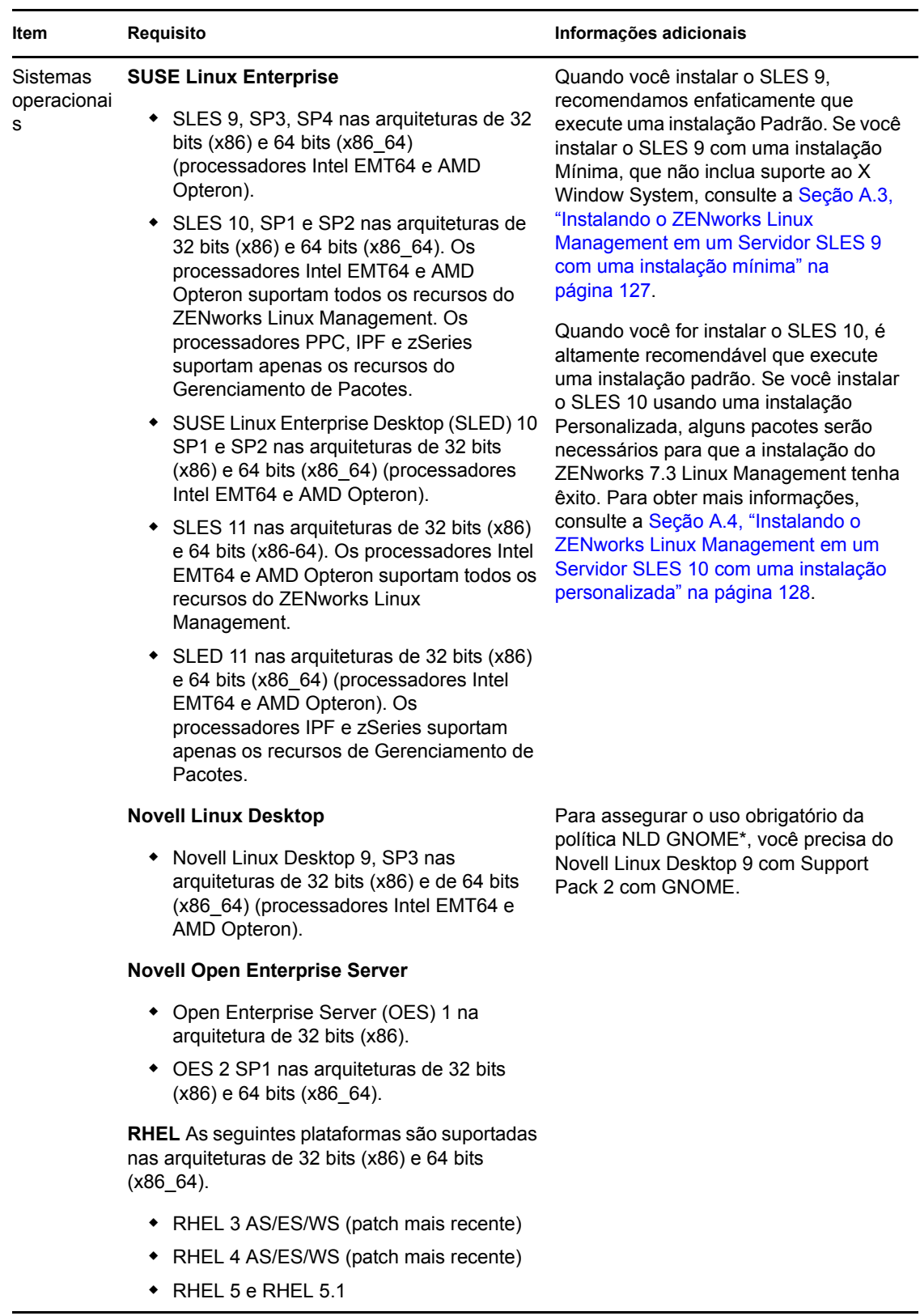

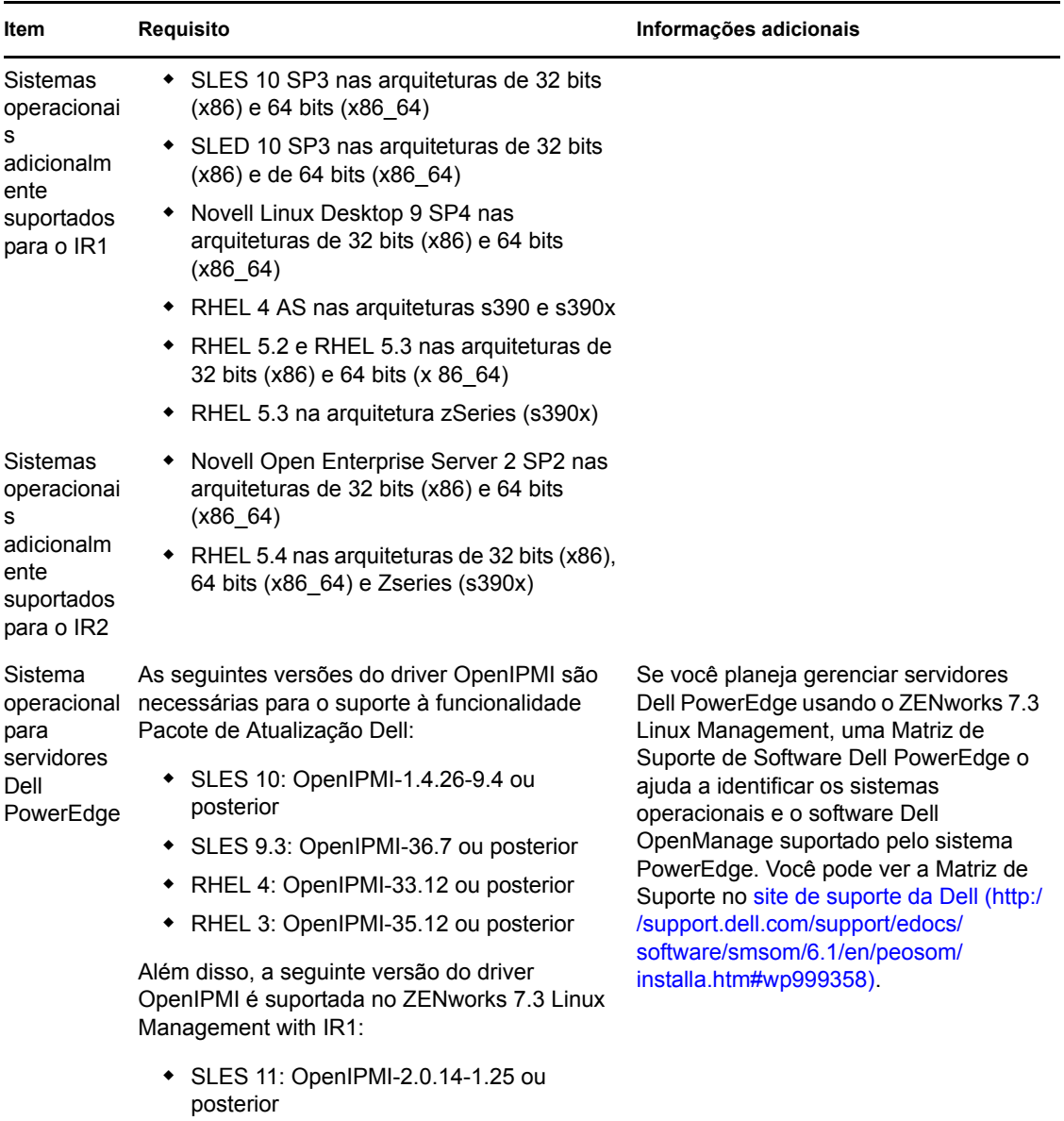

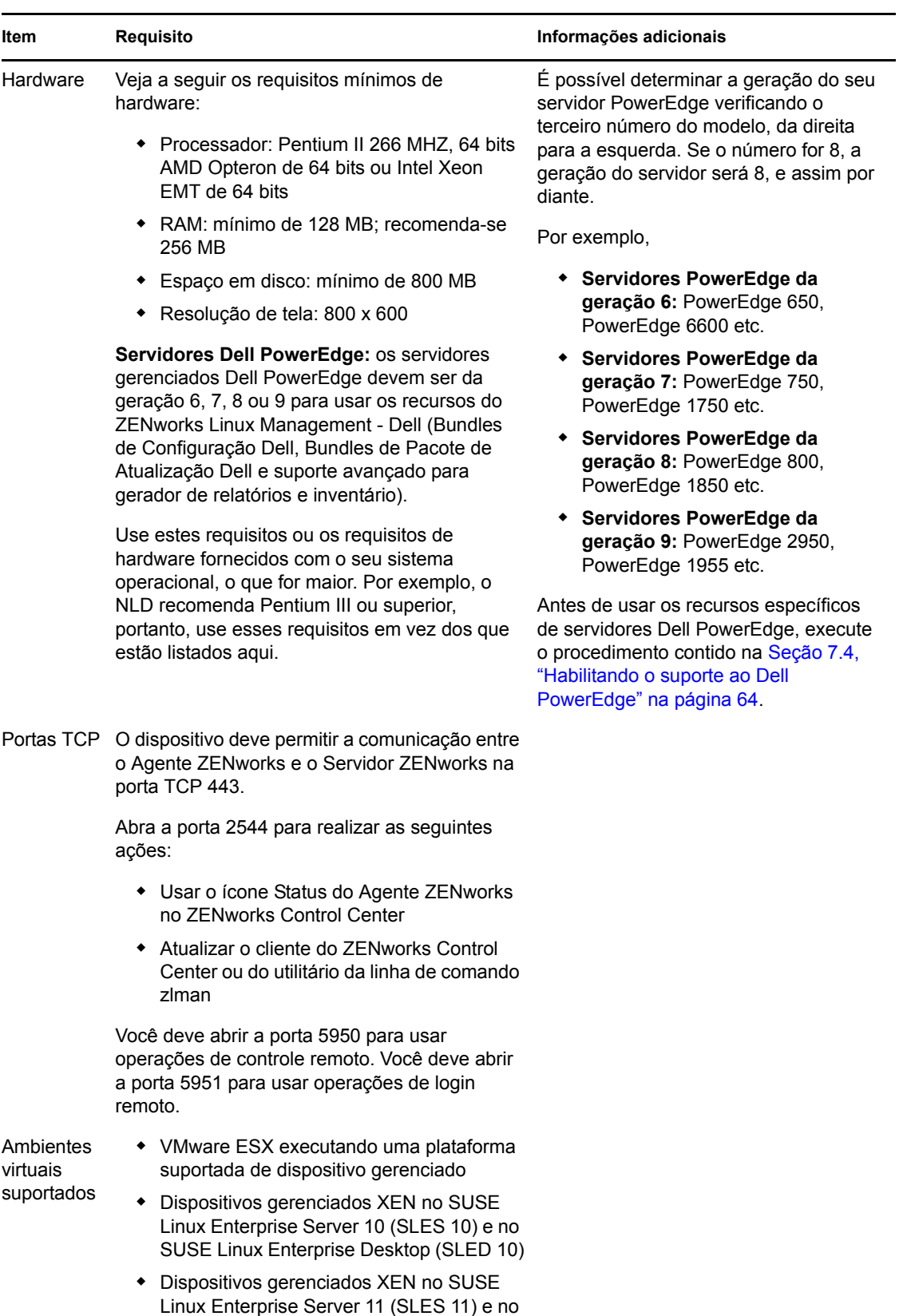

SUSE Linux Enterprise Desktop (SLED 11)

## <span id="page-28-0"></span>**2.4 Requisitos da estação de trabalho de administração**

Verifique se a estação de trabalho (ou servidor) em que você executa o ZENworks Control Center para administrar o sistema corresponde aos requisitos listados a seguir:

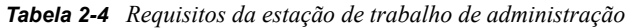

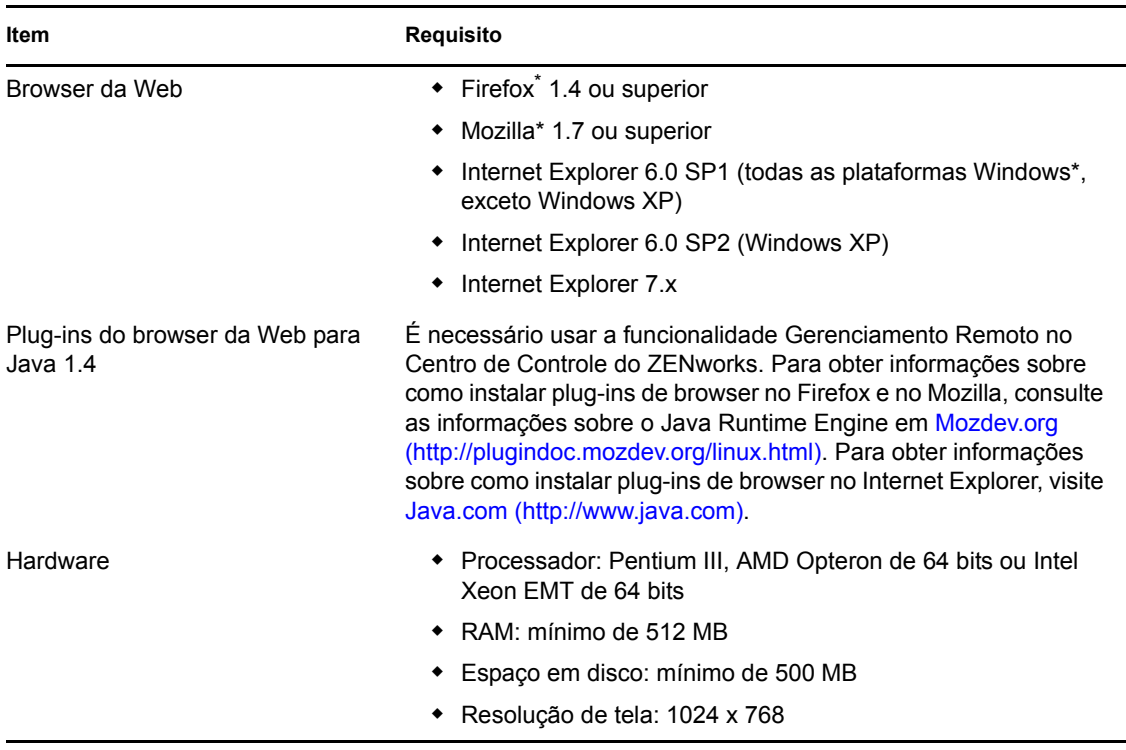

# <span id="page-30-0"></span>**Instalação**

Esta seção apresenta instruções de instalação dos componentes de software Servidor e Agente do Novell® ZENworks® 7.3 Linux Management, ZENworks 7.3 Linux Management com Interim Release 1 (IR1) e ZENworks 7.3 Linux Management com Interim Release 2 (IR2).

Conclua as tarefas na ordem listada:

- 1. Se você pretende usar uma instalação de banco de dados PostgreSQL ou Oracle existente para o Armazenamento de Dados do ZENworks, em vez de fazer com que o ZENworks instale um novo banco de dados PostgreSQL, é necessário configurar o banco de dados corretamente. Consulte o [Capítulo 3, "Preparando o banco de dados para o ZENworks Data Store" na](#page-32-2)  [página 33](#page-32-2).
- 2. Se desejar, verifique as assinaturas nos pacotes RPM. Todos os pacotes são assinados pela Novell. Você pode verificar as assinaturas do pacote para garantir que os pacotes não foram falsificados. Consulte o [Capítulo 4, "Verificando as assinaturas de pacotes RPM" na página 39](#page-38-1).
- 3. Instale o primeiro Servidor ZENworks e crie a Zona de Gerenciamento do ZENworks. O primeiro Servidor ZENworks instalado é chamado de servidor principal do ZENworks. Consulte o [Capítulo 5, "Instalando o Servidor ZENworks Principal" na página 41](#page-40-3).
- 4. Instale Servidores ZENworks adicionais conforme necessário. Qualquer Servidor ZENworks que você instalar após o primeiro será chamado de Servidor Secundário. Consulte o [Capítulo 6,](#page-46-2)  ["Instalando um Servidor ZENworks Secundário" na página 47.](#page-46-2)
- 5. Prepare dispositivos gerenciados para o ZENworks Linux Management e instale os Agentes ZENworks nos dispositivos (servidores e estações de trabalho) que você deseja gerenciar; além disso, registre os dispositivos na Zona de Gerenciamento. Consulte o [Capítulo 7,](#page-52-2)  ["Configurando dispositivos gerenciados" na página 53](#page-52-2).
- 6. Verifique se não há nenhum serviço do eDirectory<sup>™</sup> instalado no servidor. Consulte a [Seção 5.1, "O que faz o programa de instalação" na página 41](#page-40-1).

Se você não estiver familiarizado com algum componente ou com a terminologia do ZENworks na lista de tarefas acima, reveja a [Seção 1.2, "Arquitetura do sistema" na página 15](#page-14-1).

III

# <span id="page-32-2"></span><span id="page-32-0"></span><sup>3</sup>**Preparando o banco de dados para o ZENworks Data Store**

O ZENworks Linux Management requer um banco de dados PostgreSQL ou Oracle para o ZENworks Data Store. Durante a instalação do Servidor Principal do ZENworks, será solicitado se deseja que o programa de instalação crie um novo banco de dados PostgreSQL no Servidor Principal ou use um banco de dados PostgreSQL ou Oracle existente localizado no Servidor Principal ou em outro servidor de rede.

Se você deseja criar um novo banco de dados PostgreSQL no Servidor Principal, você pode ignorar o restante desta seção e continuar em ["Instalando o Servidor ZENworks Principal" na página 41.](#page-40-3)

Se planeja usar um banco de dados PostgreSQL ou Oracle existente, é necessário realizar as tarefas das seções a seguir antes de instalar o Servidor Principal.

- [Seção 3.1, "Criando a instância de banco de dados" na página 33](#page-32-1)
- [Seção 3.2, "Instalando o cliente do banco de dados Oracle" na página 34](#page-33-0)
- [Seção 3.3, "Configurando o Oracle 10g Release 2 ou o Oracle 11g Release 1 como servidor de](#page-34-0)  [banco de dados remoto" na página 35](#page-34-0)
- [Seção 3.4, "Migrando os dados de um banco de dados Oracle para outro" na página 36](#page-35-0)
- [Seção 3.5, "Reunindo informações do banco de dados" na página 37](#page-36-0)

**Observação:** para obter informações detalhadas sobre como fazer backup e restaurar o ZENworks Data Store usando o PostgreSQL e como otimizar o desempenho do banco de dados do servidor, consulte "Mantendo o ZENworks Data Store no PostgreSQL" no *Guia de Administração do Novell ZENworks 7.3 Linux Management*.

## <span id="page-32-1"></span>**3.1 Criando a instância de banco de dados**

Você precisa criar uma nova instância do banco de dados para usar no ZENworks Data Store. Se necessário, consulte a documentação do banco de dados para obter instruções. Ao criar a instância de banco de dados, tenha em mente:

- A versão do banco de dados e o servidor de host devem atender aos requisitos listados na [Seção 2.2, "Requisitos de banco de dados" na página 24.](#page-23-1)
- O conjunto de caracteres padrão deve ser UTF-8.
- O fuso horário padrão deve ser UTC.
- No caso do PostgreSQL, você pode nomear o banco de dados como desejar.
- Já no Oracle, o SID (System Identifier) pode ser o que você desejar; no entanto, o SID e o nome do serviço devem ser o mesmo.
- O banco de dados deve exigir a autenticação de usuário e senha para permitir o acesso.

Depois que você criar a instância de um banco de dados PostgreSQL existente, será necessário realizar algumas tarefas de configuração. Para obter mais informações, consulte o TID 10099586 no [Novell Support Knowledgebase](http://support.novell.com/search/kb_index.jsp) (http://support.novell.com/search/kb\_index.jsp). Se você criar um

novo banco de dados PostgreSQL durante a instalação, uma configuração adicional não será necessária, pois o programa de instalação do ZENworks criará as tabelas de banco de dados necessárias e configurará o banco de dados para suportar dados do ZENworks.

## <span id="page-33-0"></span>**3.2 Instalando o cliente do banco de dados Oracle**

Esta seção destina-se apenas a usuários do banco de dados Oracle do ZENworks Data Store.

Os Servidores ZENworks precisam do Oracle instant client para se comunicarem com o banco de dados Oracle. Para obter o instant client, acesse diretamente o [site da Oracle na Web](http://www.oracle.com/technology/tech/oci/instantclient/index.html) (http:// www.oracle.com/technology/tech/oci/instantclient/index.html).

Faça download do Oracle Database 10g Instant Client. Na página da Oracle na Web, na seção Platform Downloads, clique no link da plataforma apropriada. Nas seções a seguir há mais informações sobre como fazer download e instalar o cliente:

- [Seção 3.2.1, "Linux x86 de 32 bits" na página 34](#page-33-1)
- [Seção 3.2.2, "Linux x86 de 64 bits" na página 34](#page-33-2)

### <span id="page-33-1"></span>**3.2.1 Linux x86 de 32 bits**

Clique no link do Instant Client para Linux x86 e siga os prompts para fazer download dos arquivos corretos. Para a plataforma Linux x86 de 32 bits, a Oracle fornece os arquivos .zip e .rpm; é necessário fazer download dos arquivos .rpm.

Instale os seguintes RPMs no Servidor Principal e em qualquer Servidor Secundário:

- oracle-instantclient-basic-*version\_number*.i386.rpm
- oracle-instantclient-basic-*version\_number*.i386.rpm
- oracle-instantclient-basic-*version\_number*.i386.rpm

### <span id="page-33-2"></span>**3.2.2 Linux x86 de 64 bits**

Clique no link do Instant Client para Linux x86-64 e siga os prompts para fazer download dos arquivos corretos. Para a plataforma Linux x86 de 64 bits, o Oracle Database 10g R2 inclui os dois arquivos .zip e .rpm; faça download dos arquivos .rpm.

Instale os seguintes RPMs no Servidor Principal e em qualquer Servidor Secundário:

- oracle-instantclient-basic-*número\_da\_versão*.x86\_64.rpm
- oracle-instantclient-jdbc-*número\_da\_versão*.x86\_64.rpm
- oracle-instantclient-sqlplus-*número\_da\_versão*.x86\_64.rpm

Caso o pacote RPM do Oracle JDBC Instant Client não esteja instalado, a seguinte mensagem de erro será exibida: "O driver jdbc do Oracle não está instalado. É possível fazer download de um RPM (oracleinstantclient-jdbc) que contém o driver jdbc do Oracle pelo oracle.com. A instalação não pode prosseguir"

Para o Servidor Oracle Database 11g R1, instale os RPMs do Oracle Database 10g R2 Instant Client no Servidor Principal e no Servidor Secundário.

### <span id="page-34-0"></span>**3.3 Configurando o Oracle 10g Release 2 ou o Oracle 11g Release 1 como servidor de banco de dados remoto**

Configure o Oracle Database 10g R2 ou o Oracle Database 11g R1 como um banco de dados externo em um servidor dedicado para o ZENworks 7.3 Linux Management. Antes de instalar o Oracle Database 10g R2 ou o Oracle Database 11g R1, verifique se os pacotes RPM do Oracle Database 10g R2 Instant Client estão instalados no servidor ZENworks Linux Management. Para obter mais informações sobre a instalação do cliente de banco de dados, consulte a [Seção 3.2, "Instalando o](#page-33-0)  [cliente do banco de dados Oracle" na página 34.](#page-33-0)

Consulte a [documentação do Oracle 10g](http://www.oracle.com/technology/documentation/database10gr2.html) (http://www.oracle.com/technology/documentation/ database10gr2.html) para instalar o Oracle Database 10g R2. Para instalar o Oracle Database 11g R1, consulte a [documentação do Oracle 11g](http://www.oracle.com/technology/documentation/database11gr1.html) (http://www.oracle.com/technology/documentation/ database11gr1.html).

Revise as seguintes seções para configurar o Oracle Database 10g R2 ou o Oracle Database 11g R1 no Linux e no Windows:

- [Seção 3.3.1, "Configurando o Oracle 10g R2 ou o Oracle 11g R1 como servidor de banco de](#page-34-1)  [dados remoto no Linux" na página 35](#page-34-1)
- [Seção 3.3.2, "Configurando o Oracle 10g R2 ou o Oracle 11g R1 como servidor de banco de](#page-34-2)  [dados remoto no Windows" na página 35](#page-34-2)

### <span id="page-34-1"></span>**3.3.1 Configurando o Oracle 10g R2 ou o Oracle 11g R1 como servidor de banco de dados remoto no Linux**

- **1** No servidor ZENworks 7.3 Linux Management, vá para /opt/novell/zenworks/share/ datamodel, abra o arquivo linux-createdb-oracle-10g.sql e siga as instruções desse arquivo para configurar o servidor.
- **2** Copie o arquivo de esquema de servidor linux-createdb-oracle-10g.sql e o arquivo de script de inicialização linux-init-oracle-10g.ora de /opt/novell/zenworks/share/ datamodel para o local do servidor de banco de dados Oracle 10g R2 ou Oracle 11g R1 especificado no arquivo linux-createdb-oracle-10g.sql.

### <span id="page-34-2"></span>**3.3.2 Configurando o Oracle 10g R2 ou o Oracle 11g R1 como servidor de banco de dados remoto no Windows**

- **1** No servidor ZENworks 7.3 Linux Management, vá para /opt/novell/zenworks/share/ datamodel, abra o arquivo windows-createdb-oracle-10g.sql e siga as instruções desse arquivo para configurar o servidor.
- **2** Copie o arquivo de esquema de servidor windows-createdb-oracle-10g.sql e o arquivo de script de inicialização windows-init-oracle-10g.ora de /opt/novell/zenworks/ share/datamodel para o local do servidor de banco de dados Oracle 10g R2 ou Oracle 11g R1 especificado no arquivo windows-createdb-oracle-10g.sql.

## <span id="page-35-0"></span>**3.4 Migrando os dados de um banco de dados Oracle para outro**

O ZENworks 7.3 Linux Management possibilita a migração de dados de:

- Oracle 9i R2 para Oracle 10g R2
- Oracle 9i R2 para Oracle 11g R1
- Oracle 10 g R2 para Oracle 11g R1

Também é possível migrar os dados entre diferentes bancos de dados das mesmas versões. Por exemplo, você pode migrar os dados do Oracle Database 10g R1 para o Oracle Database 10g R2.

**Observação:** nesta seção, o banco de dados de onde os dados estão sendo migrados é chamado de origem, e o banco de dados para o qual os dados estão sendo migrados é chamado de destino.

Faça o seguinte no servidor principal e nos servidores secundários existentes na sua zona de gerenciamento:

**1** Instale e configure o banco de dados de destino.

Para obter mais informações, consulte a [Seção 3.3, "Configurando o Oracle 10g Release 2 ou o](#page-34-0)  [Oracle 11g Release 1 como servidor de banco de dados remoto" na página 35](#page-34-0).

Durante a configuração do banco de dados Oracle, não realize as Etapas 11, 12 e 13 no arquivo linux-createdb-oracle.sql no Linux nem no arquivo windows-createdb-oracle.sql.

**2** No servidor ZENworks 7.3 Linux Management configurado com o banco de dados de origem, interrompa todos os serviços do ZENworks usando o seguinte comando:

zlm-config --stop

**3** No banco de dados de origem que está executando sua instância de banco de dados, faça um backup lógico do esquema de objetos de banco de dados do ZENworks executando os utilitários de exportação como um usuário de banco de dados Oracle (conforme a seguir):

```
exp zenadmin/novell@ORCL FILE=NOVELL-ZENWORKS-ORAZLM.DMP LOG=NOVELL-
ZENWORKS-ORAZLM.LOG OWNER=ZENADMIN
```
em que ORCL é o identificador padrão do sistema Oracle.

Com isso, são criados o arquivo de backup NOVELL-ZENWORKS-ORAZLM.DMP e o arquivo de registro ZENWORKS-ORAZLM.LOG no servidor de banco de dados Oracle.

- **4** Copie manualmente o arquivo de backup NOVELL-ZENWORKS-ORAZLM.DMP, criado na Etapa 3, para o banco de dados de destino.
- **5** Execute o utilitário de importação (conforme a seguir) como um usuário de banco de dados Oracle no banco de dados de destino para importar os dados e objetos:

imp zenadmin/novell@*ORCL* FILE=NOVELL-ZENWORKS-ORAZLM.DMP LOG=NOVELL-ZENWORKS-ORAZLM.LOG IGNORE=Y FROMUSER=*ZENADMIN* TOUSER=*ZENADMIN*

em que ORCL é o identificador padrão do sistema Oracle, e novell é a senha padrão do usuário zenadmin.

**Importante:** antes de executar o utilitário de importação, faça um backup confiável do diretório /opt/oracle/novell/zenworks/database no banco de dados de destino.
Ignore todos os avisos de compilação que possam ser exibidos durante o processo de criação do objeto.

**6** No banco de dados de destino, efetue login como o usuário sysdba, pare e inicie a instância do Oracle usando os seguintes comandos no prompt SQL:

```
encerramento imediato
```
startup

**7** No servidor de banco de dados de destino, pare e inicie o serviço de escuta usando os seguintes comandos no prompt SQL:

```
lsnrctl stop
lsnrctl start
```
- **8** No servidor ZENworks 7.3 Linux Management, edite o arquivo de configuração /etc/opt/ novell/zenworks/hibernate.cfg.xml para definir as propriedades de conexão de hibernação usadas pelo servidor de banco de dados de destino conforme a seguir:
	- **8a** Defina o URL de conexão como jdbc:oracle:thin:@//*endereço IP*:*porta*/ *SID\_ORACLE*, em que endereço IP é o endereço do servidor de banco de dados Oracle, porta é a porta do banco de dados Oracle e SID\_ORACLE é o identificador de sistema Oracle.

A porta padrão do banco de dados Oracle é 1521, e o SID\_Oracle padrão é ORCL.

- **8b** Defina o nome de usuário de conexão como o nome de usuário do banco de dados Oracle usado para se conectar ao banco de dados do ZENworks. O nome de usuário padrão é zenadmin.
- **8c** Defina a senha de conexão. A senha padrão para o usuário zenadmin é novell.
- **8d** Adicione a seguinte linha para permitir que o cliente Oracle 10g JDBC suporte volumes de dados maiores que 32 KB para tipos de dados CLOB:

<property name="connection.SetBigStringTryClob">true</property>

**9** No servidor ZENworks 7.3 Linux Management, inicie todos os serviços do ZENworks usando o seguinte comando:

zlm-config --start

## **3.5 Reunindo informações do banco de dados**

Você deve estar pronto para fornecer as seguintes informações durante a instalação do Servidor Principal:

- O endereço IP ou nome de host DNS do servidor onde reside o banco de dados.
- A porta de escuta do servidor de banco de dados PostgreSQL ou Oracle. A porta PostgreSQL padrão é a 5432. A porta Oracle padrão é a 1521.
- O nome do banco de dados PostgreSQL ou SID (System Identifier) do banco de dados Oracle.
- O nome de usuário de uma conta administrativa para o banco de dados.
- A senha da conta administrativa.

# <sup>4</sup>**Verificando as assinaturas de pacotes RPM**

Todos os pacotes RPM na mídia do *Novell ZENworks 7.3 Linux Management* e do *Novell ZENworks 7.3 Linux Management with Interim Release 1* são assinados pela Novell. Para garantir que os pacotes RPM não foram falsificados, verifique as assinaturas do pacote RPM.

- **1** Na máquina Linux, monte a mídia de produto da versão do ZENworks Linux Management que deseja instalar usando o comando mount *dispositivo ponto\_de\_montagem*.
	- Use a mídia de instalação do *Novell ZENworks 7.3 Linux Management* para instalar o ZENworks 7.2 Linux Management
	- Use a mídia do *Novell ZENworks 7.3 Linux Management with Interim Release 1* para instalar o ZENworks 7.3 Linux Management with IR1.
	- Use a imagem ISO do Novell ZENworks 7.3 Linux Management with Interim Release 1, disponível no [site de Downloads da Novell](http://download.novell.com/index.jsp) (http://download.novell.com/index.jsp) para instalar o ZENworks 7.3 Linux Management with IR1.
	- Use a mídia do *Novell ZENworks 7.3 Linux Management with Interim Release 2* para instalar o ZENworks 7.3 Linux Management with IR2.

Por exemplo, para instalar o ZENworks 7.3 Linux Management, monte a mídia do produto usando mount /dev/cdrom /zlm73.

Se estiver usando uma imagem ISO em vez de uma mídia física, copie-a para uma pasta temporária na máquina Linux e monte a imagem usando o seguinte comando: mount -o loop /*caminho\_da\_pasta\_temp*/*nome\_da\_imagem\_iso*.iso *ponto\_de\_montagem*

Substitua *caminho\_da\_pasta\_temp* pelo caminho da pasta temporária e substitua *ponto de montagem* pelo caminho da localização do sistema de arquivos em que você deseja montar a imagem. O caminho especificado por *ponto\_de\_montagem* já deve existir.

Por exemplo:

mount -o loop /zlm73/ZEN73 LinuxMgmt.iso /zlm73/install

- **2** Na linha de comando, mude para o ponto de montagem.
- **3** Importe a chave pública usando o seguinte comando:

rpm --import ./zlm73-publickey

**4** Verifique os pacotes RPM usando o seguinte comando:

rpm -K *RPM\_file*

Por exemplo:

```
rpm -K mount_point/data/packages/zlm7de-runtime-deps/sles-9-x86_64/novell-
zenworks-server-7.3.0-0.x86_64.rpm
```
Em vez de verificar os pacotes individualmente, você pode usar o seguinte script para verificar todos os pacotes RPM da mídia:

```
for i in 'find mount_point/data/packages -name *.rpm' ;
do rpm -K $i ;
done
```
# <span id="page-40-2"></span><sup>5</sup> **Instalando o Servidor ZENworks Principal**

O primeiro Servidor ZENworks instalado é chamado de Servidor ZENworks Principal. O Servidor Principal se torna o ponto de administração para todos os Servidores ZENworks e dispositivos gerenciados na Zona de Gerenciamento. Para obter mais informações, consulte a [Seção 1.2,](#page-14-0)  ["Arquitetura do sistema" na página 15](#page-14-0).

Para instalar o Servidor Principal, conclua as tarefas nas seções a seguir:

- [Seção 5.1, "O que faz o programa de instalação" na página 41](#page-40-0)
- [Seção 5.2, "Instalando o software do Servidor ZENworks" na página 41](#page-40-1)
- [Seção 5.3, "Informando o código de licença do produto" na página 46](#page-45-0)

## <span id="page-40-0"></span>**5.1 O que faz o programa de instalação**

Durante a instalação do Servidor Principal, o programa de instalação do ZENworks faz o seguinte:

- Instala os Serviços do eDirectory.
- Cria a Zona de Gerenciamento do ZENworks. Você é solicitado a dar um nome exclusivo para a zona. Este nome deve ser diferente de quaisquer outros nomes de Zona de Gerenciamento no seu ambiente. Se estiver usando o Novell eDirectory™ no ambiente, o nome da Zona de Gerenciamento também deve ser diferente de qualquer nome de árvore do eDirectory.
- Crie uma senha para a conta padrão do Administrador do ZENworks. Você é solicitado a fornecer a senha.
- Cria o ZENworks Data Store. Você é solicitado a criar um novo banco de dados PostgreSQL ou a usar um banco de dados PostgreSQL ou Oracle existente. Para obter mais informações, consulte a [Seção 3, "Preparando o banco de dados para o ZENworks Data Store" na página 33](#page-32-0).
- Cria o ZENworks Object Store e instala o Centro de Controle do ZENworks.
- Instala e inicia os serviços ZENworks.

## <span id="page-40-1"></span>**5.2 Instalando o software do Servidor ZENworks**

Para instalar o Servidor Principal:

**1** Verifique se o servidor atende aos requisitos. Consulte a [Seção 2.1, "Requisitos do Servidor](#page-22-0)  [ZENworks" na página 23.](#page-22-0)

Se estiver fazendo a instalação em um dispositivo configurado com DHCP, é possível que o seguinte erro do eDirectory seja exibido em zlm-config:

Falha de eDir em iniciar corretamente. Verifique se a máquina está configurada com um endereço IP estático ou endereço DHCP alugado permanentemente.

Para obter informações detalhadas sobre como resolver o erro, consulte a [Seção A.6,](#page-130-0)  ["Instalando um Servidor ZENworks em um dispositivo configurado com DHCP" na](#page-130-0)  [página 131](#page-130-0).

**Importante:** se outros serviços forem executados na porta 80, haverá falha na instalação; o servidor não poderá executar outros serviços nessa porta. Se o Apache ou outro serviço estiver se vinculando à porta 80, remova o serviço ou mude sua porta.

Por exemplo, mude a Porta de Escuta do servidor web Apache2 (no SLES 9 SP3 como encontrado em /etc/apache2/ listen.conf) de 80 para 81. Verifique se o serviço Apache foi encerrado e execute zlm-config.

**2** Se o arquivo etc/hosts tiver a entrada 127.0.0.2 *nome\_do\_host*.domínio\_local *nome\_do\_host,* mude-a para:

*Seu\_endereço\_IP nomedohost*.domíniolocal *nomedohost*

- **3** (Condicional) Se planeja usar um banco de dados existente para o ZENworks Data Store, verifique se você preparou o banco de dados. Consulte a [Seção 3, "Preparando o banco de](#page-32-0)  [dados para o ZENworks Data Store" na página 33.](#page-32-0)
- **4** No servidor Linux, monte a mídia de produto da versão do ZENworks Linux Management que deseja instalar usando o comando mount *dispositivo ponto\_de\_montagem*.
	- Use a mídia de instalação do *Servidor Novell ZENworks 7.3 Linux Management* para instalar o ZENworks 7.3 Linux Management.
	- Use a mídia do *Novell ZENworks 7.3 Linux Management com Interim Release 1 Server* para instalar o ZENworks 7.3 Linux Management with IR1.
	- Use a mídia do *Novell ZENworks 7.3 Linux Management com Interim Release 2 Server* para instalar o ZENworks 7.3 Linux Management with IR2.

Por exemplo, para instalar o ZENworks 7.3 Linux Management, monte a mídia do produto usando mount /dev/cdrom /zlm73.

Se estiver usando uma imagem ISO em vez de uma mídia física, copie-a para uma pasta temporária no servidor Linux e monte a imagem usando o seguinte comando: mount -o loop /*caminho\_da\_pasta\_temp*/*nome\_da\_imagem\_iso*.iso *ponto\_de\_montagem*

Substitua *caminho\_da\_pasta\_temp* pelo caminho da pasta temporária e substitua *ponto de montagem* pelo caminho da localização do sistema de arquivos em que você deseja montar a imagem. O caminho especificado por *ponto\_de\_montagem* já deve existir.

Por exemplo:

mount -o loop /zlm73/ZEN73\_LinuxMgmt.iso /zlm73/install

**5** Efetue login como root e inicie o programa de instalação a partir do ponto de montagem, executando o seguinte comando:

./zlm-install

**Importante:** se desejar instalar o ZENworks 7.3 Linux Management em um dispositivo do  $SUSE^{\circledR}$  Linux Enterprise 11, você poderá instalá-lo do console em modo texto (tty) em vez da sessão-X do dispositivo. Para instalá-lo usando a sessão-X do dispositivo, atualize o pacote gpg2 com a versão gpg2 2.0.9-25.25.1 ou posterior e atualize o pacote gpg2-lang com a versão gpg2-lang 2.0.9-25.25.1 ou posterior. Para obter mais informações, consulte "Upgrade" n[o](http://www.novell.com/documentation/zlm73/readme/readme_zlm_73_ir1.html) [Readme do ZENworks 7.3 Linux Management with Interim Release 1](http://www.novell.com/documentation/zlm73/readme/readme_zlm_73_ir1.html) (http://www.novell.com/ documentation/zlm73/readme/readme\_zlm\_73\_ir1.html).

As etapas desse procedimento executam uma instalação padrão do ZENworks Linux Management. Dependendo da situação, é possível usar outras opções com o comando zlm-install. Para obter mais informações, consulte a [Parte VI, "Apêndices" na página 123.](#page-122-0)

Se o X Window System não estiver instalado (por exemplo, se você tiver feito uma instalação Mínima do SUSE Linux Enterprise Server 9), será necessário instalar os pacotes glib2, XFree86-libs-32 bit e compat-32bit no servidor antes de instalar o ZENworks Linux Management. Ao instalar o ZENworks Linux Management no servidor, use o switch  $-x$  para evitar problemas de dependência. Executando ./zlm-install –x ignora qualquer pacote que exija o X Window System. Na [Etapa 8](#page-42-0) abaixo, você deverá concordar quando for informado de que a instalação não contém os componentes zmd-gconfpolicyenforcer, novell-zenworks-zmdrmagent e vnc.

Para obter mais informações sobre como instalar o ZENworks Linux Management em um SUSE Linux Enterprise Server com uma instalação Mínima, consulte "Sistemas operacionais" na página 23.

- **6** Quando for solicitado a instalar o ZENworks, digite s para continuar.
- **7** Examine o Contrato de Licença de Software, pressione Page Down para mover a barra de rolagem para baixo na página e digite S para aceitar o contrato.

A instalação do software é iniciada. Há dez componentes de software a serem instalados. O andamento da instalação é exibido para cada componente.

Se você estiver instalando em um dispositivo SUSE Linux Enterprise Server 10 (SLES 10), talvez seja exibida uma mensagem para informar que alguns pacotes já estão instalados (por exemplo, rug, zmd-inventory ou zen-updater). Alguns pacotes fornecidos com o ZENworks Linux Management também o são com o SLES 10. Dependendo das versões desses pacotes, talvez seja solicitado que você os reinstale, pois poderão sobregravar mudanças de configuração que você tenha feito. Pressione Y para continuar.

Se você estiver instalando em um dispositivo SUSE Linux Enterprise Server 11 (SLES 11) de 64 bits, talvez seja exibida uma mensagem para informar que os pacotes nici já estão instalados. Pode ser necessário reinstalar esses pacotes, o que pode sobregravar as mudanças de configuração efetuadas. Pressione Y para continuar.

- <span id="page-42-0"></span>**8** Quando a instalação do software estiver concluída, digite s para executar o zlm-config e configure o Servidor Principal e a Zona de Gerenciamento do ZENworks.
- **9** Se você tiver várias interfaces configuradas, será solicitado a digitar o endereço IP onde deseja configurar seu servidor. Digite o endereço IP do dispositivo. Por padrão, o endereço IP da primeira interface é selecionado como o dispositivo.
- **10** Forneça as respostas adequadas aos seguintes prompts:
	- **Este é o primeiro servidor no seu sistema?:** digite S para Sim.
	- **Digite um nome de Zona de Gerenciamento exclusivo:** digite o nome que deseja usar para a Zona de Gerenciamento ZENworks. Por exemplo, Novell\_Boston. O nome não pode ser o mesmo de qualquer outra Zona de Gerenciamento ZENworks no seu ambiente de rede. Se você usa o Novell eDirectory, o nome não pode ser o mesmo que o seu nome de árvore do eDirectory.
	- **Digite uma senha de administrador:** digite a senha que deseja atribuir à conta padrão do Administrador do ZENworks.
	- **Repita a senha do Administrador:** redigite a senha.
	- **Deseja que o ZENworks instale e configure um banco de dados PostgreSQL local?:**  se desejar usar um novo banco de dados PostgreSQL para o Armazenamento de Dados do ZENworks e que ele esteja localizado no Servidor Principal, digite S para Sim. Se desejar usar um banco de dados PostgreSQL ou Oracle existente, tanto no Servidor Principal quanto em um servidor remoto, digite N para Não.

**11** Escolha prosseguir com um Certificado Auto-assinado ou importar seu próprio certificado PKCS12. Para importar seu próprio certificado PKCS12, especifique o local do certificado e digite a senha.

Para obter mais informações sobre os Certificados Auto-assinados, consulte a [Seção A.7,](#page-131-0)  ["Adicionando um certificado de terceiros" na página 132.](#page-131-0)

**12** Se você preferir usar um banco de dados existente, continue na [Etapa 13](#page-43-0).

ou

Se você preferir instalar e configurar um banco de dados PostgreSQL local, passe para a [Etapa 14](#page-43-1).

- <span id="page-43-0"></span>**13** Forneça as respostas adequadas aos seguintes prompts para configurar o acesso a um banco de dados existente:
	- **Endereço IP ou nome de host do servidor** *banco\_de\_dados***:** o endereço IP ou home de host DNS do servidor em que reside o banco de dados.
	- **A porta** *banco\_de\_dados* **está escutando em:** digite a porta de escuta que está sendo usada pelo servidor do banco de dados. A porta de escuta padrão do PostgreSQL é a 5432. A porta padrão do Oracle é a 1521.
	- **Nome SID do banco de dados:** para um banco de dados PostgreSQL, digite o nome do banco de dados. Para um banco de dados Oracle, digite o SID (System Identifier).
	- **Nome de usuário do banco de dados:** digite o nome de usuário para uma conta administrativa que forneça acesso total ao banco de dados.
	- **Senha de usuário do banco de dados:** digite a senha da conta.
- <span id="page-43-1"></span>**14** Quando a configuração dos componentes do Servidor ZENworks estiver concluída, verifique a instalação. Para fazer isso:

**14a** Confirme se os serviços ZENworks estão sendo executados, usando o seguinte comando:

/opt/novell/zenworks/bin/zlm-config --status

Na tela deve mostrar que todos os serviços estão sendo executados.

Novell ZENworks Imaging Service is running

Novell eDirectory is running

Novell ZENworks Server Management is running

Novell ZENworks Imaging Agent is running

Novell ZENworks Server is running

Novell ZENworks Preboot Policy Daemon is running

Novell ZENworks Management Daemon is running

Novell ZENworks Loader is running

Se um serviço não estiver sendo executado, use o seguinte comando para iniciá-lo:

/etc/init.d/*nome do serviço* start

Substitua *nome\_do\_serviço* pelo nome do serviço que precisa ser iniciado.

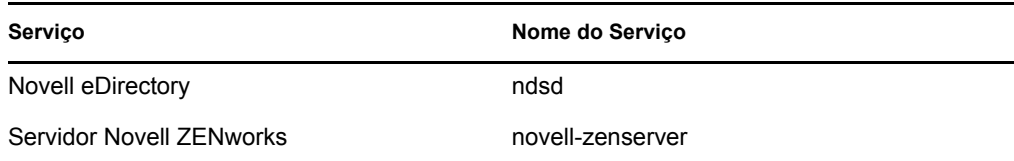

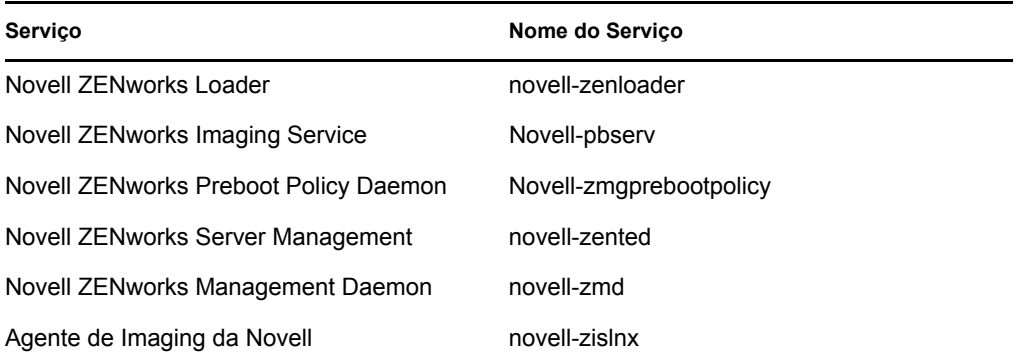

Se o Novell ZENworks Management Daemon não estiver sendo executado, por exemplo, use o seguinte comando para iniciá-lo:

/etc/init.d/novell-zmd start

Para obter informações adicionais sobre os serviços do ZENworks, consulte "Serviços do ZENworks" no *Guia de Administração do Novell ZENworks 7.3 Linux Management*.

**14b** (Condicional) Se estiver usando um banco de dados PostgreSQL, confirme se ele está sendo executado com o seguinte comando no servidor do banco de dados:

/etc/init.d/postgresql status

**14c** Acesse o ZENworks Control Center com um browser da Web que atenda aos requisitos listados na [Seção 2.4, "Requisitos da estação de trabalho de administração" na página 29.](#page-28-0) Use a seguinte URL para acessar o Centro de Controle:

https://*ZENworks\_Primary\_Server\_Address*

Substitua *ZENworks\_Primary\_Server\_Address* pelo endereço IP ou nome DNS do Servidor Principal.

O ZENworks Control Center requer uma conexão https://. As solicitações por http:// são redirecionadas para https://.

Quando solicitado a informar as credenciais de login, especifique o usuário Administrador com a senha inserida durante a instalação.

Quando estiver no Control Center, você poderá clicar na guia *Dispositivos* e, em seguida, clicar na pasta *Servidores* para ver o Servidor Principal do ZENworks.

- **15** Após instalar os componentes do Servidor ZENworks com êxito, faça um backup confiável dos seguintes arquivos:
	- /etc/opt/novell/zenworks/hibernate.cfg.xml
	- /etc/opt/novell/zenworks/tomcat/base/server.xml
	- /etc/opt/novell/zenworks/serversecret
- **16** (Condicional) Verifique se o Servidor ZENworks Linux Management e o servidor em que está sendo executado o banco de dados Oracle ou PostgreSQL apresentam sincronização de horário.
- **17** Prossiga com a próxima seção, [Informando o código de licença do produto](#page-45-0).

## <span id="page-45-0"></span>**5.3 Informando o código de licença do produto**

O sistema ZENworks é instalado com uma licença de avaliação de 90 dias. Para que o sistema continue a funcionar após os 90 dias, é necessário fornecer a sua licença de produto. Para fazer isso:

**1** Acesse o Centro de Controle do ZENworks no seguinte URL:

https://*ZENworks\_Primary\_Server\_Address*

Substitua *ZENworks\_Primary\_Server\_Address* pelo endereço IP ou nome DNS do Servidor Principal.

**2** Clique na guia *Configuração*.

A seção Licenciamento está localizada no canto inferior direito da página *Configuração*. A seção exibe o número de dias remanescentes da licença de avaliação.

- **3** Clique em *Mudar* para exibir a caixa Ativação de Produto, forneça o código de licença de seu produto e clique em *OK*.
- **4** Para instalar um Servidor Secundário, continue na próxima seção, [Instalando um Servidor](#page-46-0)  [ZENworks Secundário.](#page-46-0)

ou

Para configurar os dispositivos a serem gerenciados, passe para a [Seção 7, "Configurando](#page-52-0)  [dispositivos gerenciados" na página 53.](#page-52-0)

# <span id="page-46-0"></span><sup>6</sup> **Instalando um Servidor ZENworks Secundário**

Sua Zona de Gerenciamento do ZENworks tem apenas um Servidor Principal. Qualquer Servidor ZENworks que você instalar depois do Principal será chamado de Servidor Secundário do ZENworks. Um Servidor Secundário realiza as mesmas funções que o Servidor Principal. Conclua as tarefas das seções a seguir para instalar um Servidor Secundário:

- [Seção 6.1, "Determinando se um servidor secundário é necessário" na página 47](#page-46-1)
- [Seção 6.2, "Instalando o software do Servidor ZENworks como um Servidor Secundário" na](#page-47-0)  [página 48](#page-47-0)
- [Seção 6.3, "Definindo uma Programação de Replicação de Conteúdo" na página 51](#page-50-0)

## <span id="page-46-1"></span>**6.1 Determinando se um servidor secundário é necessário**

Há dois fatores principais que determinam se você necessita ou não de Servidores Secundários no sistema:

- **Número de dispositivos:** o número de dispositivos que você pretende gerenciar é um dos principais fatores para determinar quantos Servidores ZENworks são necessários. A quantidade de tarefas de gerenciamento que você executará regularmente nesses dispositivos é outro fator decisivo.
- **Velocidade da rede:** o sistema ZENworks tem três caminhos de comunicação chave que não devem ser afetados por links WAN lentos: 1) do Servidor ZENworks Principal para um servidor ZENworks secundário, 2) de servidores ZENworks para o ZENworks Data Store e 3) de qualquer dispositivo gerenciado para seu Servidor ZENworks.

Em geral, isto significa que para obter o melhor desempenho, você deve:

- Verificar se cada dispositivo gerenciado reside na mesma rede de área local do Servidor ZENworks. Por exemplo, se você tem dispositivos em um escritório em Los Angeles e dispositivos em um escritório em Londres e os dois escritórios têm um link WAN lento, é necessário ter Servidores ZENworks em ambos os escritórios.
- Verifique se todos os Servidores Secundários residem na mesma rede local que o Servidor Principal. O Servidor Principal replica imagens e pacotes de software para cada Servidor Secundário em sua Zona de Gerenciamento com base em programações regulares. Se houver uma grande quantidade de dados a transferir, este processo pode consumir uma largura de banda extensa.
- Verifique se todos os servidores ZENworks residem na mesma rede local que o ZENworks Data Store. O servidores acessam de maneira consistente o armazenamento de dados para obter informações sobre o ZENworks.

De maneira geral, você obtém melhor desempenho se todos os Servidores ZENworks e dispositivos gerenciados dentro da mesma Zona de Gerenciamento se localizam na mesma LAN ou se têm links WAN rápidos. Para facilitar a consistência entre diferentes Zonas de

Gerenciamento, você pode espelhar os pacotes de software entre os Servidores Principais das diferentes zonas (consulte "Espelhando software" no *Guia de Administração do Novell ZENworks 7.3 Linux Management*).

## <span id="page-47-0"></span>**6.2 Instalando o software do Servidor ZENworks como um Servidor Secundário**

Para instalar um Servidor Secundário:

<span id="page-47-3"></span>**1** Sincronize o relógio do sistema do Servidor Secundário com o relógio do sistema do Servidor Principal para garantir a operação correta do sistema. Se os dois servidores não estiverem sincronizados, a instalação falha.

Após sincronizar os relógios, reinicie o eDirectory e todos os serviços do ZENworks Linux Management no Servidor Principal. Para reiniciar os serviços do ZENworks Linux Management, digite o seguinte comando:

/opt/novell/zenworks/bin/zlm-config --restart

<span id="page-47-1"></span>**2** (Condicional) Se o ZENworks 7.3 Linux Management estiver configurado com um banco de dados PostgreSQL, vá para o Servidor Principal do ZENworks que você instalou seguindo as etapas de ["Instalando o Servidor ZENworks Principal" na página 41](#page-40-2) e digite o seguinte comando:

zlm-config --allow-secondary=*servidor\_secundário*

em que *servidor\_secundário* é o endereço IP ou nome DNS do servidor secundário pretendido. Esse comando identifica cada Servidor Secundário antes de sua instalação. Repita esse comando para cada Servidor Secundário que você instalar.

Se você estiver instalando em um dispositivo SUSE Linux Enterprise Server 10 (SLES 10), consulte a [Seção A.6, "Instalando um Servidor ZENworks em um dispositivo configurado com](#page-130-0)  [DHCP" na página 131](#page-130-0).

**Observação:** se você adicionar um Servidor Secundário com um roteador entre ele e o Servidor Principal, a seguinte mensagem de erro será exibida:

The installer was unable to connect to the specified database. Please verify the values you entered and try again.

Verifique o arquivo /var/opt/novell/log/zenworks/zlm-config.log no Servidor Principal e veja qual endereço IP o Servidor Principal acha que está tentando se conectar a ele. Se for o endereço do roteador em vez do endereço do Servidor Secundário, é bem provável que você tenha mascarado a execução no roteador.

A melhor opção para solucionar esse problema consiste em desabilitar o mascaramento no roteador. Também é possível usar o endereço do roteador ao especificar o IP ou o nome DNS do Servidor Secundário, mas isso poderá causar possíveis riscos à segurança.

- <span id="page-47-2"></span>**3** Quando for solicitado a reiniciar o ZENworks, digite s para Sim.
- **4** Repita a [Etapa 2](#page-47-1) e a [Etapa 3 na página 48](#page-47-2) para cada Servidor Secundário a ser instalado.
- **5** Verifique se o Servidor Secundário pretendido atende aos requisitos. Consulte a [Seção 2.1,](#page-22-0)  ["Requisitos do Servidor ZENworks" na página 23.](#page-22-0)

**Importante:** se outros serviços forem executados na porta 80, haverá falha na instalação; o servidor não poderá executar outros serviços nessa porta. Se o Apache ou outro serviço estiver se vinculando à porta 80, remova o serviço ou mude sua porta.

Por exemplo, mude a Porta de Escuta do servidor web Apache2 (no SLES 9 SP1 como encontrado em /etc/apache2/ listen.conf) de 80 para 81. Verifique se o serviço Apache foi encerrado e execute zlm-config.

**6** Verifique se o relógio do sistema do Servidor Secundário está sincronizado com o do Servidor Principal.

A sincronização do relógio do sistema é exigida para garantir a operação correta do sistema ZENworks. Se os dois servidores não estão sincronizados, a instalação falha.

Após sincronizar os relógios, reinicie o eDirectory e todos os serviços do ZENworks Linux Management em cada servidor cujo horário do relógio foi mudado. Para reiniciar os serviços do ZENworks Linux Management, digite o seguinte comando:

```
/opt/novell/zenworks/bin/zlm-config --restart
```
- **7** No servidor secundário pretendido, monte a mídia de produto da versão do ZENworks Linux Management que deseja instalar usando o comando mount *dispositivo ponto\_de\_montagem*:
	- Use a mídia de instalação do *Novell ZENworks 7.3 Linux Management* para instalar o ZENworks 7.3 Linux Management.
	- Use a mídia de instalação do *Novell ZENworks 7.3 Linux Management com Interim Release 1 Server* para instalar o ZENworks 7.3 Linux Management with IR1.
	- Use a mídia de instalação do *Novell ZENworks 7.3 Linux Management com Interim Release 2 Server* para instalar o ZENworks 7.3 Linux Management with IR2.

Por exemplo, para instalar o ZENworks 7.3 Linux Management, monte a mídia do produto usando mount /dev/cdrom /zlm73.

Se estiver usando uma imagem ISO e não uma mídia física, copie a ISO para uma pasta temporária no servidor Linux e monte a imagem usando o seguinte comando:

:mount -o loop /*tempfolderpath*/*isoimagename*.iso *mountpoint*

Substitua *caminho\_da\_pasta\_temp* pelo caminho da pasta temporária e substitua *ponto de montagem* pelo caminho da localização do sistema de arquivos em que você deseja montar a imagem. O caminho especificado por *ponto\_de\_montagem* já deve existir.

Por exemplo:

```
mount -o loop /zlm73/ZEN73_LinuxMgmt.iso /zlm73/install
```
**8** Efetue login como root e inicie o programa de instalação a partir do ponto de montagem, executando o seguinte comando:

./zlm-install

**Observação:** as etapas desse procedimento executam uma instalação padrão do ZENworks Linux Management. Dependendo da situação, é possível usar outras opções com o comando zlm-install. Para obter mais informações, consulte a [Seção A.1, "Opções de Instalação" na](#page-124-0)  [página 125](#page-124-0).

Se o X Window System não estiver instalado (por exemplo, se você tiver feito uma instalação Mínima do SUSE Linux Enterprise Server 9), será necessário instalar os pacotes glib2, XFree86-libs-32 bit e compat-32bit e usar a opção -x durante a instalação do Agente ZENworks. Para obter mais informações, consulte "-x" na página 126.

Para obter mais informações sobre como instalar o ZENworks Linux Management em um SUSE Linux Enterprise Server com uma instalação Mínima, consulte "Sistemas operacionais" na página 23.

- **9** Quando for solicitado a instalar o ZENworks, digite s para continuar.
- **10** Revise o Contrato de Licença de Software, pressionando Page Down para rolar a página e digite S para aceitar o contrato.

A instalação do software é iniciada. Há dez componentes de software a serem instalados. O andamento da instalação é exibido para cada componente.

**11** Quando a instalação do software estiver concluída, digite s para executar o zlm-config e configure o Servidor Secundário do ZENworks.

**Importante:** se a regra do servidor padrão for modificada no Servidor Principal enquanto você estiver configurando o Servidor Secundário, verifique se a regra modificada se aplica a todos os servidores que estão sendo registrados no Servidor Principal.

- **12** Forneça as respostas adequadas aos seguintes prompts:
	- **Este é o primeiro servidor no seu sistema?:** digite N para Não.
	- **Endereço IP ou nome DNS do servidor principal:** digite o endereço IP ou nome DNS do Servidor Principal.
	- **O relógio do sistema está sincronizado com o servidor principal?:** digite S para continuar ([Etapa 1 na página 48\)](#page-47-3).
	- **Senha do administrador:** digite a senha para a conta do administrador do ZENworks.
	- **Deseja continuar com a instalação na Zona de Gerenciamento?:** o programa de instalação exibe o nome da Zona de Gerenciamento do ZENworks na qual o Servidor Secundário será instalado. Digite s para continuar.

O utilitário zlm-config adiciona o servidor ao sistema ZENworks como Servidor ZENworks Secundário e configura os componentes do software do Servidor ZENworks.

**13** Escolha prosseguir com um Certificado Auto-assinado ou importar seu próprio certificado PKCS12. Para importar seu próprio certificado PKCS12, especifique o local do certificado e digite a senha.

Para obter mais informações sobre os Certificados Auto-assinados, consulte a [Seção A.7,](#page-131-0)  ["Adicionando um certificado de terceiros" na página 132.](#page-131-0)

- **14** Quando a configuração dos componentes do Servidor ZENworks estiver concluída, verifique a instalação. Para fazer isso:
	- **14a** Confirme se os serviços ZENworks estão sendo executados, usando o seguinte comando:

/opt/novell/zenworks/bin/zlm-config --status

Na tela deve mostrar que todos os serviços estão sendo executados.

log dir: /var/opt/novell/log/zenworks Novell eDirectory is running Novell ZENworks Server is running Novell ZENworks Loader is running Novell ZENworks Imaging Service is running Novell ZENworks Preboot Policy Daemon is running Novell ZENworks Server Management is running Novell ZENworks Management Daemon is running

Se um serviço não estiver sendo executado, use o seguinte comando para iniciá-lo:

/etc/init.d/*nome do serviço* start

Substitua *nome\_do\_serviço* pelo nome do serviço que precisa ser iniciado.

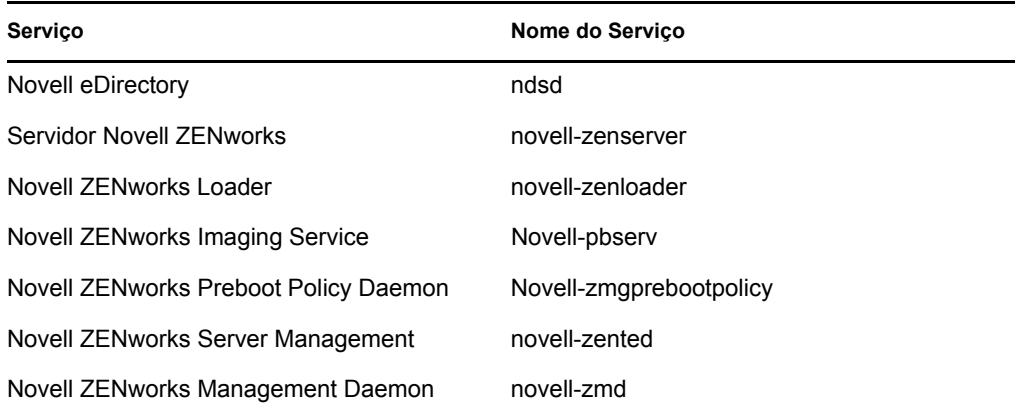

Se o Novell ZENworks Management Daemon não estiver sendo executado, por exemplo, use o seguinte comando para iniciá-lo:

/etc/init.d/novell-zmd start

Para obter informações adicionais sobre os serviços do ZENworks, consulte "Serviços do ZENworks" no *Guia de Administração do Novell ZENworks 7.3 Linux Management*.

**14b** Acesse o Centro de Controle do ZENworks no seguinte URL:

https://*ZENworks\_Primary\_Server\_Address*

Substitua *ZENworks\_Primary\_Server\_Address* pelo endereço IP ou nome DNS do Servidor Principal.

No Control Center, você pode clicar na guia *Dispositivos* e, em seguida, clicar na pasta *Servidores* para ver o Servidor Secundário do ZENworks.

**15** Repita as etapas desta seção para configurar Servidores Secundários adicionais.

ou

Prossiga com a próxima seção, [Definindo uma Programação de Replicação de Conteúdo](#page-50-0).

### <span id="page-50-0"></span>**6.3 Definindo uma Programação de Replicação de Conteúdo**

Quando você define um pacote para entrega a dispositivos gerenciados no seu sistema, ele é adicionado fisicamente ao repositório de pacotes no Servidor Principal. Para garantir que os pacotes estejam disponíveis em cada Servidor ZENworks, é necessário estabelecer uma programação para replicação dos pacotes do Servidor Principal para os Servidores Secundários. Por padrão, nenhuma programação é definida, o que significa que nenhuma replicação pode ocorrer até você definir a programação.

**1** Acesse o ZENworks Control Center usando o seguinte URL:

https://*ZENworks\_Primary\_Server\_Address*

Substitua *ZENworks\_Primary\_Server\_Address* pelo endereço IP ou nome DNS do Servidor Principal.

**2** Clique na guia *Configuração*.

**3** Na lista Configurações da Zona de Gerenciamento, clique em *Programação da Replicação de Conteúdo* para exibir a página Programação da Replicação de Conteúdo.

A página Programação de Replicação de Conteúdo determina com que freqüência os bundles são replicados do Servidor Principal para todos os Servidores Secundários na Zona de Gerenciamento. Durante a replicação de um bundle, somente são enviados novos pacotes e atualizações de pacotes existentes.

**4** Selecione um tipo de programação na lista suspensa.

As seguintes programações estão disponíveis:

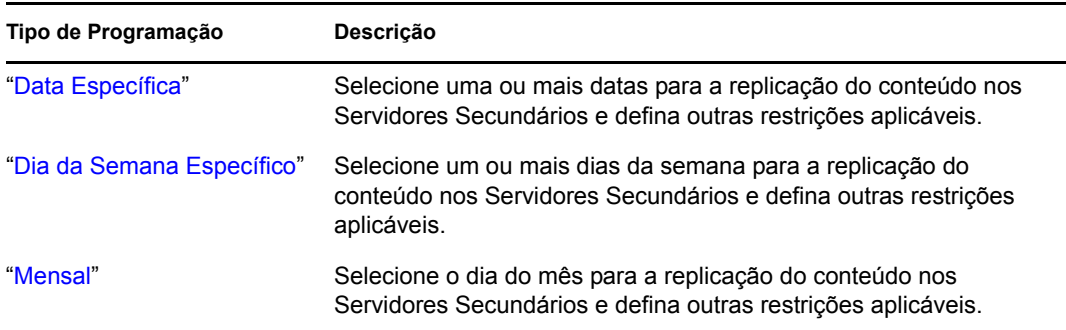

**5** Clique em *OK*.

**6** Para configurar os dispositivos a serem gerenciados, continue na próxima seção, [Configurando](#page-52-0)  [dispositivos gerenciados.](#page-52-0)

# <span id="page-52-0"></span><sup>7</sup>**Configurando dispositivos gerenciados**

Para que uma estação de trabalho ou um servidor possa ser gerenciado pelo ZENworks Linux Management, deve o Agente ZENworks instalado e ter registro na Zona de Gerenciamento.

Em uma plataforma SLES 10 IA 64, antes de instalar ou fazer upgrade para o ZENworks 7.3 Linux Management com IR2 de versões anteriores, não se esqueça de mudar a preferência do nível de segurança de *Assinatura* para *Nenhum*. Você pode mudar a preferência usando o comando rug. Para obter mais informações, consulte "rug (1)" no *Guia de Administração do Novell ZENworks 7.3 Linux Management*. Para obter mais informações sobre como definir a preferência do nível de segurança usando o ZENworks Control Center, consulte "Definindo as configurações do ZENworks Management Daemon (zmd)" no *Guia de Administração do Novell ZENworks 7.3 Linux Management*.

As seções a seguir fornecem instruções sobre configuração:

- [Seção 7.1, "Instalando o ZENworks Linux Management no SLES 10 IA 64" na página 53](#page-52-1)
- [Seção 7.2, "Instalando o Agente ZENworks e registrando o dispositivo" na página 54](#page-53-0)
- [Seção 7.3, "Configurando o Open Enterprise Server 1 após a instalação do ZENworks Linux](#page-61-0)  [Management" na página 62](#page-61-0)
- [Seção 7.4, "Habilitando o suporte ao Dell PowerEdge" na página 64](#page-63-0)

Para obter mais informações sobre como criar uma imagem ISO ou uma mídia do Agente do ZENworks e automatizar uma instalação do Agente do ZENworks, consulte a [Parte VI, "Apêndices"](#page-122-0)  [na página 123.](#page-122-0)

## <span id="page-52-1"></span>**7.1 Instalando o ZENworks Linux Management no SLES 10 IA 64**

- **1** Faça backup do arquivo /bin/rpm usando o comando cp /bin/rpm /bin/rpm.bak.
- **2** Mude a preferência do nível de segurança para *Nenhum* usando o comando rug set security-level none.

Para obter mais informações, consulte "rug (1)" no *Guia de Administração do Novell ZENworks 7.3 Linux Management*.

**3** Abra qualquer editor de texto e crie um script de instalação ia64 73 Install.sh com as seguintes informações:

```
if [ ! -f /bin/rpm.orig/rpm ];then
     mkdir -p /bin/rpm.orig
     mv /bin/rpm /bin/rpm.orig
fi
echo "/bin/rpm.orig/rpm --nosignature \sqrt{2} > /bin/rpm
chmod +x /bin/rpm
```
- **4** Grave o arquivo do script de instalação e saia do editor.
- **5** Execute o script de instalação usando o comando sh ia64 73 Install.sh.
- **6** Instale o ZENworks 7.3 Linux Management no dispositivo gerenciado. Para obter mais informações sobre a instalação, consulte a [Seção 7.2, "Instalando o Agente ZENworks e](#page-53-0)  [registrando o dispositivo" na página 54.](#page-53-0)
- **7** Restaure o arquivo rpm.bak usando o comando mv /bin/rpm.bak /bin/rpm.

## <span id="page-53-0"></span>**7.2 Instalando o Agente ZENworks e registrando o dispositivo**

As instruções a seguir explicam como instalar o Agente do ZENworks e registrá-lo na Zona de Gerenciamento. Você deve seguir as instruções em pelo menos um dispositivo para se familiarizar com a instalação e o processo de registro. No entanto, antes de instalar o Agente ZENworks em um grande número de dispositivos, reveja as seguintes seções:

- "Organizando dispositivos: pastas e grupos" e "Criando chaves de registros e regras" no *Guia de Administração do Novell ZENworks 7.3 Linux Management*. A primeira seção explica como usar melhor as pastas e grupos para minimizar o seu overhead de gerenciamento. A segunda seção explica como usar as chaves de registro e regras para atribuir automaticamente um dispositivo a uma pasta e grupos quando o dispositivo estiver registrado.
- [Seção A.2, "Automatizando a instalação do Agente ZENworks" na página 127.](#page-126-0) Você pode automatizar a instalação do Agente ZENworks usando um script e um arquivo de resposta.

**Servidores Dell PowerEdge:** se você planeja atualizar os servidores Dell PowerEdge usando Pacotes de Atualização Dell, recomendamos que espelhe os pacotes do site de FTP da Dell antes de instalar o Agente do ZENworks nos servidores PowerEdge gerenciados. Também é possível espelhar os pacotes após instalar o Agente ZENworks nos servidores PowerEdge gerenciados, mas antes de registrá-los na Zona de Gerenciamento do ZENworks. O espelhamento dos Pacotes de Atualização Dell antes da instalação do Agente ZENworks ou do registro dos servidores na Zona de Gerenciamento garante que todos os números de modelo Dell sejam carregados no banco de dados, os relatórios padrão sejam executados à medida que os servidores forem registrados e os Pacotes de Atualização Dell existam no repositório de pacotes do ZENworks. Para obter mais informações, consulte "Usando bundles de Pacote de Atualização Dell" no *Guia de Administração do Novell ZENworks 7.3 Linux Management*.

O Agente do ZENworks pode ser instalado das seguintes maneiras:

- [Seção 7.2.1, "Instalando o Agente do ZENworks manualmente" na página 54](#page-53-1)
- [Seção 7.2.2, "Instalando o Agente do ZENworks usando o complemento do YaST" na](#page-56-0)  [página 57](#page-56-0)
- [Seção 7.2.3, "Instalando o agente do ZENworks Linux Management usando o AutoYaST" na](#page-59-0)  [página 60](#page-59-0)
- [Seção 7.2.4, "Usando o agente padrão do ZENworks Linux Management para instalar o Agente](#page-60-0)  [do ZENworks" na página 61](#page-60-0)

### <span id="page-53-1"></span>**7.2.1 Instalando o Agente do ZENworks manualmente**

Para instalar manualmente o Agente ZENworks e registrá-lo na Zona de Gerenciamento:

**1** Verifique se o dispositivo atende aos requisitos necessários. Consulte a [Seção 2.3, "Requisitos](#page-24-0)  [de dispositivo gerenciado" na página 25](#page-24-0).

- **2** No dispositivo Linux, monte a mídia que você está usando para a instalação:
	- CD do *Novell ZENworks 7.3 Linux Management Agent* (Agente do Novell ZENworks 7.2 Linux Management)
	- *CD do Novell ZENworks 7.3 Linux Management with Interim Release 1 Agent* (Agente do Novell ZENworks 7.2 Linux Management with Interim Release 2)
	- CD do Novell ZENworks 7.3 Linux Management with Interim Release 2 Agent (Agente do Novell ZENworks 7.2 Linux Management with Interim Release 2)

Ou

• Imagem ISO

A imagem ISO do ZENworks 7.3 Linux Management está disponível no [site Downloads](http://download.novell.com/Download?buildid=qXhwtS89PvQ~)  [da Novell](http://download.novell.com/Download?buildid=qXhwtS89PvQ~) (http://download.novell.com/Download?buildid=qXhwtS89PvQ~).

A imagem ISO do ZENworks 7.3 Linux Management with IR1/IR2 está disponível no [site](http://download.novell.com/index.jsp)  [Downloads da Novell](http://download.novell.com/index.jsp) (http://download.novell.com/index.jsp).

Para montar uma mídia, use o seguinte comando:

mount *device mountpoint*

Por exemplo:

mount /dev/cdrom /zlm73

Se estiver usando uma imagem ISO em vez de uma mídia física, copie-a para uma pasta temporária no dispositivo Linux e monte a imagem usando o seguinte comando:

mount -o loop /*tempfolderpath*/*isoimagename*.iso *mountpoint*

Substitua *caminho\_da\_pasta\_temp* pelo caminho da pasta temporária e substitua *ponto de montagem* pelo caminho da localização do sistema de arquivos em que você deseja montar a imagem. O caminho especificado por *ponto\_de\_montagem* já deve existir.

Por exemplo:

mount -o loop /zlm73/ZEN7\_LinuxMgmt.iso /zlm7/install

**3** Efetue login como root e inicie o programa de instalação:

**Importante:** se desejar instalar o ZENworks 7.3 Linux Management em um dispositivo SUSE® Linux Enterprise 11 GM, você poderá instalá-lo do console em modo texto (tty) em vez da sessão-X do dispositivo. Para instalá-lo usando a sessão-X do dispositivo, atualize o pacote gpg2 com a versão gpg2 2.0.9-25.25.1 ou posterior e o pacote gpg2-lang com a versão gpg2 lang 2.0.9-25.25.1 ou posterior. Para obter mais informações, consulte "Upgrade" no [Readme](http://www.novell.com/documentation/zlm73/readme/readme_zlm_73_ir2.html)  [do ZENworks 7.3 Linux Management with Interim Release 2](http://www.novell.com/documentation/zlm73/readme/readme_zlm_73_ir2.html) (http://www.novell.com/ documentation/zlm73/readme/readme\_zlm\_73\_ir2.html).

 **Para estações de trabalho e servidores que não sejam servidores Dell PowerEdge:** se você estiver usando o Agente do ZENworks em uma estação de trabalho ou em um servidor que não queira gerenciar com os recursos do ZENworks Linux Management específicos para servidores PowerEdge (por exemplo, em um servidor que não seja Dell PowerEdge), inicie a instalação a partir do ponto de montagem usando o seguinte comando:

./zlm-install -a

A opção -a instala somente as partes do agente do ZENworks Linux Management. -a é opcional devido ao agente iso, porém, instala apenas o componente do agente.

 **Para servidores Dell PowerEdge:** se você estiver instalando o Agente do ZENworks em um servidor Dell PowerEdge que queira gerenciar com os recursos do ZENworks Linux Management específicos para servidores PowerEdge, inicie o programa de instalação a partir do ponto de montagem usando o seguinte comando:

./zlm-install -o

A opção -o instala o módulo OEM do hardware Dell necessário para usar os recursos específicos de servidores Dell PowerEdge no ZENworks Linux Management.

Caso instale o Agente do ZENworks usando a opção -o, você não poderá usar a funcionalidade Dell do ZENworks Linux Management até concluir as etapas de configuração em [Seção 7.4, "Habilitando o suporte ao Dell PowerEdge" na página 64.](#page-63-0)

**Observação:** as etapas desse procedimento executam uma instalação padrão do ZENworks Linux Management. Dependendo da situação, é possível usar outras opções com o comando zlm-install. Para obter mais informações, consulte a [Seção A.1, "Opções de Instalação" na](#page-124-0)  [página 125](#page-124-0).

Se não houver um X Window System instalado (por exemplo, se você tiver feito uma instalação Mínima do SUSE Linux Enterprise Server 9), consulte "-x" na página 126.

- **4** Quando for solicitado a instalar o ZENworks, digite S para continuar.
- **5** Revise o Contrato de Licença de Software, pressionando Page Down para rolar a página e digite S para aceitar o contrato.

A instalação do software do Agente ZENworks é iniciada.

- **6** A instalação verifica se o dispositivo já foi ou não registrado em um serviço do ZENworks e solicita que você mantenha o serviço do ZENworks registrado existente.
	- Se você digitar s, a instalação será concluída. Pule para a [Etapa 8.](#page-56-1)
	- Se você digitar n, continue na [Etapa 7](#page-55-0).

<span id="page-55-0"></span>**7** Forneça as respostas apropriadas aos prompts a seguir para registrar o dispositivo:

 **Endereço do servidor de registro:** digite o endereço IP ou o nome DNS do Servidor ZENworks que deve gerenciar este dispositivo. Pode ser o Servidor Principal ou um Servidor Secundário e deve ser o servidor com melhor acesso de rede ao dispositivo.

Se deixar esse campo em branco, nenhum serviço será adicionado. É possível registrar o dispositivo posteriormente usando a interface de linha de comando rug.

No caso de dispositivos SUSE Linux Enterprise Server 10 (SLES 10) e SUSE Linux Enterprise Desktop 10 (SLED 10):

/usr/bin/rug sa https://*endereço\_do\_Servidor\_ZEN*

No caso de dispositivos SUSE Linux Enterprise 11 (SLES 11) e SUSE Linux Enterprise Desktop 11 (SLED 11):

/usr/bin/rug sa https:// *endereço\_do\_Servidor\_ZEN*

Para outros dispositivos gerenciados:

/opt/novell/zenworks/bin/rug sa https://*endereço\_Servidor\_ZEN*

 **(Opcional) Chave do Servidor de Registro:** você pode deixar este campo em branco. O ZENworks tem duas regras de registro padrão, uma para servidores e uma para estações de trabalho. Se deixar esse campo em branco, o ZENworks usa uma das duas regras de registro padrão para registrar o dispositivo. As regras fazem com que o dispositivo seja adicionado à pasta /Servers ou à pasta /Workstations com o nome de host do dispositivo usado como seu nome de dispositivo.

Antes de instalar o Agente ZENworks em um grande número de dispositivos e registrálos, você deve criar chaves de registro e regras que o habilitem a colocar dispositivos em pastas e grupos específicos. O uso de pastas e grupos reduz o esforço necessário para gerenciar um grande número de dispositivos. As regras e as chaves de registro, assim como pastas e grupos, são abordadas em "Compreendendo o ZENworks Linux Management" no *Guia de Administração do Novell ZENworks 7.3 Linux Management*.

**Observação:** não registre o Agente do ZENworks em um servidor ZENworks Linux Management com bundles atribuídos a esse agente. Se você o fizer, o Agente do ZENworks deixará de funcionar após a instalação dos bundles. Entretanto, você pode optar por registrar o Agente do ZENworks no servidor após a conclusão da instalação desse agente.

<span id="page-56-1"></span>**8** Após o término da instalação, confirme a execução do Agente do ZENworks usando o seguinte comando:

/etc/init.d/novell-zmd status

**9** Confirme se o dispositivo foi adicionado ao ZENworks Object Store acessando o Centro de Controle ZENworks:

https://*ZENworks\_Primary\_Server\_Address*

Substitua *ZENworks\_Primary\_Server\_Address* pelo endereço IP ou nome DNS do Servidor Principal.

No Control Center, você pode clicar na guia *Dispositivos* e, em seguida, clicar na pasta *Servidores* ou *Estação de Trabalho* para ver o dispositivo.

A instalação do Agente do ZENworks remove todos os serviços existentes que foram registrados através de zmd no dispositivo gerenciado, para que os dispositivos gerenciados que tenham o ZENworks 7.3 Linux Management instalado contatem o Servidor ZENworks para todas as suas necessidades de gerenciamento.

Se tiver instalado o Agente do ZENworks no Open Enterprise Server 1, continue na [Seção 7.3,](#page-61-0)  ["Configurando o Open Enterprise Server 1 após a instalação do ZENworks Linux](#page-61-0)  [Management" na página 62.](#page-61-0) Para implantar e gerenciar servidores Dell PowerEdge, vá para a [Seção 7.4, "Habilitando o suporte ao Dell PowerEdge" na página 64.](#page-63-0)

### <span id="page-56-0"></span>**7.2.2 Instalando o Agente do ZENworks usando o complemento do YaST**

Você pode criar uma imagem ISO que contenha pacotes do Novell ZENworks 7.3 Linux Management with IR2 e usá-la para incluir o ZENworks 7.3 Linux Management with IR2 como produto complementar.

Verifique as seguintes seções:

["Criando o complemento do agente do ZENworks Linux Management" na página 58](#page-57-0)

- ["Adicionando o complemento do agente do ZENworks Linux Management ao YaST e](#page-57-1)  [instalando o Agente do ZENworks Linux Management" na página 58](#page-57-1)
- ["Instalando o agente do ZENworks Linux Management durante a instalação do sistema](#page-58-0)  [operacional" na página 59](#page-58-0)

#### <span id="page-57-0"></span>**Criando o complemento do agente do ZENworks Linux Management**

- **1** Em [Downloads da Novell](http://download.novell.com) (http://download.novell.com), localize a palavra-chave novellzenworks-yast-add-on.rpm. É exibida a lista de RPMs disponíveis.
- **2** Faça download do RPM necessário ao dispositivo no qual deseja criar o agente do ZENworks Linux Management.
- **3** No prompt de comando, instale o RPM usando o seguinte comando:

rpm -ivh *nome do arquivo*

**4** Crie o ISO de expansão do agente do ZENworks Linux Management usando o seguinte comando:

zlm-create-yast-add-on *opções*

A tabela a seguir descreve as opções que podem ser usadas com o comando:

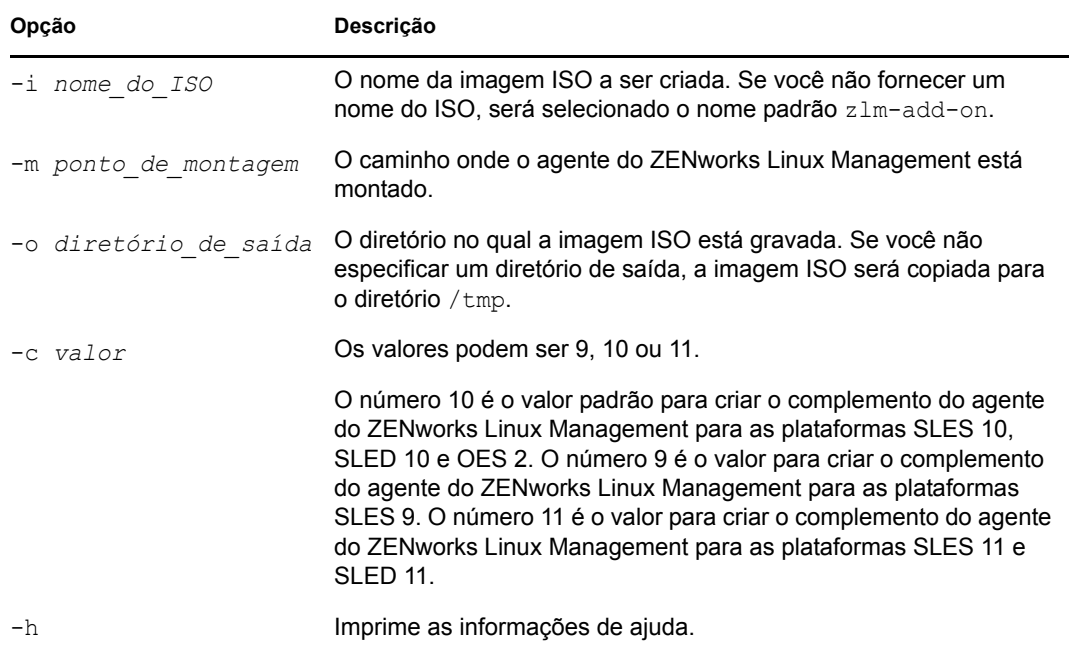

Por exemplo, para criar uma imagem zlm-agent-add-on.iso para o SLES 10, SLED 10 ou OES 2 e armazená-la no diretório /mnt, execute o seguinte comando:

zlm-create-yast-add-on *-i* zlm-agent-add-on *-m* /mnt/zlm-agent *-o* /mnt/ *-c 10*

#### <span id="page-57-1"></span>**Adicionando o complemento do agente do ZENworks Linux Management ao YaST e instalando o Agente do ZENworks Linux Management**

**1** Crie o ISO do complemento do agente do ZENworks Linux Management.

Para obter mais informações sobre como criar o ISO do complemento do agente do ZENworks Linux Management, consulte ["Criando o complemento do agente do ZENworks Linux](#page-57-0)  [Management" na página 58](#page-57-0)

**2** Execute o comando yast2 add-on.

A interface gráfica de usuário *Mídia de Produto de Expansão* será exibida.

**3** Selecione a mídia onde o ISO do complemento do agente está armazenado.

Por exemplo, se você armazenou o ISO do complemento do agente em um servidor NFS, selecione a opção *NFS*.

- **4** Clique em *Avançar*.
- **5** Forneça os detalhes necessários da mídia selecionada.
- **6** Clique em *OK*.
- **7** Aceite o contrato de licença.

O complemento do agente do ZENworks Linux Management será adicionado ao YaST.

- **8** Clique em *Avançar* para instalar o Agente do ZENworks Linux Management.
- **9** (Condicional) Filtre com base nos Padrões e selecione os padrões necessários para as plataformas SLES 10 / SLED 10, SLES 11 / SLED 11 ou OES 2.

A tabela a seguir descreve os padrões disponíveis com o complemento do agente:

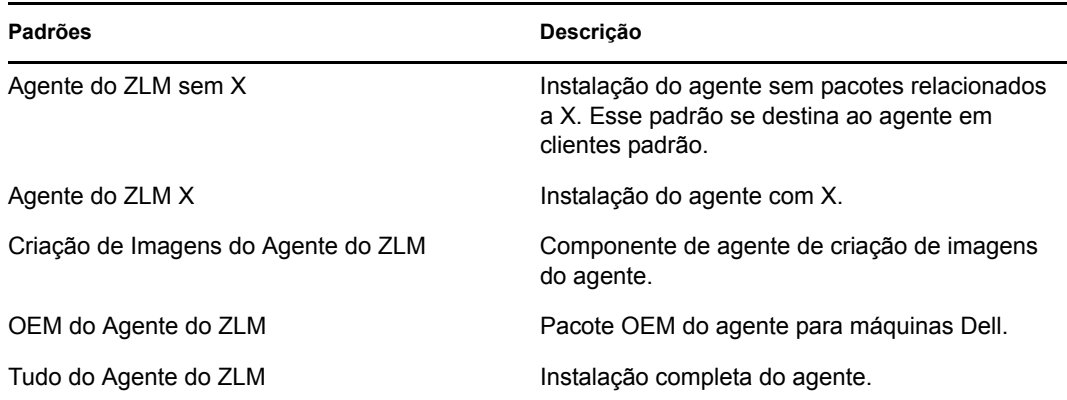

- **10** (Condicional) Filtre com base nas Seleções e escolha as seleções necessárias para a plataforma SLES 9.
- **11** Selecione *Pacotes* > *Todos desta Lista > Atualizar incondicionalmente* para atualizar os pacotes.
- **12** Clique em *Aceitar* para instalar o agente do ZENworks Linux Management.

#### <span id="page-58-0"></span>**Instalando o agente do ZENworks Linux Management durante a instalação do sistema operacional**

**1** Crie o ISO do complemento do agente do ZENworks Linux Management.

Para obter mais informações sobre como criar o ISO de expansão do agente do ZENworks Linux Management, consulte ["Criando o complemento do agente do ZENworks Linux](#page-57-0)  [Management" na página 58.](#page-57-0)

**2** Na janela Modo de Instalação exibida durante a instalação do sistema operacional, marque a caixa de seleção *Incluir Produtos de Expansão de Mídia Separada* e clique em *Avançar*.

- **3** Marque a caixa de seleção *Imagem ISO* para incluir o ISO do complemento do agente do ZENworks Linux Management no Yast como produto de expansão e clique em *Avançar*.
- **4** Aceite o contrato de licença e clique em *Avançar*.
- **5** Na janela Configurações da Instalação, clique em *Software*.
- **6** Filtre os pacotes com base nos Padrões e selecione os padrões necessários.
- **7** Clique em *Aceitar* e continue com a instalação.

O agente do ZENworks Linux Management será instalado junto com o sistema operacional.

### <span id="page-59-0"></span>**7.2.3 Instalando o agente do ZENworks Linux Management usando o AutoYaST**

Para instalar o agente do ZENworks Linux Management usando o AutoYaST, é necessário um arquivo autoinst.xml de configuração do autoyast com o complemento do agente do ZENworks Linux Management. O arquivo autoinst.xml pode ser criado com o complemento do agente do ZENworks Linux Management durante a instalação do sistema operacional ou na atualização de um arquivo autoinst.xml existente.

**Observação:** não é possível criar um arquivo de configuração do AutoYaST para o agente do ZENworks Linux Management em dispositivos SLES 9.

Você pode criar o arquivo de configuração do AutoYaST com o complemento do agente do ZENworks Linux Management das seguintes maneiras:

- ["Criando o arquivo de configuração do AutoYaST com o complemento do agente do](#page-59-1)  [ZENworks Linux Management durante a instalação do sistema operacional" na página 60](#page-59-1)
- ["Adicionando o complemento do agente do ZENworks Linux Management a um arquivo de](#page-60-1)  [configuração do AutoYaST existente" na página 61](#page-60-1)

#### <span id="page-59-1"></span>**Criando o arquivo de configuração do AutoYaST com o complemento do agente do ZENworks Linux Management durante a instalação do sistema operacional**

- **1** Crie o ISO de expansão do agente do ZENworks Linux Management. Para obter mais informações sobre como criar o ISO de expansão do agente do ZENworks Linux Management, consulte ["Criando o complemento do agente do ZENworks Linux Management" na página 58.](#page-57-0)
- **2** Na janela Modo de Instalação exibida durante a instalação do sistema operacional, marque a caixa de seleção *Incluir Produtos de Expansão de Mídia Separada* e clique em *Avançar*.
- **3** Marque a caixa de seleção *Imagem ISO* para incluir o ISO do complemento do agente do ZENworks Linux Management no Yast como produto de expansão e clique em *Avançar*.
- **4** Aceite o contrato de licença e clique em *Avançar*.
- **5** Na janela Configurações da Instalação, clique em *Software*.
- **6** Filtre os pacotes com base nos Padrões e selecione os padrões necessários.
- **7** Clique em *Aceitar*.
- **8** Clique em *Instalar*.
- **9** Após a conclusão da instalação, marque a caixa de seleção *Clonar este Sistema para o Autoyast*.

**10** Clique em *Concluir*.

O arquivo de configuração autoinst.xml será criado no diretório */root*.

#### <span id="page-60-1"></span>**Adicionando o complemento do agente do ZENworks Linux Management a um arquivo de configuração do AutoYaST existente**

- **1** Crie o ISO de expansão do agente do ZENworks Linux Management. Para obter mais informações sobre como criar o ISO de expansão do agente do ZENworks Linux Management, consulte ["Criando o complemento do agente do ZENworks Linux Management" na página 58](#page-57-0)
- **2** Execute o comando yast2 autoyast. A janela *YaST 2* será exibida.
- **3** Clique em *Arquivo* > *Abrir* e selecione o arquivo de configuração do AutoYaST existente.
- **4** Clique em *Software* > *Produto de Expansão*.
- **5** Clique em *Configurar*.

A janela Instalação do Produto de Expansão será exibida.

**6** Selecione a mídia onde o ISO do complemento do agente está armazenado.

Por exemplo, se você armazenou o ISO do complemento do agente em um servidor NFS, selecione a opção *NFS*.

- **7** Clique em *Avançar*.
- **8** Forneça os detalhes necessários da mídia selecionada.
- **9** Clique em *OK*.
- **10** Aceite o contrato de licença e clique em *Avançar*.
- **11** Clique em *Software* > *Seleção de Pacote*.
- **12** Clique em *Configurar*.
- **13** Filtre os pacotes com base nos Padrões e selecione os padrões necessários.
- **14** Clique em *Aceitar.*
- **15** Selecione *Arquivo* > *Gravar como* e grave o arquivo de configuração do AutoYast atualizado.

### <span id="page-60-0"></span>**7.2.4 Usando o agente padrão do ZENworks Linux Management para instalar o Agente do ZENworks**

Uma instância padrão do agente do ZENworks Linux Management está disponível nos dispositivos gerenciados do SLES 10 e SLED 10. Ela pode ser usada para instalar o agente do ZENworks.

- **1** Crie um bundle de upgrade. Para obter mais informações sobre como criar um bundle de upgrade, consulte "Criando um bundle de upgrade" na página 88.
- **2** Crie um script para o bundle de upgrade. Para obter mais informações sobre como criar um script para o bundle de upgrade, consulte "Criando um script para o upgrade de bundles" na página 88.
- **3** Crie um catálogo para o bundle de upgrade. Para obter mais informações sobre como criar um catálogo para um bundle de upgrade, consulte "Criando catálogos para bundles de upgrade" na página 89.
- **4** Faça o upgrade do dispositivo gerenciado do SLES 10 ou SLED 10 usando o bundle de upgrade. Para obter mais informações, consulte "Fazendo upgrade de dispositivos gerenciados SLES 10 ou SLED 10 usando um bundle de upgrade" na página 91.

### <span id="page-61-0"></span>**7.3 Configurando o Open Enterprise Server 1 após a instalação do ZENworks Linux Management**

Se quiser configurar qualquer outro produto da Novell no Novell Open Enterprise Server 1/SP1/SP2 após a instalação do Agente do ZENworks 7.3 Linux Management, primeiro remova as entradas da versão anterior do rug, rcd e red-carpet de /opt/novell/oes\_install/selections/novellbase.sel usando uma política de Arquivo Texto.

- **1** Efetue login no ZENworks Control Center.
- **2** Clique na guia *Políticas*.
- **3** Na lista *Políticas*, clique em *Novo* e, em seguida, clique em *Política* para exibir a página Criar Nova Política.
- **4** Na lista *Tipo de Política*, clique em *Política de Arquivos de Texto* e depois clique em *Avançar* para exibir a página Nome da Política.
- **5** Preencha os campos:
	- **Nome da política:** (Obrigatório) forneça um nome exclusivo para a política. O nome fornecido é exibido na interface do ZENworks Control Center, que é a ferramenta de administração do ZENworks Linux Management.
	- **Pasta:** (Obrigatório) digite o nome da pasta ou vá até a pasta em que a política será criada. As pastas são exibidas no ZENworks Control Center.
	- **Descrição:** forneça uma breve descrição da política. Essa descrição é exibida na página Resumo da política, na interface do ZENworks Control Center.
- **6** Clique em *Próximo* para exibir a página Geral.
- **7** Defina as seguintes configurações:

**Nome do arquivo:** especifique /opt/novell/oes\_install/selections/novellbase.sel como o nome de arquivo.

**Número máximo de versões a reter:** especifique o número máximo de backups a serem mantidos para um arquivo que foi mudado. Se o limite máximo de backups for atingido, o backup mais antigo de um arquivo será apagado. O backup é criado no mesmo local do arquivo especificado.

**Mudar nome:** especifique rug como o nome da mudança.

**Mudar modo:** selecione *Pesquisar arquivo* na lista suspensa.

**String de procura:** especifique rug como a string de pesquisa.

**Maiúsculas e minúsculas:** selecione esta opção para diferenciar caracteres maiúsculos de minúsculos. Quando a opção *Maiúsculas e minúsculas* é selecionada, o sistema localiza apenas as instâncias em que o tipo de letra corresponde ao do texto especificado na string de pesquisa.

**Pesquisar ocorrência:** selecione *Primeira Ocorrência* na lista suspensa. O sistema encontra a primeira ocorrência da string de pesquisa e executa nela a ação especificada.

**Ação resultante:** selecione *Apagar linha* na lista suspensa.

- **8** Clique em *Avançar* para exibir a página Script.
- **9** Preencha os campos:

**Ação anterior à mudança:** especifique as ações a serem executadas antes da modificação dos arquivos de texto:

- **Tipo de executável:** selecione *Script* na lista suspensa.
- **Script a executar:** selecione *Definir Script Próprio* na lista suspensa.
- **Definir script próprio:** digite o seguinte na caixa:

```
#!/bin/bash
INSTALLFILE=/opt/novell/oes_install/selections/novell-base.sel
if [ -f $INSTALLFILE ]; then
  chmod +w $INSTALLFILE
fi
```
 **Ação em caso de falha de execução:** selecione uma ação que o sistema deverá realizar em caso de falha de execução. Para continuar modificando o arquivo, selecione *Continuar modificando os arquivos de texto* ou pare as modificações no arquivo selecionando *Não modificar os arquivos de texto*.

**Observação:** o backup do arquivo de texto é efetuado após a ação anterior à mudança ser executada e antes do início da modificação do arquivo de texto.

**Ação posterior à mudança:** especifique as ações a serem executadas depois que as mudanças propriamente forem efetuadas no arquivo.

- **Tipo de executável:** selecione *Script* na lista suspensa.
- **Script a executar:** selecione *Definir Script Próprio* na lista suspensa.
- **Definir script próprio:** digite o seguinte na caixa:

```
#!/bin/bash
INSTALLFILE=/opt/novell/oes_install/selections/novell-base.sel
if [ -f $INSTALLFILE ]; then
 chmod -w $INSTALLFILE
f_i
```
- **10** Clique em *Avançar* para exibir a página Resumo.
- **11** Clique em *Concluir* para criar a política conforme as configurações na página Resumo. A política é criada, mas não é designada a dispositivos.
- **12** Na página Políticas, clique na política recém-criada.
- <span id="page-62-0"></span>**13** Clique na guia *Detalhes* para adicionar duas novas mudanças a /opt/novell/oes\_install/ selections/novell-base.sel, uma para remover rcd e a outra para remover red-carpet do arquivo.
	- **13a** Selecione */opt/novell/oes\_install/selections/novell-base.sel*.
	- **13b** Clique em *Novo* e depois clique em *Mudar* para exibir a caixa de diálogo Adicionar Nova Mudança ao Arquivo.

**13c** Configure as seguintes opções:

**Mudar Nome:** especifique rcd como o nome da mudança.

**Mudar Modo:** selecione *Pesquisar arquivo* na lista suspensa.

Pesquisar String: especifique rcd como a string de pesquisa.

**Maiúsculas e minúsculas:** selecione esta opção para diferenciar caracteres maiúsculos de minúsculos. Quando a opção *Maiúsculas e minúsculas* é selecionada, o sistema localiza apenas as instâncias em que o tipo de letra corresponde ao do texto especificado na string de pesquisa.

**Ação Resultante:** selecione *Apagar linha* na lista suspensa.

<span id="page-63-1"></span>**13d** Clique em *OK*.

**13e** Repita a [Etapa 13a](#page-62-0) até a [Etapa 13d](#page-63-1) para criar uma mudança para a entrada red-carpet.

- **14** Clique na guia Resumo e incremente o número de revisão para que as mudanças feitas na política sejam aplicadas durante a próxima atualização do dispositivo.
- **15** Designe a política a um dispositivo e defina sua programação de imposição. Para obter mais informações sobre como designar a política a um dispositivo, consulte "Designando políticas" no *Guia de Administração do Novell ZENworks 7.3 Linux Management*.
- **16** Atualize o dispositivo gerenciado.

A política é aplicada com êxito ao dispositivo e as entradas da versão anterior de rug, red e redcarpet são removidas de /opt/novell/oes\_install/selections/novell-base.sel.

Atualize o servidor OES Linux que tem o Agente do ZENworks 7.3 Linux Management Agent instalado usando os bundles de patch do OES. Para obter informações detalhadas, consulte o TID 3738735 no [site de suporte da Novell](http://www.novell.com/support/supportcentral/supportcentral.do?id=m1) (http://www.novell.com/support/supportcentral/ supportcentral.do?id=m1).

## <span id="page-63-0"></span>**7.4 Habilitando o suporte ao Dell PowerEdge**

O Novell ZENworks Linux Management oferece recursos avançados para distribuir e gerenciar servidores Dell PowerEdge. Antes de usar esses recursos, instale uma versão do driver OpenIPMI mais recente que a incluída nas distribuições Linux suportadas no momento.

Os seguintes recursos estão disponíveis para servidores Dell PowerEdge no ZENworks Linux Management:

- **Bundles de Configuração Dell:** permitem usar o Preboot Services para definir as configurações de BIOS, BMC, RAID e DRAC do servidor Dell PowerEdge e criar uma partição de utilitário Dell. Para obter mais informações, consulte "Usando bundles de configuração Dell" no *Guia de Administração do Novell ZENworks 7.3 Linux Management*.
- **Bundles do Pacote de Atualização Dell:** permitem atualizar e definir as configurações de hardware e do sistema em servidores Dell PowerEdge. Para obter mais informações, consulte "Usando os bundles de Pacote de Atualização Dell" no *Guia de Administração do Novell ZENworks 7.3 Linux Management*.
- **Inventário Dell:** permitem exibir informações de inventário específicas de servidores Dell PowerEdge. Após descobrir as informações de hardware sobre os servidores Dell PowerEdge, você poderá usar os Pacotes de Atualização Dell para atualizá-las, se necessário. Para obter mais informações, consulte "Inventário de hardware e software" no *Guia de Administração do Novell ZENworks 7.3 Linux Management*.

 **Relatórios da Dell:** permitem que você execute relatórios específicos do Dell PowerEdge para localizar dispositivos que não possuem Pacotes de Atualização Dell válidos instalados ou para mostrar dispositivos com aplicativos Dell instalados (por dispositivo ou por modelo de dispositivo). Para obter mais informações, consulte "Relatórios da Dell" no *Guia de Administração do Novell ZENworks 7.3 Linux Management*.

A Dell fornece o driver OpenIPMI atualizado, assim como o pacote DKMS (Dynamic Kernel Module Support) para ajudar na compilação e na instalação do driver.

O OpenIPMI é um projeto de código-fonte aberto destinado a desenvolver uma implementação do gerenciador IPMI (Intelligent Platform Management Interface - Interface de Gerenciamento de Plataforma Inteligente) para servidores. Os servidores Dell dependem do OpenIPMI para coletar informações de baixo nível do sistema sobre o dispositivo Backplane, o Baseboard Management Controller etc.

Para instalar o OpenIPMI e o DKMS:

**1** Em um sistema "golden client" que possua uma configuração idêntica à dos servidores Dell PowerEdge gerenciados, instale o código-fonte do kernel e um ambiente de desenvolvimento (gcc, make e glibc-devel.).

Um sistema "golden client" é um servidor Dell PowerEdge que você deseja configurar manualmente e depois usar o ZENworks Linux Management para configurar um número maior de servidores PowerEdge no sistema ZENworks da mesma forma. O sistema "golden client" deve ter o mesmo sistema operacional que os servidores que você pretende gerenciar. Execute essas etapas de configuração em um dispositivo representante e, em seguida, use o ZENworks Linux Management para automatizar a instalação dos outros servidores. A finalidade do sistema "golden client" é eliminar a necessidade de instalar o código-fonte do kernel e o ambiente de desenvolvimento em todos os servidores PowerEdge gerenciados no sistema ZENworks.

O código-fonte do kernel e o ambiente de desenvolvimento (gcc, make e glibc-devel) estão localizados na mídia usada para instalar o SUSE Linux Enterprise Server ou o Red Hat Enterprise Linux. Use o software de gerenciamento de pacotes específico do sistema operacional Linux para instalar as ferramentas de criação necessárias. No SUSE Linux Enterprise Server, por exemplo, use o YaST para instalar o código-fonte do kernel e o ambiente de desenvolvimento.

- <span id="page-64-0"></span>**2** Faça download do DKMS e do driver OpenIPMI mais recente para o seu sistema operacional específico a partir do site [Dell Linux Community Web](http://linux.dell.com/files/openipmi/) (http://linux.dell.com/files/openipmi/). Os dois arquivos estão incluídos no arquivo tarball adequado ao sistema operacional de seu servidor.
- **3** Instale o DKMS e os pacotes OpenIPMI mais recentes no sistema "golden client" usando o script shell de instalação fornecido (install.sh). Instruções detalhadas estão incluídas no arquivo Readme (chamado README).
- **4** Use o parâmetro mkrpm para o DKMS para criar o pacote RPM do driver OpenIPMI driver adaptado à configuração do sistema "golden client". As instruções detalhadas estão incluídas na página de manual do DKMS (man dkms).

Por exemplo,

dkms mkrpm -m openipmi -v *version\_number.os*

Em que *version\_number.os* representa o número da versão e o sistema operacional do arquivo do qual foi feito o download na [Etapa 2 na página 65](#page-64-0). Por exemplo, se tivesse feito download do arquivo openipmi-36.8.SLES9-1dkms.tar.gz, você executaria o seguinte comando:

dkms mkrpm -m openipmi -v 36.8.SLES9

**5** Usando o ZENworks Control Center, crie um bundle que possua o DKMS, o driver OpenIPMI e o pacote novell-zenworks-zmd-oem da mídia do *Novell ZENworks 7.3 Linux Management*.

Você pode encontrar os pacotes individuais nestas localizações:

 **DKMS:** no diretório em que você extraiu o tarball, dkms*número\_de\_versão*.noarch.rpm

Em que *version\_number* é o número da versão do DKMS do qual foi feito o download nesse diretório na [Etapa 2 na página 65.](#page-64-0)

 **Driver OpenIPMI:** /usr/scr/packages/RPMS/noarch/openipmi*número\_de\_versão.os*-*número\_de\_versão\_do\_pacote*dkms.noarch.rpm

Em que *version\_number.os* representa o número da versão e o sistema operacional do arquivo do qual foi feito o download na [Etapa 2 na página 65](#page-64-0). Por exemplo, se você tiver feito o download do arquivo openipmi-36.8.SLES9-1dkms.tar.gz, o *version\_number* será 36.8.SLES9. *Package\_release\_number*dkms refere-se ao número da versão do pacote do DKMS. Por exemplo, 1dkms no exemplo de arquivo anterior.

 **novell-zenworks-zmd-oem:** no diretório em que você montou a mídia, data/packages/ *distribuição*/zlm7de-snapshots/novell-zenworks-zmd-oem-7.3.0-0.*architecture*.rpm.

Para obter mais informações, consulte "Criando bundles RPM" no *Guia de Administração do Novell ZENworks 7.3 Linux Management*.

**6** Use o ZENworks Linux Management para distribuir o bundle que contém o DKMS, o driver OpenIPMI e o pacote novell-zenworks-zmd-oem entre os servidores Dell PowerEdge em que foi instalado o Agente ZENworks. Para obter mais informações, consulte "Criando bundles RPM" no *Guia de Administração do Novell ZENworks 7.3 Linux Management*.

# <sup>8</sup>**Próximas tarefas**

Após concluir a configuração dos Servidores ZENworks e de alguns dispositivos gerenciados, você já deverá estar familiarizado com os conceitos e as tarefas gerais de administração do ZENworks. A seção "Compreendendo o ZENworks Linux Management" no *Guia de Administração do Novell ZENworks 7.3 Linux Management* apresenta esses conceitos e tarefas e também o ajuda a entender a abordagem do ZENworks usada para gerenciar com êxito estações de trabalho e servidores.

Em especial, o tutorial explica como é possível usar as pastas e grupos para minimizar o overhead de gerenciamento e porque você deve criar pastas e grupos antes de registrar os dispositivos no sistema. Também fornece instruções resumidas sobre como entregar pacotes de softwares, criar políticas, coletar inventário, executar tarefas antes que um dispositivo seja inicializado no sistema operacional e monitorar eventos que ocorrem no sistema.

# Segurança

IV

As informações contidas nesta seção incluem:

 [Capítulo 9, "Compreendendo a segurança do sistema ZENworks Linux Management" na](#page-70-0)  [página 71](#page-70-0)

# <span id="page-70-0"></span><sup>9</sup>**Compreendendo a segurança do sistema ZENworks Linux Management**

As seções a seguir fornecem informações de que você necessita ao considerar a segurança do sistema Novell<sup>®</sup> ZENworks<sup>®</sup> Linux Management:

- [Seção 9.1, "Senhas não criptografadas" na página 71](#page-70-1)
- [Seção 9.2, "Certificações de Servidor" na página 71](#page-70-2)
- [Seção 9.3, "Agente ZENworks" na página 72](#page-71-0)
- [Seção 9.4, "Conexões de banco de dados" na página 72](#page-71-1)
- [Seção 9.5, "Portas de dispositivo" na página 72](#page-71-2)
- [Seção 9.6, "Ataques DoS \(Denial-of-Service\)" na página 74](#page-73-0)
- [Seção 9.7, "Root" na página 74](#page-73-1)

## <span id="page-70-1"></span>**9.1 Senhas não criptografadas**

Os arquivos a seguir contêm a senha não criptografada do ZENworks Data Store. Todos os arquivos estão localizados no Servidor ZENworks e estão acessíveis somente como root.

/etc/opt/novell/zenworks/hibernate.cfg.xml /etc/opt/novell/zenworks/tomcat/base/server.xml

É recomendável que você não conceda aos usuários permissões adicionais para os seguintes diretórios:

- /etc/opt/novell/zenworks
- /var/opt/novell/zenworks
- /opt/novell/zenworks

## <span id="page-70-2"></span>**9.2 Certificações de Servidor**

O ZENworks Linux Management usa um certificado auto-assinado. As chaves privadas do certificado são do tipo RSA e o tamanho da chave é 1024 bits. O certificado é criado durante a instalação através do utilitário keytool do Java, que faz parte do módulo JDK\*1.4 JSSE.

É possível substituir o certificado por um certificado assinado por uma autoridade confiável, a critério do usuário. Para obter mais informações, consulte a [Seção A.7, "Adicionando um certificado](#page-131-0)  [de terceiros" na página 132.](#page-131-0)

## <span id="page-71-0"></span>**9.3 Agente ZENworks**

O Agente do ZENworks, que está instalado em todos os Servidores ZENworks e todos os dispositivos gerenciados, são executados como root. Por padrão, os serviços remotos são habilitados para o agente (permitindo que ele seja controlado de outro dispositivo).

**Importante:** a configuração padrão de serviços remotos no SUSE® Linux Enterprise Server 10 é definida como false (remote-enabled=false). Após a instalação do Agente ZENworks em um dispositivo SLES 10, a definição dos serviços remotos mudará para verdadeira (remoteenabled=true).

Para serviços remotos, o agente escuta na porta 2544. Se você desejar proteger o Agente ZENworks de modo que ele só possa ser controlado no dispositivo local, use o comando novell-zmd noremote. Se desejar mudar a porta de escuta, use o comando rug set remote-port *número\_da\_porta* e reinicie o agente (novell-zmd restart).

Nos dispositivos gerenciados Intel Itanium\* IA64, os privilégios do aplicativo de usuário que se conectam ao soquete XLM-RPC (/var/run/zmd/zmd-web.socket) não são verificados.

## <span id="page-71-1"></span>**9.4 Conexões de banco de dados**

Todas as conexões para o ZENworks Object Store são protegidas por meio de SSL. No entanto, todas as conexões do Servidor ZENworks para o ZENworks Data Store não são seguras, pois usam uma conexão JDBC\* não criptografada. Você pode tomar precauções para garantir o máximo de segurança possível para as conexões entre todos os Servidores ZENworks e o ZENworks Data Store. Por exemplo, convém usar uma rede privada para todas as comunicações entre o Servidor ZENworks e seu armazenamento de dados.

As credenciais de administrador do ZENworks são armazenadas em ZENworks Object Store. Nenhuma credencial de administrador é armazenada no armazenamento de dados, o que garante que não são transmitidas como texto sem criptografia.

## <span id="page-71-2"></span>**9.5 Portas de dispositivo**

Por padrão, o Agente do ZENworks escuta nas portas 2544, 5950 e 5951. O Servidor ZENworks escuta nas portas 80, 443, 998, 1229, 1521, 5432 (PostgreSQL), 5505, 5506 e 8089, além de usar determinadas portas para os serviços do eDirectory<sup>™</sup>.

- [Seção 9.5.1, "Portas de escuta do Agente" na página 72](#page-71-3)
- [Seção 9.5.2, "Portas de escuta do servidor" na página 73](#page-72-0)

### <span id="page-71-3"></span>**9.5.1 Portas de escuta do Agente**

A tabela a seguir explica os serviços disponíveis nas portas do Agente.
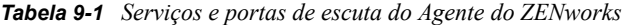

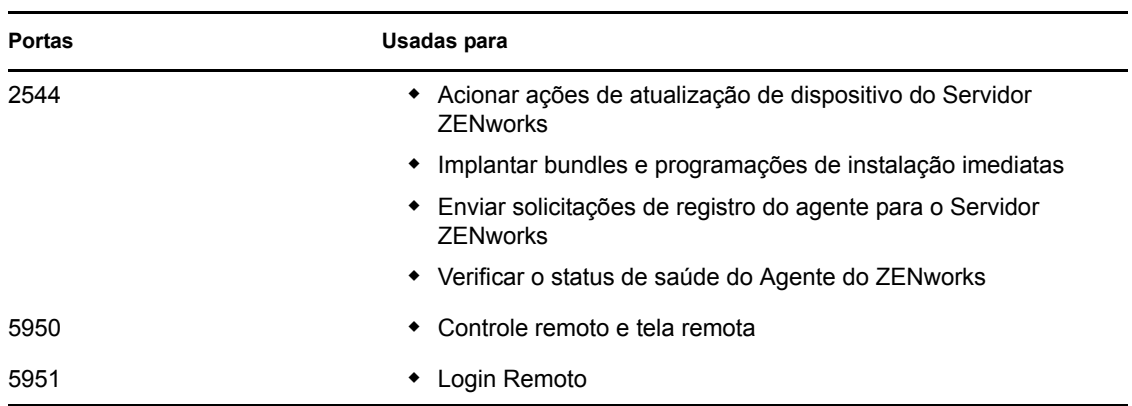

## **9.5.2 Portas de escuta do servidor**

Um agente externo do ZENworks usa apenas a porta 443 para se comunicar diretamente com o Servidor ZENworks, mas o servidor também usa outras portas para outros serviços, conforme indicado na tabela a seguir:

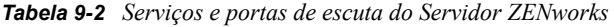

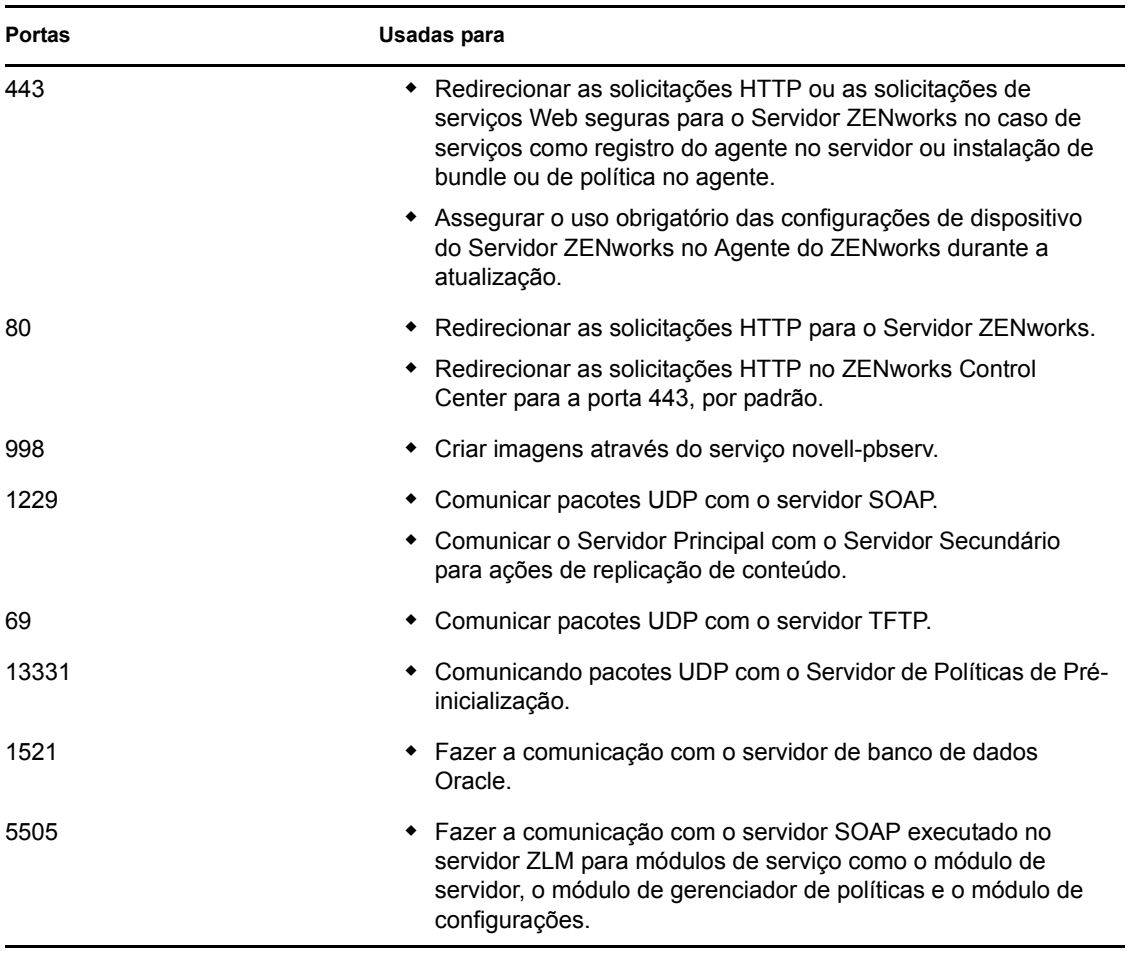

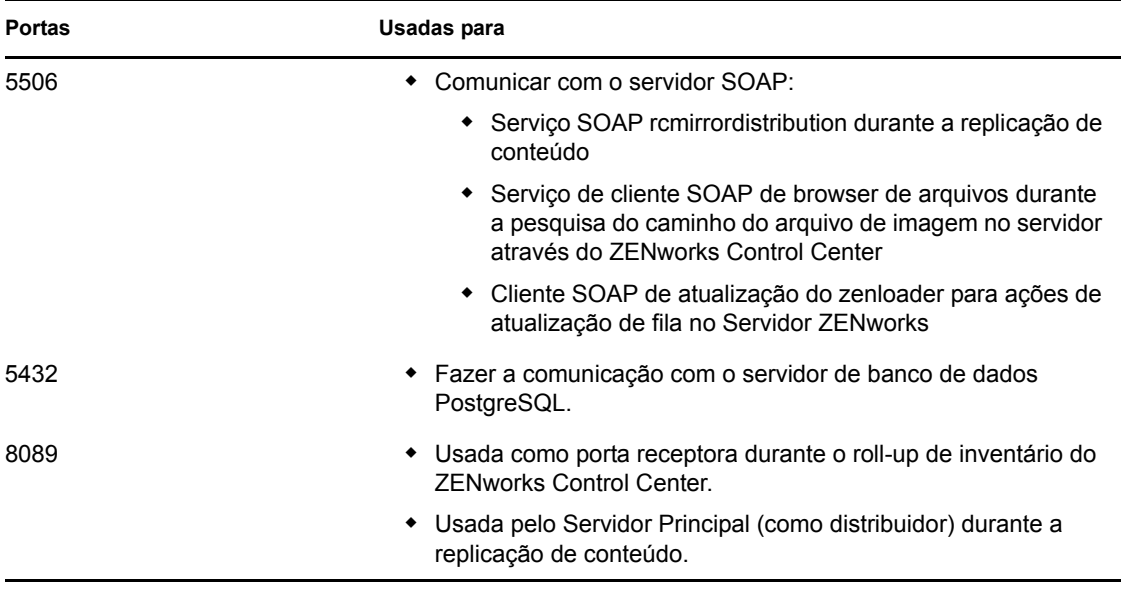

O Servidor ZENworks usa portas específicas do eDirectory. Consulte a tabela a seguir para compreender os serviços dessas portas:

*Tabela 9-3 Portas do eDirectory usadas pelo Servidor ZENworks*

| Portas do eDirectory | <b>Servicos</b>                                        |
|----------------------|--------------------------------------------------------|
| 10636                | Usado por TLS/SSL no LDAP                              |
| 10389                | Usada pelo LDPA TCP                                    |
| 524                  | Porta TCP de solicitação NCP™ usada pelo processo ndsd |
| 427                  | Porta de solicitação SLP usada pelo processo sipo      |
| 8028                 | O iMonitor escuta na porta TCP para solicitações HTTP  |
| 8030                 | O iMonitor escuta na porta TCP para solicitações HTTPS |

## **9.6 Ataques DoS (Denial-of-Service)**

O software do ZENworks Linux Management não possui mecanismo de proteção contra ataques DoS (Denial-of-Service). Isso normalmente não representa um problema nos limites de uma rede corporativa; contudo, uma monitoração de rede adequada deve ser implementada em redes nas quais possa haver essa preocupação.

## **9.7 Root**

O software do ZENworks Linux Management, tanto em Servidores ZENworks como em dispositivos gerenciados, considera o usuário root um usuário confiável. Nenhuma tentativa é feita para proteger o software ou as credenciais do ZENworks usadas pelo software do usuário root.

# <sup>V</sup>**Upgrade**

Esta seção inclui informações sobre novas melhorias feitas no Novell® ZENworks® 7.3 Linux Management e como fazer upgrade de versões anteriores do ZENworks Linux Management para o ZENworks 7.3 Linux Management, ZENworks 7.3 Linux Management with IR1 e ZENworks 7.3 Linux Management with IR2.

- [Capítulo 10, "O que há de novo no ZENworks Linux Management" na página 77](#page-76-0)
- [Capítulo 11, "Fazendo upgrade para ZENworks 7.3 Linux Management" na página 83](#page-82-0)
- [Capítulo 12, "Fazendo upgrade para o ZENworks 7.3 Linux Management with IR1" na](#page-100-0)  [página 101](#page-100-0)
- [Capítulo 13, "Fazendo upgrade para o ZENworks 7.3 Linux Management with IR2" na](#page-112-0)  [página 113](#page-112-0)

# <span id="page-76-0"></span><sup>10</sup>**O que há de novo no ZENworks Linux Management**

- [Seção 10.1, "O que há de novo no ZENworks 7.3 Linux Management" na página 77](#page-76-1)
- [Seção 10.2, "O que há de novo no ZENworks 7.3 Linux Management with Interim Release 1"](#page-78-0)  [na página 79](#page-78-0)
- [Seção 10.3, "O que há de novo no ZENworks 7.3 Linux Management with Interim Release 2"](#page-79-0)  [na página 80](#page-79-0)

## <span id="page-76-1"></span>**10.1 O que há de novo no ZENworks 7.3 Linux Management**

As seções a seguir descrevem os novos recursos e aprimoramentos do Novell $^{\circledR}$  ZENworks $^{\circledR}$  7.3 Linux Management:

- [Seção 10.1.1, "Suporte a novas plataformas como servidores" na página 77](#page-76-2)
- [Seção 10.1.2, "Suporte para novas plataformas como dispositivos gerenciados" na página 78](#page-77-0)
- [Seção 10.1.3, "Limpando dispositivos inativos" na página 78](#page-77-1)
- [Seção 10.1.4, "Definindo bloqueios de bundle do servidor" na página 78](#page-77-2)
- [Seção 10.1.5, "Suporte ao banco de dados Oracle 11g Release 1" na página 78](#page-77-3)
- [Seção 10.1.6, "Preferências do sistema" na página 79](#page-78-1)
- [Seção 10.1.7, "Adicionando um certificado de terceiros" na página 79](#page-78-2)
- [Seção 10.1.8, "Mantendo o GUID de bundle ao espelhar bundles" na página 79](#page-78-3)
- [Seção 10.1.9, "Descobrindo a versão do Support Pack do sistema operacional" na página 79](#page-78-4)

### <span id="page-76-2"></span>**10.1.1 Suporte a novas plataformas como servidores**

O ZENworks 7.3 Linux Management permite gerenciar os seguintes dispositivos:

- Dispositivos SUSE<sup>®</sup> Linux Enterprise Server (SLES) 11 nas arquiteturas de 32 bits (x86) e 64 bits (x86\_64) executadas em processadores Intel EMT64 e AMD Opteron
- Dispositivos SUSE Linux Enterprise Desktop (SLED) 11 nas arquiteturas de 32 bits (x86) e 64 bits (x86\_64)
- Ambiente virtual XEN como convidado ou host no SLES 10 e SLES 11

Para obter mais informações, consulte a [Seção 2.1, "Requisitos do Servidor ZENworks" na](#page-22-0)  [página 23](#page-22-0).

## <span id="page-77-0"></span>**10.1.2 Suporte para novas plataformas como dispositivos gerenciados**

O ZENworks 7.3 Linux Management permite gerenciar os seguintes dispositivos:

Dispositivos SLES 11 nas arquiteturas de 32 bits (x86) e 64 bits (x86-64)

Os processadores Intel EMT64 e AMD Opteron suportam todos os recursos do ZENworks Linux Management. Os processadores IPF e zSeries suportam apenas os recursos de Gerenciamento de Pacotes.

- Dispositivos SLED 11 nas arquiteturas de 32 bits (x86) e 64 bits (x86-64)
- Ambiente virtual XEN como convidado ou host no SLES 10 e SLES 11

Para obter mais informações, consulte a [Seção 2.3, "Requisitos de dispositivo gerenciado" na](#page-24-0)  [página 25](#page-24-0).

## <span id="page-77-1"></span>**10.1.3 Limpando dispositivos inativos**

Você pode configurar a programação de Limpeza para remover dispositivos inativos ou obsoletos do Servidor ZENworks. No ZENworks Control Center, clique na guia *Configuração* e depois em *Programação de Limpeza de Dispositivo Inativo*. A página Programação de Limpeza de Dispositivo Inativo apresenta opções para remoção dos dispositivos obsoletos. Entretanto, não é possível remover dispositivos inativos que sejam Servidores Principais ou Secundários.

Para obter mais informações sobre como configurar a programação de Limpeza, consulte "Limpando dispositivos inativos" no *Guia de Administração do Novell ZENworks 7.3 Linux Management*.

## <span id="page-77-2"></span>**10.1.4 Definindo bloqueios de bundle do servidor**

O recurso Bloqueio de Bundle permite bloquear bundlles obrigatórios nos dispositivos gerenciados pelo servidor ZENworks Linux Management. Não é possível remover nem fazer upgrade dos bundles bloqueados nos dispositivos gerenciados. Porém, você pode instalá-los. A opção de bloqueio de Bundle está disponível apenas durante a atribuição de bundles ou grupos de bundles aos dispositivos gerenciados.

## <span id="page-77-3"></span>**10.1.5 Suporte ao banco de dados Oracle 11g Release 1**

Agora é possível instalar e configurar o Oracle 11g R1 como um banco de dados externo em uma nova instalação do ZENworks 7.3 Linux Management. Para obter mais informações, consulte a [Seção 3.3, "Configurando o Oracle 10g Release 2 ou o Oracle 11g Release 1 como servidor de](#page-34-0)  [banco de dados remoto" na página 35](#page-34-0).

Você também pode migrar os dados do ZENworks do banco de dados Oracle 9i R2, Oracle 10g R2 ou Oracle 11g R1 para o banco de dados Oracle 10g R2 ou Oracle 11g R1, se tiver o ZENworks 7.3 Linux Management instalado.

Para obter mais informações sobre a instalação do banco de dados Oracle 11g Release 1, consulte a [Seção 3.4, "Migrando os dados de um banco de dados Oracle para outro" na página 36](#page-35-0).

## <span id="page-78-1"></span>**10.1.6 Preferências do sistema**

 A preferência proxy-url foi atualizada e a preferência real-time-package-updates é uma novidade adicionada ao ZENworks 7.3 Linux Management.

Para obter mais informações sobre essas preferências, consulte "Editando preferências do sistema" no *Guia de Administração do Novell ZENworks 7.3 Linux Management*.

## <span id="page-78-2"></span>**10.1.7 Adicionando um certificado de terceiros**

Por padrão, o ZENworks 7.3 Linux Management usa um certificado auto-assinado para serviços da Web, a fim de autenticar um servidor. Você pode gerar ou importar seu próprio certificado SSL usando o comando zlm-config --tomcat-certificate.

Para obter mais informações sobre como gerar e importar o certificado SSL, consulte a [Seção A.7,](#page-131-0)  ["Adicionando um certificado de terceiros" na página 132.](#page-131-0)

## <span id="page-78-3"></span>**10.1.8 Mantendo o GUID de bundle ao espelhar bundles**

O comando zlmmirror fornece o switch  $-q$  durante o processo de espelhamento para manter o GUID de bundle ao espelhar bundles entre Servidores ZENworks Linux Management localizados em diferentes zonas de gerenciamento. Por padrão, os bundles são criados no diretório Bundles/ zlmmirror.

Essa opção é útil no caso de migração de agentes entre Servidores ZENworks Linux Management em diferentes zonas. O uso obrigatório das novas atribuições dos bundles instalados não será assegurado novamente no agente após sua migração. Por padrão, os bundles espelhados são criados no diretório /Bundles/zlmmirror, no servidor local ZENworks Linux Management.

Para obter mais informações sobre como manter o GUID de bundle durante o espelhamento de bundles, consulte "Comando mirror" no *Guia de Administração do Novell ZENworks 7.3 Linux Management*.

## <span id="page-78-4"></span>**10.1.9 Descobrindo a versão do Support Pack do sistema operacional**

O ZENworks 7.3 Linux Management fornece suporte para o Inventário descobrir a versão do Support Pack do sistema operacional, a fim de gerar os relatórios ou consultas com base nela.

Para obter mais informações, consulte "Verificando o hardware (geral)" no *Guia de Administração do Novell ZENworks 7.3 Linux Management*.

## <span id="page-78-0"></span>**10.2 O que há de novo no ZENworks 7.3 Linux Management with Interim Release 1**

As seções a seguir descrevem os novos recursos e aprimoramentos no Novell $^{\circledR}$  ZENworks $^{\circledR}$  7.3 Linux Management with Interim Release 1 (IR1):

 [Seção 10.2.1, "Suporte do Servidor ZENworks Linux Management para o SLES 10 SP3" na](#page-79-1)  [página 80](#page-79-1)

- [Seção 10.2.2, "Suporte para novas plataformas como dispositivos gerenciados" na página 80](#page-79-2)
- [Seção 10.2.3, "Espelhando atualizações do Red Hat a partir do repositório NU" na página 80](#page-79-3)

### <span id="page-79-1"></span>**10.2.1 Suporte do Servidor ZENworks Linux Management para o SLES 10 SP3**

O ZENworks 7.3 Linux Management with IR3 suporta os componentes de servidor no SLES 10 SP1 nas arquiteturas de 32 bits (x86) e de 64 bits (x86\_64) (processadores Intel EMT64 e AMD Opteron).

Para obter mais informações, consulte a [Seção 2.1, "Requisitos do Servidor ZENworks" na](#page-22-0)  [página 23](#page-22-0).

### <span id="page-79-2"></span>**10.2.2 Suporte para novas plataformas como dispositivos gerenciados**

O ZENworks 7.3 Linux Management with IR1 permite que você gerencie os seguintes dispositivos:

- $\bullet$  SLES 10 SP3 nas arquiteturas de 32 bits (x86) e de 64 bits (x86 64) executadas nos processadores Intel EMT64, AMD Opteron, PPC, IPF e zSeries
- RHEL 5.2 nas arquiteturas de 32 bits  $(x86)$  e 64 bits  $(x86-64)$
- RHEL 5.3 nas arquiteturas de 32 bits  $(x86)$  e 64 bits  $(x86-64)$
- RHEL 4AS nas arquiteturas s390 e x390x
- RHEL 5.3 na arquitetura zSeries (s390x)

Para obter mais informações, consulte a [Seção 2.3, "Requisitos de dispositivo gerenciado" na](#page-24-0)  [página 25](#page-24-0).

## <span id="page-79-3"></span>**10.2.3 Espelhando atualizações do Red Hat a partir do repositório NU**

O ZENworks 7.3 Linux Management with IR1 permite espelhar as atualizações do Red Hat nos canais RES a partir do repositório NU, usando uma inscrição YUM e atualizando os dispositivos RHEL.

Para obter mais informações, consulte "Espelhando atualizações do Red Hat a partir do repositório NU usando uma inscrição YUM" no *Guia de Administração do Novell ZENworks 7.3 Linux Management*.

## <span id="page-79-0"></span>**10.3 O que há de novo no ZENworks 7.3 Linux Management with Interim Release 2**

As seções a seguir descrevem os novos recursos e aprimoramentos no Novell $^{\circledR}$  ZENworks $^{\circledR}$  7.3 Linux Management with Interim Release 2 (IR2):

- [Seção 10.3.1, "Suporte a novas plataformas como servidores" na página 81](#page-80-0)
- [Seção 10.3.2, "Suporte para novas plataformas como dispositivos gerenciados" na página 81](#page-80-1)

### <span id="page-80-0"></span>**10.3.1 Suporte a novas plataformas como servidores**

O ZENworks 7.3 Linux Management with IR2 permite gerenciar os seguintes dispositivos em arquiteturas de 32 bits (x86) e 64 bits (x86\_64) executadas em processadores Intel EMT64 e AMD Opteron:

- Red Hat Enterprise Linux (RHEL) 5.3
- $\blacktriangleright$  RHEL 5.4

Para obter mais informações, consulte a [Seção 2.1, "Requisitos do Servidor ZENworks" na](#page-22-0)  [página 23](#page-22-0).

## <span id="page-80-1"></span>**10.3.2 Suporte para novas plataformas como dispositivos gerenciados**

O ZENworks 7.3 Linux Management with IR2 permite que você gerencie os seguintes dispositivos:

- Novell Open Enterprise Server 2 SP2 nas arquiteturas de 32 bits (x86) e 64 bits (x86–64)
- RHEL 5.4 nas arquiteturas de 32 bits (x86), 64 bits (x86–64) e zseries (s390x)

Para obter mais informações, consulte a [Seção 2.3, "Requisitos de dispositivo gerenciado" na](#page-24-0)  [página 25](#page-24-0).

# <span id="page-82-0"></span><sup>11</sup>**Fazendo upgrade para ZENworks 7.3 Linux Management**

Você pode fazer upgrade das versões anteriores a seguir para o ZENworks 7.3 Linux Management:

- **ZENworks 7 Linux Management with IR1:** seu sistema atual deve ter o ZENworks 7 Linux Management with IR1 instalado.
- **ZENworks 7 Linux Management Dell Edition:** seu sistema ZENworks 7 Linux Management - Dell Edition atual precisa ter os patches mais recentes instalados. Essa versão estava disponível como uma versão OEM apenas para clientes Dell PowerEdge.
- **ZENworks 7.2 Linux Management with IR1/IR1a:** seu sistema atual deve ter o ZENworks 7.2 Linux Management with IR1/IR1a instalado.
- **ZENworks 7.2 Linux Management with IR2:** seu sistema atual deve ter o ZENworks 7.2 Linux Management with IR2 instalado.

Você pode fazer upgrade dos dispositivos gerenciados das seguintes versões para o ZENworks 7.3 Linux Management:

- **ZENworks 7 Linux Management with IR1:** seu sistema atual deve ter o ZENworks 7 Linux Management with IR1 instalado.
- **ZENworks 7 Linux Management Dell Edition:** seu sistema ZENworks 7 Linux Management - Dell Edition atual precisa ter os patches mais recentes instalados. Essa versão estava disponível como uma versão OEM apenas para clientes Dell PowerEdge.
- **ZENworks 7.2 Linux Management with IR1/IR1a:** seu sistema atual deve ter o ZENworks 7.2 Linux Management with IR1/IR1a instalado.
- **ZENworks 7.2 Linux Management with IR2:** seu sistema atual deve ter o ZENworks 7.2 Linux Management with IR2 instalado.

**Observação:** você poderá fazer upgrade para o ZENworks 7.3 Linux Management se o idioma do sistema for inglês, espanhol ou português do Brasil.

Não é possível fazer upgrade diretamente do ZENworks 6.6.*x* Linux Management para o ZENworks 7.3 Linux Management.

Se desejar migrar os sistemas ZENworks 6.6.*x* Linux Management para o ZENworks 7.3 Linux Management, migre primeiro para o ZENworks 7 Linux Management with IR1 e depois faça upgrade para o ZENworks 7.3 Linux Management. Lembre-se de que, devido à arquitetura expandida entre o ZENworks 6.6.x Linux Management e o ZENworks 7.3 Linux Management, há suporte limitado de upgrade entre as duas versões.

**Importante:** faça upgrade dos componentes de software do Servidor ZENworks e do Agente do ZENworks na ordem listada abaixo:

- 1. Faça upgrade do servidor principal do ZENworks.
- 2. Faça upgrade do servidor secundário do ZENworks.
- 3. Faça upgrade dos dispositivos gerenciados.

As seções a seguir fornecem mais informações:

- [Seção 11.1, "Fazendo upgrade dos Servidores ZENworks e dos dispositivos gerenciados para o](#page-83-0)  [ZENworks 7.3 Linux Management" na página 84](#page-83-0)
- [Seção 11.2, "Aumentando o nível de segurança após fazer upgrade de um Servidor ZENworks](#page-91-0)  [do ZENworks 7 Linux Management with IR1" na página 92](#page-91-0)
- [Seção 11.3, "Muda as Programações do Bundle Schedules no ZENworks 7.3 Linux](#page-91-1)  [Management" na página 92](#page-91-1)
- [Seção 11.4, "Opções de upgrade" na página 93](#page-92-0)
- [Seção 11.5, "Fazendo upgrade do ZENworks 7 Linux Management with IR1 ou ZENworks 7](#page-92-1)  [Linux Management - Dell Edition para o ZENworks 7.3 Linux Management" na página 93](#page-92-1)
- [Seção 11.6, "Fazendo upgrade do ZENworks 7.2 Linux Management with IR1 ou ZENworks](#page-96-0)  [7.2 Linux Management with IR1 - Dell Edition para o ZENworks 7.3 Linux Management" na](#page-96-0)  [página 97](#page-96-0)
- [Seção 11.7, "Fazendo upgrade do ZENworks 7.2 Linux Management with IR2 ou ZENworks](#page-98-0)  [7.2 Linux Management with IR2 - Dell Edition para o ZENworks 7.3 Linux Management" na](#page-98-0)  [página 99](#page-98-0)

## <span id="page-83-0"></span>**11.1 Fazendo upgrade dos Servidores ZENworks e dos dispositivos gerenciados para o ZENworks 7.3 Linux Management**

Você pode fazer upgrade do Servidor ZENworks Linux Management para o ZENworks 7.3 Linux Management executando um upgrade "in-place" da versão anterior.

Antes de executar qualquer tipo de upgrade, faça o seguinte:

- Faça um backup confiável de seu objeto e armazenamentos de dados e do eDirectory. Para obter mais informações, consulte "Manutenção do Armazenamento de Objetos e do Armazenamento de Dados do ZENworks" no *Guia de Administração do Novell ZENworks 7.3 Linux Management*.
- Verifique se o eDirectory está escutando na porta 10389.
- Utilize uma imagem dos Servidores ZENworks.
- Verifique se o Servidor ZENworks Linux Management e o servidor em que está sendo executado o banco de dados Oracle ou PostgreSQL apresentam sincronização de horário.
- Remova o pacote de servidor Openldap2 do Servidor ZENworks, se estiver instalado em outra plataforma que não RHEL 4.
	- 1. Para verificar se o Openldap 2 foi instalado, execute rpm -qa |grep openldap2 no prompt do console do servidor. Isso exibirá a versão de pacote instalada.
	- 2. Para remover o Openldap 2, execute rpm -e openldap2.
- Para ver as informações de registro do processo de upgrade no arquivo zmd-messages.log, defina o valor do *log-level* da preferência do zmd como *debug* no ZENworks Control Center. Para obter mais informações sobre como definir a preferência do zmd, consulte "Definindo as configurações de daemon do ZENworks Management (zmd)" no *Guia de Administração do Novell ZENworks 7.3 Linux Management*.

É possível fazer um upgrade "in-place" de uma versão anterior do ZENworks Linux Management para o ZENworks 7.3 Linux Management usando o mesmo servidor principal do ZENworks. Por exemplo, suponha que o Servidor Principal no sistema ZENworks 7 Linux Management IR1 esteja instalado em um dispositivo SLES 9 de 32 bits e você deseje fazer upgrade para o ZENworks 7.3 linux Management. O uso de um upgrade local resulta no upgrade do sistema ZENworks Linux Management para o ZENworks 7.3 Linux Management no mesmo dispositivo SLES 9 de 32 bits.

O processo consiste no upgrade do Servidor ZENworks de modo que você possa criar bundles de upgrade para cada plataforma suportada. Os bundles de upgrade individual são enviados para dispositivos designados para a instalação do novo Agente do ZENworks em cada dispositivo.

O upgrade local é mais adequado para sistemas ZENworks Linux Management menores que consistem em menos de 100 dispositivos gerenciados por um único Servidor Principal do ZENworks. O upgrade local não necessita da programação de um tempo de espera para o sistema, pois o upgrade do servidor e dos dispositivos é relativamente rápido.

Execute os procedimentos a seguir na ordem listada, para fazer upgrade dos servidores ZENworks e dos componentes de software do Agente do ZENworks.

- 1. ["Executando um upgrade "in-place" no servidor principal do ZENworks" na página 85](#page-84-0)
- 2. ["Executando um upgrade "in-place" em um servidor secundário do ZENworks" na página 86](#page-85-0)
- 3. ["Fazendo upgrade manualmente de dispositivos gerenciados" na página 87](#page-86-0) ou ["Fazendo](#page-87-0)  [upgrade de dispositivos gerenciados usando bundles de upgrade" na página 88](#page-87-0)

### <span id="page-84-0"></span>**11.1.1 Executando um upgrade "in-place" no servidor principal do ZENworks**

- **1** Verifique se o servidor está em execução e atende aos requisitos. Consulte a [Seção 2.1,](#page-22-0)  ["Requisitos do Servidor ZENworks" na página 23.](#page-22-0)
- **2** No servidor Linux, monte a mídia do *Novell ZENworks 7.3 Linux Management* usando o comando mount *dispositivo ponto\_de\_montagem*.

Por exemplo, mount /dev/cdrom /zlm73.

Se estiver usando uma imagem ISO e não uma mídia física, copie a ISO para uma pasta temporária no servidor Linux e monte a imagem usando o seguinte comando:

mount -o loop /*caminho\_da\_pasta\_temp/nome\_da\_imagem\_iso*.iso *ponto\_de\_montagem*

Substitua *caminho* da pasta temp pelo caminho da pasta temporária e *ponto\_de\_montagem* pelo caminho da localização do sistema de arquivos em que deseja montar a imagem. O caminho especificado por *ponto\_de\_montagem* já deverá existir.

Por exemplo:

mount -o loop /zlm73/ZEN73\_LinuxMgmt.iso /zlm73/install

**3** Efetue login como root, e inicie o programa de upgrade a partir do ponto de montagem executando o seguinte comando:

./zlm-upgrade

- **4** Quando for solicitado o upgrade do ZENworks Linux Management, digite Y para continuar.
- **5** Revise o Contrato de Licença de Software, pressionando Page Down para rolar a página e digite S para aceitar o contrato.

**6** Digite S quando for perguntado se você está fazendo upgrade de um servidor principal do ZENworks.

Verifique se todos os serviços do ZENworks foram parados nos Servidores Secundários. Você pode executar /opt/novell/zenworks/bin/zlm-config --stop para encerrar os serviços nos Servidores Secundários.

**7** Pressione Enter para continuar.

O programa de upgrade pára os serviços do ZENworks, se inscreve nos canais de upgrade, faz upgrade de RPMs, faz upgrade do zmd, executa scripts de upgrade e, por fim, faz upgrade do esquema de banco de dados.

- **8** (Condicional) Se você tiver servidores secundários do ZENworks para upgrade, continue em ["Executando um upgrade "in-place" em um servidor secundário do ZENworks" na página 86.](#page-85-0)
- **9** Continue na [Seção 11.5.2, "Fazendo upgrade dos dispositivos gerenciados" na página 96.](#page-95-0)

### <span id="page-85-0"></span>**11.1.2 Executando um upgrade "in-place" em um servidor secundário do ZENworks**

Você deve fazer upgrade do servidor principal do ZENworks antes de fazer upgrade dos servidores secundários do ZENworks. Para obter informações passo a passo, consulte "Executando um upgrade ["in-place" no servidor principal do ZENworks" na página 85.](#page-84-0)

- <span id="page-85-1"></span>**1** Inicie todos os serviços do ZENworks no servidor secundário executando o comando zlmconfig --start.
- **2** Verifique se o servidor atende aos requisitos. Consulte a [Seção 2.1, "Requisitos do Servidor](#page-22-0)  [ZENworks" na página 23.](#page-22-0)
- **3** No servidor Linux, monte a mídia do *Servidor Novell ZENworks 7.3 Linux Management* usando o comando mount *dispositivo ponto\_de\_montagem*.

Por exemplo, mount /dev/cdrom /zlm73.

Se estiver usando uma imagem ISO e não uma mídia física, copie a ISO para uma pasta temporária no servidor Linux e monte a imagem usando o seguinte comando:

mount -o loop /*tempfolderpath*/*isoimagename*.iso *mountpoint*

Substitua *caminho\_da\_pasta\_temp* pelo caminho da pasta temporária e substitua *ponto\_de\_montagem* pelo caminho da localização do sistema de arquivos na qual deseja montar a imagem. O caminho especificado por *ponto\_de\_montagem* já deve existir.

Por exemplo:

mount -o loop /zlm73/ZEN73\_LinuxMgmt.iso /zlm73/install

**4** Efetue login como root, e inicie o programa de upgrade a partir do ponto de montagem executando o seguinte comando:

./zlm-upgrade

- **5** Quando for solicitado o upgrade do ZENworks Linux Management, digite *Y* para continuar.
- **6** Revise o Contrato de Licença de Software, pressionando Page Down para rolar a página e digite S para aceitar o contrato.

O programa de instalação pára os serviços do ZENworks, inscreve-se nos canais de upgrade, faz upgrade de RPMs, faz upgrade do zmd, executa scripts de upgrade e, por fim, reinicia os serviços do ZENworks.

- **7** Digite N quando for perguntado se você está fazendo upgrade de um servidor principal do ZENworks.
- <span id="page-86-1"></span>**8** Digite S quando for perguntado se você fez upgrade de um servidor principal do ZENworks.

O programa de upgrade pára os serviços do ZENworks, inscreve-se nos canais de upgrade, faz upgrade de RPMs, faz upgrade do zmd e executa scripts de upgrade.

Uma vez concluído o upgrade, os serviços do ZENworks são reiniciados. Esse processo pode levar alguns minutos.

- **9** (Condicional) Repita da [Etapa 1](#page-85-1) à [Etapa 8](#page-86-1) para cada Servidor Secundário do ZENworks que deseja fazer upgrade.
- **10** Prossiga com ["Fazendo upgrade manualmente de dispositivos gerenciados" na página 87.](#page-86-0)

ou

Prossiga com ["Fazendo upgrade de dispositivos gerenciados usando bundles de upgrade" na](#page-87-0)  [página 88](#page-87-0).

### <span id="page-86-0"></span>**11.1.3 Fazendo upgrade manualmente de dispositivos gerenciados**

- **1** Verifique se o dispositivo gerenciado atende aos requisitos. Consulte a [Seção 2.3, "Requisitos](#page-24-0)  [de dispositivo gerenciado" na página 25](#page-24-0).
- **2** No dispositivo gerenciado Linux, monte a mídia do *Agente do Novell ZENworks 7.3 Linux Management* usando o comando mount *dispositivo ponto\_de\_montagem*.

Por exemplo, mount /dev/cdrom /zlm73.

Se estiver usando uma imagem ISO em vez de uma mídia física, copie-a para uma pasta temporária no dispositivo gerenciado Linux e monte a imagem usando o seguinte comando:

mount -o loop /*tempfolderpath*/*isoimagename*.iso *mountpoint*

Substitua *caminho\_da\_pasta\_temp* pelo caminho da pasta temporária e substitua *ponto\_de\_montagem* pelo caminho da localização do sistema de arquivos em que você deseja montar a imagem. O caminho especificado por *ponto\_de\_montagem* já deve existir.

Por exemplo:

```
mount -o loop /zlm73/ZEN73_LinuxMgmt.iso /zlm73/install
```
**3** Efetue login como root, e inicie o programa de upgrade a partir do ponto de montagem executando o seguinte comando:

./zlm-upgrade

- **4** Quando for solicitado o upgrade do ZENworks Linux Management, digite Y para continuar.
- **5** Revise o Contrato de Licença de Software, pressionando Page Down para rolar a página e digite S para aceitar o contrato.

O programa de instalação pára os serviços do ZENworks, inscreve-se nos canais de upgrade, faz upgrade de RPMs, faz upgrade do zmd, executa scripts de upgrade e, por fim, reinicia os serviços do ZENworks.

## <span id="page-87-0"></span>**11.1.4 Fazendo upgrade de dispositivos gerenciados usando bundles de upgrade**

O upgrade de dispositivos gerenciados para o ZENworks 7.3 Linux Management instala o novo Agente do ZENworks.

Verifique se o dispositivo gerenciado atende aos requisitos. Consulte a [Seção 2.3, "Requisitos de](#page-24-0)  [dispositivo gerenciado" na página 25.](#page-24-0)

Execute as tarefas a seguir na ordem listada:

- 1. ["Criando um bundle de upgrade" na página 88](#page-87-1)
- 2. ["Criando um script para o upgrade de bundles" na página 88](#page-87-2)
- 3. ["Criando catálogos para bundles de upgrade" na página 89](#page-88-0)
- 4. ["Fazendo upgrade de dispositivos gerenciados diferentes do SLES 10 e do SLED 10 usando](#page-89-0)  [um bundle de upgrade" na página 90](#page-89-0)
- 5. ["Fazendo upgrade de dispositivos gerenciados SLES 10 ou SLED 10 usando um bundle de](#page-90-0)  [upgrade" na página 91](#page-90-0)

#### <span id="page-87-1"></span>**Criando um bundle de upgrade**

**1** No servidor ZENworks Linux Management, monte o ISO do agente usando o seguinte comando:

```
mount -o loop /tempfolderpath/isoimagename.iso mountpoint
```
**2** Execute o comando /zlm-upgrade -b para criar um bundle de upgrade no servidor ZENworks Linux Management.

O comando listará as plataformas para as quais é possível criar o bundle de upgrade.

**3** Digite a plataforma desejada e pressione Enter.

#### <span id="page-87-2"></span>**Criando um script para o upgrade de bundles**

- **1** No ZENworks Control Center, clique na guia *Bundles*.
- **2** Clique na pasta que você criou durante o upgrade "in-place" no Servidor Principal do ZENworks para manter os bundles de upgrade.
- **3** Clique no nome sublinhado do bundle de upgrade desejado para exibir seus detalhes.
- **4** Clique na guia *Detalhes*.
- **5** Na seção *Ações por Script* na parte inferior da página Detalhes, clique em *Novo* para exibir a caixa de diálogo Nova Ação por Script.
- **6** Na lista suspensa *Ação por script*, selecione *Pré-instalação*.
- **7** Na lista suspensa *Script a executar*, selecione *Definir script próprio*.
- **8** Cole o conteúdo do arquivo de script pre-install.sh na caixa *Conteúdo do script*. É possível acessar o arquivo de script do diretório /data localizado no diretório em que está montado o ZENworks 7.3 Linux Management. Por exemplo, se o ZENworks 7.3 Linux Management estiver montado em /zlm73/install, o arquivo de script pre-install.sh residirá no diretório /zlm73/install/data.

Se o dispositivo gerenciado tiver bloqueios de bundle ou de pacote ( $\text{package-locks.xml}$ ), o script de pré-instalação fará um backup desses bloqueios e inserirá o backup no diretório /tmp/ zmd.

- **9** Clique em *OK*.
- **10** Na seção *Ações por Script* na parte inferior da página Detalhes, clique em *Novo* para exibir a caixa de diálogo Nova Ação por Script.
- **11** Na lista suspensa *Ação por script*, selecione *Pós-instalação*.
- **12** Na lista suspensa *Script a executar*, selecione *Definir script próprio*.
- **13** Cole o conteúdo do arquivo de script post-install.sh na caixa *Conteúdo do script*. É possível acessar o arquivo de script do diretório /data localizado no diretório em que está montado o ZENworks 7.3 Linux Management. Por exemplo, se o ZENworks 7.3 Linux Management estiver montado em /zlm73/install, o arquivo de script post-install.sh residirá no diretório /zlm73/install/data.

**Observação:** no arquivo de script post-install.sh, as mensagens que indicam o andamento do upgrade têm comentários por padrão. Se você deseja que as mensagens sejam exibidas no dispositivo gerenciado, remova seus comentários.

O script de Pós-instalação executa as seguintes tarefas:

- Restaura o backup dos bloqueios de bundle e de pacote do diretório  $/\text{tmp}/\text{zmd}$  nos diretórios adequados.
- $\bullet$  Cria o script de shell /tmp/zmd/upgrade final.sh que pára automaticamente o serviço zmd, remove os catálogos do sistema e reinicia o serviço.
- Usa o servidor atd para designar uma tarefa programada e executar o script de shell upgrade\_final.sh dois minutos após a execução do script post-install.sh.
- **14** Clique em *OK*.
- **15** Clique em *Aplicar* na parte inferior da página Detalhes.
- **16** Na seção Configurações do Bundle de Pacote RPM da página Detalhes, clique em *Distribuir* para distribuir a nova versão do bundle.
- **17** Prossiga com ["Criando catálogos para bundles de upgrade" na página 89.](#page-88-0)

#### <span id="page-88-0"></span>**Criando catálogos para bundles de upgrade**

- **1** No ZENworks Control Center, clique na guia *Bundles*.
- **2** Clique em *Novo* e clique em *Catálogo* para abrir o Assistente de Criação de Novo Catálogo.
- **3** Especifique um nome para o catálogo, clique em *Avançar* para exibir a página Atributos do Catálogo.
- **4** Clique em *Avançar* para exibir a página Resumo.
- **5** Na página Resumo, clique em *Próximo*.
- **6** Clique em *Adicionar* para exibir a caixa de diálogo Selecionar Bundles.
- <span id="page-88-1"></span>**7** Navegue até o bundle de upgrade desejado e clique para movê-lo para a lista *Selecionado*; em seguida, clique em *OK*.
- **8** Clique em *Avançar* para exibir a página Designações de Catálogos.
- **9** Clique em *Adicionar*, navegue até os dispositivos desejados e clique para movê-los para a lista *Selecionado*. Em seguida, clique em *OK* para exibir a página Opções de Bundle.
- **10** Clique em *Avançar* para exibir a página Concluir, analise as informações e clique em *Concluir*.
- **11** Dependendo de suas necessidades, prossiga com ["Fazendo upgrade de dispositivos gerenciados](#page-89-0)  [diferentes do SLES 10 e do SLED 10 usando um bundle de upgrade" na página 90](#page-89-0) ou com ["Fazendo upgrade de dispositivos gerenciados SLES 10 ou SLED 10 usando um bundle de](#page-90-0)  [upgrade" na página 91.](#page-90-0)

#### <span id="page-89-0"></span>**Fazendo upgrade de dispositivos gerenciados diferentes do SLES 10 e do SLED 10 usando um bundle de upgrade**

- **1** No ZENworks Control Center, clique na guia *Políticas*.
- **2** Clique em *Novo* e, em seguida, clique em *Política* para exibir a página Tipo de Política.
- **3** Selecione *Política de Execução Remota* e clique em *Avançar* para exibir a página Nome da Política.
- **4** Especifique um nome para a política e clique em *Avançar* para exibir a página Política de Execução Remota.
- **5** Na lista suspensa *Script a executar*, selecione *Definir script próprio*.
- **6** Cole o conteúdo do arquivo de script policy.sh na caixa *Conteúdo do script*. Você pode acessar o arquivo de script a partir do diretório /data de ponto de montagem.
	- O script de política executa as seguintes tarefas:
		- Inscreve-se no catálogo que contém o bundle de upgrade.
		- Instala o bundle de upgrade no dispositivo gerenciado.
- **7** Edite o script de modo que *nome\_do\_catálogo* seja o catálogo criado em ["Criando catálogos](#page-88-0)  [para bundles de upgrade" na página 89](#page-88-0) e *bundle* seja o bundle especificado durante a criação do catálogo ([Etapa 7 na página 89\)](#page-88-1).
- **8** Clique em *Avançar* para exibir a página Resumo e clique em *Avançar* para exibir a página Designações de Políticas.
- **9** Clique em *Adicionar* para exibir a caixa de diálogo Selecionar Designações, procure e selecione os dispositivos aos quais deseja designar a Política de Execução Remota e clique em *OK*.
- **10** Clique em *Próximo* para exibir a página Programação de Política.
- <span id="page-89-1"></span>**11** Na lista suspensa *Tipo de Programação*, selecione *Data Específica*, especifique uma data e um horário iniciais para aplicar a política e clique em *Avançar* para exibir a página Grupos de Políticas.

**Observação:** se você deseja verificar o upgrade imediatamente, defina a data inicial como hoje e o horário inicial como 12 h. A Política de Execução Remota será executada na próxima atualização programada dos dispositivos. Se preferir, atualize os dispositivos manualmente.

**12** Clique em *Avançar* para exibir a página Concluir e clique em *Concluir*.

É assegurado o uso obrigatório da Política de Execução Remota conforme programado, após a próxima atualização programada dos dispositivos gerenciados. Se o horário especificado na [Etapa 11](#page-89-1) ocorrer antes da próxima atualização programada, será assegurado o uso obrigatório da política na próxima atualização.

**Importante:** leva aproximadamente cinco minutos para que o bundle de upgrade seja instalado e o processo de upgrade seja executado. Não execute nenhum comando rug como rug ref durante o processo de upgrade. A execução de comandos rug durante esse processo pode causar falha.

Após a conclusão do upgrade, você pode verificar se ele foi bem-sucedido executando o comando rug ping ou consultando o upgrade.log. O upgrade terá sido bem-sucedido se a versão do zmd for 7.3.0. Se você executar o comando rug ping prematuramente, será exibida uma mensagem de exceção. Você pode se recuperar parando e reiniciando o zmd. O /tmp/ zmd/upgrade.log deve conter a mensagem "Starting ZENworks Management Daemon..." (Iniciando o ZENworks Management Daemon) na última linha.

**Observação:** o histórico do bundle, o histórico do pacote, a inscrição do catálogo e o bloqueio de pacote não serão migrados do ZENworks 7.0 Linux Management with IR1 para o ZENworks 7.3 Linux Management.

#### <span id="page-90-0"></span>**Fazendo upgrade de dispositivos gerenciados SLES 10 ou SLED 10 usando um bundle de upgrade**

Execute as seguintes etapas no dispositivo gerenciado SLES 10 ou SLED 10:

- **1** Verifique se o agente está registrado no servidor ZENworks Linux Management. Para obter mais informações sobre como registrar dispositivos, consulte "Registrando dispositivos" no *Guia de Administração do Novell ZENworks 7.3 Linux Management*.
- **2** Execute o comando /usr/bin/rug sub *nome\_do\_catálogo*, onde *nome\_do\_catálogo* é o catálogo designado ao dispositivo gerenciado.
- **3** Execute o comando /usr/bin/rug bin -y *nome\_do\_bundle\_de\_upgrade*, onde *nome\_do\_bundle\_de\_upgrade* é o bundle de upgrade no catálogo designado ao dispositivo gerenciado.

**Importante:** leva aproximadamente cinco minutos para que o bundle de upgrade seja instalado e o processo de upgrade seja executado. Não execute nenhum comando rug como rug ref durante o processo de upgrade. A execução de comandos rug durante esse processo pode causar falha.

Após a conclusão do upgrade, você pode verificar se ele foi bem-sucedido executando o comando rug ping ou consultando o upgrade.log. O upgrade terá sido bem-sucedido se a versão do zmd for 7.3.0. Se você executar o comando rug ping prematuramente, será exibida uma mensagem de exceção. Você pode se recuperar parando e reiniciando o zmd. O /tmp/ zmd/upgrade.log deve conter a mensagem "Starting ZENworks Management Daemon..." (Iniciando o ZENworks Management Daemon) na última linha.

- **4** Se o dispositivo não tiver o sistema X Window instalado:
	- **4a** No ZENworks Control Center, clique no bundle de upgrade.
	- **4b** Clique na guia *Detalhes*.
	- **4c** No painel *Pacotes*, selecione os seguintes pacotes:

novell-zenworks-x11vnc-0.6.1-2

novell-zenworks-zmd-gconfpolicyenforcers-7.3.0-0

novell-zenworks-tightvnc-1.2.9-6, zen-updater-7.3.0-0

- **4d** Clique em *Ação* > *Definir Renovação*.
- **5** (Opcional) SE o SLES 10 ou o SLED 10 estiver sendo executado no servidor Dell e os dispositivos gerenciados tiverem o agente do zmd padrão instalado, faça o seguinte se desejar coletar o inventário Dell dos dispositivos:
	- **5a** No painel *Pacotes*, selecione novell-zenworks-zmd-oem.
	- **5b** Clique em *Ação* > *Cancelar Definição de Renovação*.

## <span id="page-91-0"></span>**11.2 Aumentando o nível de segurança após fazer upgrade de um Servidor ZENworks do ZENworks 7 Linux Management with IR1**

Se você fizer upgrade de um Servidor ZENworks do ZENworks 7 Linux Management with IR1 para o ZENworks 7.3 Linux Management, o nível de segurança padrão do banco de dados PostgreSQL exigirá autenticação, mas você pode opcionalmente aumentar o nível de segurança do banco de dados. Na maioria das configurações corporativas, o banco de dados PostgreSQL reside em uma LAN corporativa com proteção de firewall. Se desejar aumentar o nível de segurança do banco de dados, edite o arquivo /var/lib/pgsql/pg\_hba.conf para adicionar o endereço IP e a máscara de sub-rede do servidor principal do ZENworks e de todos os servidores secundários do ZENworks, bem como do host local. Um arquivo não-editado tem uma série de zeros no lugar dos endereços IP e das máscaras de sub-rede; substitua os zeros pelas informações de seus servidores principal e secundrário do ZENworks.

Se você fizer upgrade do ZENworks 7 Linux Management - Dell\* Edition, esse processo não será necessário. Consulte a documentação do PostgreSQL para obter mais informações.

## <span id="page-91-1"></span>**11.3 Muda as Programações do Bundle Schedules no ZENworks 7.3 Linux Management**

Devido à eliminação de certos tipos de programação para bundles no ZENworks 7.3 Linux Management, as programações de distribuição e de instalação para bundles que existiam no sistema ZENworks antes do upgrade podem passar a ter um comportamento diferente.

O ZENworks 7.3 Linux Management suporta os seguintes tipos de programação para bundles:

- "Data Específica"
- "Relativo à Atualização"

Os seguintes tipos de programação não são mais suportados em bundles do ZENworks 7.3 Linux Management, embora ainda sejam suportados em determinadas políticas:

- "Dia da Semana Específico"
- "Mensal"

Em um upgrade do ZENworks 7 Linux Management with IR1 ou ZENworks 7 Linux Management - Dell Edition, bundles configurados usando as programações Dia da Semana ou Mensal são tratados como Relativo à Atualização depois do upgrade.

Se você observar as propriedades de um bundle no ZENworks Control Center depois do upgrade, um bundle do qual foi feito upgrade e que tenha sido originalmente configurado com a programação Dia da Semana Específico ou Mensal terá esse tipo de programação eliminada listada, mas será distribuído ou instalado usando a programação Relativo à Atualização. Você pode mudar manualmente o tipo de programação exibido do bundle para um dos dois tipos válidos, como preferir.

## <span id="page-92-0"></span>**11.4 Opções de upgrade**

É possível usar as seguintes opções com o comando zlm-upgrade:

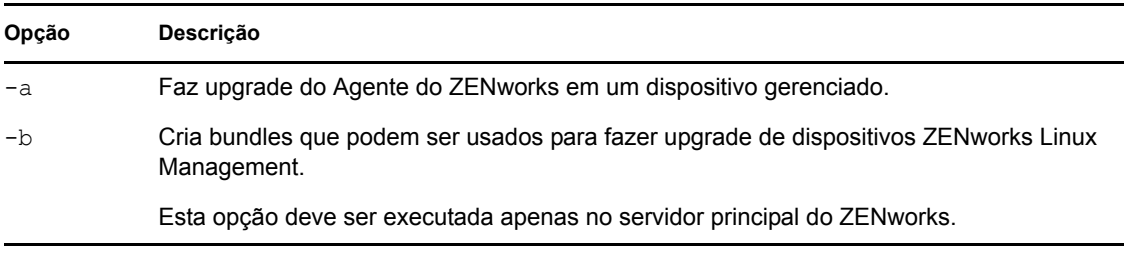

Se você estiver instalando o ZENworks Linux Management em vez de executar um upgrade de uma versão anterior, as opções de instalação estarão disponíveis para uso com o comando zlm-install. Para obter mais informações, consulte a [Seção A.1, "Opções de Instalação" na página 125](#page-124-0).

## <span id="page-92-1"></span>**11.5 Fazendo upgrade do ZENworks 7 Linux Management with IR1 ou ZENworks 7 Linux Management - Dell Edition para o ZENworks 7.3 Linux Management**

As seções seguintes contêm informações sobre o upgrade do ZENworks 7 Linux Management with IR1 ou ZENworks 7 Linux Management - Dell Edition para o ZENworks 7.3 Linux Management:

- [Seção 11.5.1, "Fazendo upgrade dos servidores" na página 93](#page-92-2)
- [Seção 11.5.2, "Fazendo upgrade dos dispositivos gerenciados" na página 96](#page-95-0)

### <span id="page-92-2"></span>**11.5.1 Fazendo upgrade dos servidores**

Você pode fazer upgrade do Servidor ZENworks 7 Linux Management ou do Servidor ZENworks 7 Linux Management - Dell Edition para o ZENworks 7.3 Linux Management with IR1 executando um upgrade "in-place" da versão anterior.

Antes de executar qualquer tipo de upgrade, faça o seguinte:

- Faça um backup confiável de seu objeto e armazenamentos de dados e do eDirectory. Para obter mais informações, consulte "Manutenção do Armazenamento de Objetos e do Armazenamento de Dados do ZENworks" no *Guia de Administração do Novell ZENworks 7.3 Linux Management*.
- Verifique se o eDirectory está escutando na porta 10389.
- Utilize uma imagem dos Servidores ZENworks.
- Verifique se o Servidor ZENworks Linux Management e o servidor em que está sendo executado o banco de dados Oracle ou PostgreSQL apresentam sincronização de horário.
- Caso o Openldap2 esteja instalado, remova-o do Servidor ZENworks.
	- 1. Para verificar se o Openldap2 foi instalado, execute rpm -qa /grep openldap2 no prompt do console do servidor. Isso exibirá a versão de pacote instalada.
	- 2. Para remover o Openldap2, execute o comando rpm -e openldap2.

O upgrade "in-place" habilita você a fazer upgrade do ZENworks 7 Linux Management with IR1 ou da versão ZENworks 7 Linux Management - Dell Edition para o ZENworks 7.3 Linux Management usando o mesmo Servidor Principal do ZENworks. Por exemplo, o seu Servidor Principal do ZENworks no sistema ZENworks 7 Linux Management with IR1 está instalado em um dispositivo de 32 bits do SLES 9 e você quer fazer upgrade para o ZENworks 7.3 Linux Management. O uso de um upgrade local resulta no upgrade do sistema ZENworks Linux Management para o ZENworks 7.3 Linux Management no mesmo dispositivo SLES 9 de 32 bits.

O processo consiste no upgrade do Servidor ZENworks de modo que você possa criar bundles de upgrade para cada plataforma suportada. Os bundles de upgrade individual são enviados para dispositivos designados para a instalação do novo Agente do ZENworks em cada dispositivo.

O upgrade local é mais adequado para sistemas ZENworks Linux Management menores que consistem em menos de 100 dispositivos gerenciados por um único Servidor Principal do ZENworks. O upgrade local não necessita da programação de um tempo de espera para o sistema, pois o upgrade do servidor e dos dispositivos é relativamente rápido.

Execute os procedimentos a seguir na ordem listada para fazer upgrade do Servidor ZENworks.

- 1. ["Executando um upgrade "in-place" no servidor principal do ZENworks" na página 94](#page-93-0)
- 2. ["Executando um upgrade "in-place" em um servidor secundário do ZENworks" na página 95](#page-94-0)

**Importante:** não será possível fazer upgrade do Servidor ZENworks do ZENworks 7 Linux Management para o ZENworks 7.3 Linux Management with IR1 se o upgrade for interrompido. Se o processo de upgrade for interrompido, contate o [Suporte da Novell](http://www.novell.com/support) (http://www.novell.com/ support).

#### <span id="page-93-0"></span>**Executando um upgrade "in-place" no servidor principal do ZENworks**

- **1** Verifique se o servidor está em execução e atende aos requisitos. Consulte a [Seção 2.1,](#page-22-0)  ["Requisitos do Servidor ZENworks" na página 23.](#page-22-0)
- **2** No servidor Linux, monte a mídia do *Novell ZENworks 7.3 Linux Management* usando o comando mount *dispositivo ponto\_de\_montagem*.

Por exemplo, mount /dev/cdrom /zlm73.

Se estiver usando uma imagem ISO e não uma mídia física, copie a ISO para uma pasta temporária no servidor Linux e monte a imagem usando o seguinte comando:

mount -o loop /*caminho\_da\_pasta\_temp/nome\_da\_imagem\_iso*.iso *ponto\_de\_montagem*

Substitua *caminho* da pasta temp pelo caminho da pasta temporária e *ponto\_de\_montagem* pelo caminho da localização do sistema de arquivos em que deseja montar a imagem. O caminho especificado por *ponto\_de\_montagem* já deverá existir. Por exemplo:

mount -o loop /zlm73/ZEN73\_LinuxMgmt.iso /zlm73/install

**3** Efetue login como root e inicie o programa de upgrade a partir do ponto de montagem executando o seguinte comando:

./zlm-upgrade

- **4** Quando for solicitado o upgrade do ZENworks Linux Management, digite Y para continuar.
- **5** Revise o Contrato de Licença de Software, pressionando Page Down para rolar a página e digite S para aceitar o contrato.
- <span id="page-94-1"></span>**6** Digite s quando for perguntado se você está fazendo upgrade de um servidor principal do ZENworks.

Verifique se todos os serviços do ZENworks foram parados nos Servidores Secundários. Você pode executar /opt/novell/zenworks/bin/zlm-config --stop para encerrar os serviços nos Servidores Secundários.

**7** Pressione Enter para continuar.

O programa de upgrade pára os serviços do ZENworks, se inscreve nos canais de upgrade, faz upgrade de RPMs, faz upgrade do zmd, executa scripts de upgrade e, por fim, faz upgrade do esquema de banco de dados.

- **8** (Condicional) Se você tiver servidores secundários do ZENworks para upgrade, continue em ["Executando um upgrade "in-place" em um servidor secundário do ZENworks" na página 95.](#page-94-0)
- **9** Continue na [Seção 11.5.2, "Fazendo upgrade dos dispositivos gerenciados" na página 96.](#page-95-0)

#### <span id="page-94-0"></span>**Executando um upgrade "in-place" em um servidor secundário do ZENworks**

Você deve fazer upgrade do servidor principal do ZENworks antes de fazer upgrade dos servidores secundários do ZENworks. Para obter informações passo a passo, consulte "Executando um upgrade ["in-place" no servidor principal do ZENworks" na página 94.](#page-93-0)

- **1** Verifique se o servidor está em execução e atende aos requisitos. Consulte a [Seção 2.1,](#page-22-0)  ["Requisitos do Servidor ZENworks" na página 23.](#page-22-0)
- **2** No servidor Linux, monte a mídia do *Novell ZENworks 7.3 Linux Management* usando o comando mount *ponto\_de\_montagem\_do\_dispositivo*.

Por exemplo, mount /dev/cdrom /zlm73.

mount *device mountpoint*

Se estiver usando uma imagem ISO em vez de uma mídia física, copie-a para uma pasta temporária no servidor Linux e monte a imagem usando o seguinte comando:

```
mount -o loop /caminho_da_pasta_temp/nome_da_imagem_iso.iso 
ponto_de_montagem
```
Substitua *caminho* da pasta temp pelo caminho da pasta temporária e *ponto\_de\_montagem* pelo caminho da localização do sistema de arquivos em que deseja montar a imagem. O caminho especificado por *ponto\_de\_montagem* já deverá existir.

Por exemplo:

mount -o loop /zlm73/ZEN73\_LinuxMgmt.iso /zlm73/install

**3** Efetue login como root e inicie o programa de upgrade a partir do ponto de montagem executando o seguinte comando:

./zlm-upgrade

- **4** Quando for solicitado o upgrade do ZENworks Linux Management, digite Y para continuar.
- **5** Revise o Contrato de Licença de Software, pressionando Page Down para rolar a página e digite S para aceitar o contrato.

O programa de instalação pára os serviços do ZENworks, inscreve-se nos canais de upgrade, faz upgrade de RPMs, faz upgrade do zmd, executa scripts de upgrade e, por fim, reinicia os serviços do ZENworks.

- **6** Digite N quando for perguntado se você está fazendo upgrade de um servidor principal do ZENworks.
- **7** Digite s quando for perguntado se você fez upgrade de um servidor principal do ZENworks.

Ignore erros do tipo "falha ao parar" que forem exibidos. Por exemplo, um erro é exibido e indica que não foi possível parar o eDirectory, mas ele já estava parado quando você executou /opt/novell/zenworks/bin/zlm-config --stop na [Etapa 6 na página 95](#page-94-1).

O programa de upgrade pára os serviços do ZENworks, inscreve-se nos canais de upgrade, faz upgrade de RPMs, faz upgrade do zmd e executa scripts de upgrade.

Uma vez concluído o upgrade, os serviços do ZENworks são reiniciados. Esse processo pode levar alguns minutos.

- **8** Apague ostargets.xml executando rm /var/opt/novell/zenworks/lib/www/ ostargets.xml no prompt do console do comando.
- **9** Copie o arquivo ostargets.xml manualmente de /var/opt/novell/zenworks/lib/www/ no Servidor Principal do ZENworks para o /var/opt/novell/zenworks/lib/www/ no Servidor Secundário.
- **10** Mude a propriedade de ostargets.xml para zenworks executando chown zenworks: zenworks /var/opt/novell/zenworks/lib/www/ostargets.xml no prompt do console do servidor.
- **11** (Condicional) Repita da etapa 1 à etapa 10 para cada servidor secundário do ZENworks do qual deseja fazer upgrade.

### <span id="page-95-0"></span>**11.5.2 Fazendo upgrade dos dispositivos gerenciados**

O upgrade de dispositivos gerenciados para o ZENworks 7.3 Linux Management instala o novo Agente do ZENworks.

Você pode fazer upgrade de um dispositivo gerenciado do ZENworks 7 Linux Management with IR1 ou do ZENworks 7 Linux Management - Dell Edition para o ZENworks 7.3 Linux Management manualmente ou usando os bundles de upgrade. Para obter mais informações sobre como fazer upgrade dos dispositivos gerenciados manualmente, consulte a [Seção 11.1.3, "Fazendo upgrade](#page-86-0)  [manualmente de dispositivos gerenciados" na página 87.](#page-86-0)

**Importante:** antes de fazer o upgrade, verifique se você anulou a atribuição das políticas cujo uso obrigatório foi assegurado no dispositivo, se não quiser que o uso obrigatório seja assegurado novamente após o upgrade para o ZENworks 7.3 Linux Management.

Para fazer upgrade dos dispositivos gerenciados usando os bundles de upgrade:

**1** Crie um bundle de upgrade. Para obter mais informações sobre como criar um bundle de upgrade, consulte ["Criando um bundle de upgrade" na página 88](#page-87-1).

- **2** Crie um script para o bundle de upgrade. Para obter mais informações sobre como criar o script para o bundle de upgrade, consulte ["Criando um script para o upgrade de bundles" na](#page-87-2)  [página 88](#page-87-2).
- **3** Crie um catálogo para o bundle de upgrade. Para obter mais informações sobre como criar um catálogo para o bundle de upgrade, consulte ["Criando catálogos para bundles de upgrade" na](#page-88-0)  [página 89](#page-88-0).
- **4** Faça upgrade do dispositivo gerenciado usando o bundle de upgrade. Para obter mais informações, consulte ["Fazendo upgrade de dispositivos gerenciados diferentes do SLES 10 e](#page-89-0)  [do SLED 10 usando um bundle de upgrade" na página 90.](#page-89-0)

**Observação:** as configurações do ZMD no ZENworks 7 Linux Management with IR1 e no ZENworks 7 Linux Management - Dell Edition não têm a preferência de nível de segurança, mas as configurações do ZMD no ZENworks 7.3 Linux Management, sim. No upgrade do ZENworks 7 Linux Management with IR1 ou do ZENworks 7 Linux Management - Dell Edition para o ZENworks 7.3 Linux Management, a preferência de nível de segurança do ZMD é definida com o valor padrão de *Assinatura*. Você pode mudar a preferência para o valor desejado usando o comando rug ou através do ZENworks Control Center. Para obter mais informações sobre como usar o comando rug, consulte "rug (1)" no *Guia de Administração do Novell ZENworks 7.3 Linux Management*. Para obter mais informações sobre como definir a preferência do nível de segurança usando o ZENworks Control Center, consulte "Definindo as configurações do ZENworks Management Daemon (zmd)" no *Guia de Administração do Novell ZENworks 7.3 Linux Management*.

## <span id="page-96-0"></span>**11.6 Fazendo upgrade do ZENworks 7.2 Linux Management with IR1 ou ZENworks 7.2 Linux Management with IR1 - Dell Edition para o ZENworks 7.3 Linux Management**

As seções seguintes contêm informações sobre como fazer upgrade do ZENworks 7.2 Linux Management with IR1 ou ZENworks 7.2 Linux Management with IR1 - Dell Edition para o ZENworks 7.3 Linux Management.

- [Seção 11.6.1, "Fazendo upgrade dos servidores" na página 97](#page-96-1)
- [Seção 11.6.2, "Fazendo upgrade do dispositivo gerenciado" na página 98](#page-97-0)

## <span id="page-96-1"></span>**11.6.1 Fazendo upgrade dos servidores**

**1** Antes de executar o upgrade, faça o seguinte:

- Faça um backup confiável de seu objeto e armazenamentos de dados e do eDirectory. Para obter mais informações, consulte "Manutenção do Armazenamento de Objetos e do Armazenamento de Dados do ZENworks" no *Guia de Administração do Novell ZENworks 7.3 Linux Management*.
- Verifique se o eDirectory está escutando na porta 10389.
- Utilize uma imagem dos Servidores ZENworks.
- Verifique se o Servidor ZENworks Linux Management e o servidor em que está sendo executado o banco de dados Oracle ou PostgreSQL apresentam sincronização de horário.
- Remova o pacote de servidor Openldap2 do Servidor ZENworks, se estiver instalado em outra plataforma que não RHEL 4.
	- 1. Para verificar se o Openldap2 foi instalado, execute rpm -qa /grep openldap2 no prompt do console do servidor. Isso exibirá a versão de pacote instalada.
	- 2. Para remover o Openldap2, execute rpm -e openldap2.
- **2** Se o servidor ZENworks 7.3 Linux Management tiver dispositivos do OES2 registrados, aplique o TID 3073502. Para obter mais informações, consulte o TID 3073502 no [Novell](http://support.novell.com/search/kb_index.jsp)  [Support Knowledgebase](http://support.novell.com/search/kb_index.jsp) (http://support.novell.com/search/kb\_index.jsp).
- **3** Faça um upgrade "in-place" no Servidor Principal do ZENworks. Para obter mais informações, consulte a [Seção 11.1.1, "Executando um upgrade "in-place" no servidor principal do](#page-84-0)  [ZENworks" na página 85.](#page-84-0)

**Aviso:** Durante o upgrade do ZENworks 7.2 Linux Management para o ZENworks 7.3 Linux Management em plataformas SUSE Linux Enterprise Server ou Red Hat Enterprise Linux Server, não modifique o conteúdo padrão do arquivo /etc/issue, localizado no servidor ZENworks Linux Management. Se o arquivo for editado, os pacotes do Novell eDirectory 8.8.3 não serão totalmente atualizados.

**4** Faça um upgrade "in-place" no Servidor Secundário do ZENworks. Para obter mais informações, consulte a [Seção 11.1.2, "Executando um upgrade "in-place" em um servidor](#page-85-0)  [secundário do ZENworks" na página 86](#page-85-0).

### <span id="page-97-0"></span>**11.6.2 Fazendo upgrade do dispositivo gerenciado**

O upgrade de dispositivos gerenciados para o ZENworks 7.3 Linux Management instala o novo Agente do ZENworks.

Você pode fazer upgrade de um dispositivo gerenciado do ZENworks 7.2 Linux Management with IR1 ou do ZENworks 7.2 Linux Management with IR1 - Dell Edition para o ZENworks 7.3 Linux Management manualmente ou usando o bundle de upgrade. Para obter mais informações sobre como fazer upgrade dos dispositivos gerenciados manualmente, consulte a [Seção 11.1.3, "Fazendo](#page-86-0)  [upgrade manualmente de dispositivos gerenciados" na página 87](#page-86-0).

Para fazer upgrade dos dispositivos gerenciados usando os bundles de upgrade, faça o seguinte:

- **1** Crie um bundle de upgrade. Para obter mais informações sobre como criar um bundle de upgrade, consulte ["Criando um bundle de upgrade" na página 88](#page-87-1).
- **2** Crie um script para o bundle de upgrade. Para obter mais informações sobre como criar um script, consulte ["Criando um script para o upgrade de bundles" na página 88](#page-87-2).
- **3** Atribua o bundle ao dispositivo gerenciado no qual você deseja fazer upgrade.

## <span id="page-98-0"></span>**11.7 Fazendo upgrade do ZENworks 7.2 Linux Management with IR2 ou ZENworks 7.2 Linux Management with IR2 - Dell Edition para o ZENworks 7.3 Linux Management**

As seções seguintes contêm informações sobre como fazer upgrade do ZENworks 7.2 Linux Management with IR2 ou ZENworks 7.2 Linux Management with IR2 - Dell Edition para o ZENworks 7.3 Linux Management.

- [Seção 11.7.1, "Fazendo upgrade dos servidores" na página 99](#page-98-1)
- [Seção 11.7.2, "Fazendo upgrade do dispositivo gerenciado" na página 99](#page-98-2)

### <span id="page-98-1"></span>**11.7.1 Fazendo upgrade dos servidores**

**1** Antes de executar o upgrade, faça o seguinte:

- Faça um backup confiável de seu objeto e armazenamentos de dados e do eDirectory. Para obter mais informações, consulte "Manutenção do Armazenamento de Objetos e do Armazenamento de Dados do ZENworks" no *Guia de Administração do Novell ZENworks 7.3 Linux Management*.
- Verifique se o eDirectory está escutando na porta 10389.
- Utilize uma imagem dos Servidores ZENworks.
- Verifique se o Servidor ZENworks Linux Management e o servidor em que está sendo executado o banco de dados Oracle ou PostgreSQL apresentam sincronização de horário.
- Remova o pacote de servidor Openldap2 do Servidor ZENworks, se estiver instalado em outra plataforma que não RHEL 4.
	- 1. Para verificar se o Openldap2 foi instalado, execute rpm -qa /grep openldap2 no prompt do console do servidor. Isso exibirá a versão de pacote instalada.
	- 2. Para remover o Openldap2, execute rpm -e openldap2.
- **2** Faça um upgrade "in-place" no Servidor Principal do ZENworks. Para obter mais informações, consulte a [Seção 11.1.1, "Executando um upgrade "in-place" no servidor principal do](#page-84-0)  [ZENworks" na página 85.](#page-84-0)

**Aviso:** Durante o upgrade do ZENworks 7.2 Linux Management para o ZENworks 7.3 Linux Management em plataformas SUSE Linux Enterprise Server ou Red Hat Enterprise Linux Server, não modifique o conteúdo padrão do arquivo /etc/issue, localizado no servidor ZENworks Linux Management. Se o arquivo for editado, os pacotes do Novell eDirectory 8.8.3 não serão totalmente atualizados.

**3** Faça um upgrade "in-place" no Servidor Secundário do ZENworks. Para obter mais informações, consulte a [Seção 11.1.2, "Executando um upgrade "in-place" em um servidor](#page-85-0)  [secundário do ZENworks" na página 86](#page-85-0).

### <span id="page-98-2"></span>**11.7.2 Fazendo upgrade do dispositivo gerenciado**

O upgrade de dispositivos gerenciados para o ZENworks 7.3 Linux Management instala o novo Agente do ZENworks.

Você pode fazer upgrade do dispositivo gerenciado do ZENworks 7.2 Linux Management with IR2 ou do ZENworks 7.2 Linux Management with IR2 - Dell Edition para o ZENworks 7.3 Linux Management manualmente ou usando os bundles de upgrade. Para obter mais informações sobre como fazer upgrade dos dispositivos gerenciados manualmente, consulte a [Seção 11.1.3, "Fazendo](#page-86-0)  [upgrade manualmente de dispositivos gerenciados" na página 87](#page-86-0).

Para fazer upgrade dos dispositivos gerenciados usando os bundles de upgrade, faça o seguinte:

- **1** Crie um bundle de upgrade. Para obter mais informações sobre como criar um bundle, consulte ["Criando um bundle de upgrade" na página 88.](#page-87-1)
- **2** Crie um script para o bundle de upgrade. Para obter mais informações sobre como criar um script para o bundle de upgrade, consulte "Criando um script para o upgrade de bundles" na [página 88](#page-87-2).
- **3** Atribua o bundle de upgrade ao dispositivo gerenciado no qual você deseja fazer upgrade.

# <span id="page-100-0"></span><sup>12</sup>**Fazendo upgrade para o ZENworks 7.3 Linux Management with IR1**

12

Você pode fazer upgrade das versões anteriores a seguir para o ZENworks 7.3 Linux Management with IR1:

- **ZENworks 7.3 Linux Management:** seu sistema atual deve ter o ZENworks 7.3 Linux Management instalado.
- **ZENworks 7.3 Linux Management Dell Edition:** seu sistema ZENworks 7.3 Linux Management - Dell Edition atual precisa ter os patches mais recentes instalados. Essa versão estava disponível como uma versão OEM apenas para clientes Dell PowerEdge.
- **ZENworks 7.3 Linux Management com Hot Patch 1:** seu sistema atual deve ter o ZENworks 7.3 Linux Management com Hot Patch 1 instalado.

É possível fazer upgrade dos dispositivos gerenciados das versões a seguir para o ZENworks 7.3 Linux Management with IR1:

- **ZENworks 7.3 Linux Management:** seu sistema atual deve ter o ZENworks 7.3 Linux Management instalado.
- **ZENworks 7.3 Linux Management Dell Edition:** seu sistema ZENworks 7.3 Linux Management - Dell Edition atual precisa ter os patches mais recentes instalados. Essa versão estava disponível como uma versão OEM apenas para clientes Dell PowerEdge.
- **EXACTLE 7.3 Linux Management com Hot Patch 1:** seu sistema atual deve ter o ZENworks 7.3 Linux Management com Hot Patch 1 instalado.

**Observação:** será possível fazer upgrade para o ZENworks 7.3 Linux Management with IR1 se o idioma do sistema for inglês, espanhol ou português (Portugal).

Não é possível fazer upgrade diretamente do ZENworks 6.6.*x* Linux Management para o ZENworks 7.3 Linux Management with IR1.

Se você tem os sistemas ZENworks 6.6.*x* Linux Management que deseja migrar para o ZENworks 7.3 Linux Management with IR1, migre primeiro para o ZENworks 7.3 Linux Management e depois faça upgrade para o ZENworks 7.3 Linux Management with IR1. Lembre-se de que, devido à arquitetura expandida entre o ZENworks 6.6.x Linux Management e o ZENworks 7.3 Linux Management, há suporte limitado de upgrade entre as duas versões.

**Importante:** você deve fazer upgrade dos componentes de software do Servidor ZENworks e do Agente do ZENworks na seguinte ordem:

- 1. Faça upgrade do servidor principal do ZENworks
- 2. Faça upgrade do servidor secundário do ZENworks
- 3. Faça upgrade dos dispositivos gerenciados

As seções a seguir fornecem mais informações:

- [Seção 12.1, "Fazendo upgrade do ZENworks 7.3 Linux Management ou do ZENworks 7.3](#page-101-0)  [Linux Management - Dell Edition para o ZENworks 7.3 Linux Management with IR1" na](#page-101-0)  [página 102](#page-101-0)
- [Seção 12.2, "Opções de upgrade" na página 111](#page-110-0)

## <span id="page-101-0"></span>**12.1 Fazendo upgrade do ZENworks 7.3 Linux Management ou do ZENworks 7.3 Linux Management - Dell Edition para o ZENworks 7.3 Linux Management with IR1**

É possível fazer upgrade do servidor do ZENworks 7.3 Linux Management para o ZENworks 7.3 Linux Management with IR1 realizando um upgrade "in-place" das versões anteriores.

Revise as seguintes seções:

- [Seção 12.1.1, "Fazendo upgrade dos servidores" na página 102](#page-101-1)
- [Seção 12.1.2, "Fazendo upgrade dos dispositivos gerenciados" na página 106](#page-105-0)

### <span id="page-101-1"></span>**12.1.1 Fazendo upgrade dos servidores**

Antes de executar qualquer tipo de upgrade, faça o seguinte:

- Faça um backup confiável de seu objeto e armazenamentos de dados e do eDirectory. Para obter mais informações, consulte "Manutenção do Armazenamento de Objetos e do Armazenamento de Dados do ZENworks" no *Guia de Administração do Novell ZENworks 7.3 Linux Management*.
- Verifique se o eDirectory está escutando na porta 10389.
- Utilize uma imagem dos Servidores ZENworks.
- Verifique se o Servidor ZENworks Linux Management e o servidor em que está sendo executado o banco de dados Oracle ou PostgreSQL apresentam sincronização de horário.
- Remova o pacote de servidor openldap2 do Servidor ZENworks, se estiver instalado em plataformas diferentes da RHEL 4.
	- 1. Para verificar se o openldap2 foi instalado, execute rpm -qa |grep openldap2 no prompt do console do servidor. Isso exibirá a versão de pacote instalada.
	- 2. Para remover o openldap2, execute rpm -e openldap2.
- Para ver as informações de registro do processo de upgrade no arquivo zmd-messages.log, defina o valor do *log-level* da preferência do zmd como *debug* no ZENworks Control Center. Para obter mais informações sobre como definir a preferência do zmd, consulte "Definindo as configurações de daemon do ZENworks Management (zmd)" no *Guia de Administração do Novell ZENworks 7.3 Linux Management*.
- Se quiser fazer upgrade do servidor ZENworks 7.3 Linux Management para o ZENworks 7.3 Linux Management with IR1 por meio de um upgrade "in-place", você deverá executar também as tarefas a seguir no servidor caso o upgrade tenha sido feito originalmente do ZENworks 7.2 Linux Management:
	- 1. Execute o conteúdo a seguir como um script bash:

```
/etc/init.d/ndsd stop 
mv /etc/opt/novell/eDirectory/conf/nds.conf /etc 
sed -i "s~/etc/opt/novell/eDirectory/conf~/etc~g" /etc/opt/novell/
eDirectory/conf/.edir/instances.0
/etc/init.d/ndsd start
```
2. Execute o comando /zlm-upgrade para fazer upgrade manualmente para o ZENworks 7.3 Linux Management with IR1.

O upgrade "in-place" permite fazer upgrade de uma versão anterior do ZENworks Linux Management para o ZENworks 7.3 Linux Management with IR1 usando o mesmo Servidor Principal do ZENworks. Por exemplo, suponha que o Servidor Principal no sistema ZENworks 7.3 Linux Management esteja instalado em um dispositivo SLES 9 de 32 bits e você queira fazer upgrade para o ZENworks 7.3 Linux Management with IR1. O uso de um upgrade "in-place" resulta no upgrade do sistema ZENworks Linux Management descrito anteriormente para o ZENworks 7.3 Linux Management with IR1 nesse mesmo dispositivo SLES 9 de 32 bits.

O processo consiste no upgrade do Servidor ZENworks de modo que você possa criar bundles de upgrade para cada plataforma suportada. Os bundles de upgrade individual são enviados para dispositivos designados para a instalação do novo Agente do ZENworks em cada dispositivo.

O upgrade local é mais adequado para sistemas ZENworks Linux Management menores que consistem em menos de 100 dispositivos gerenciados por um único Servidor Principal do ZENworks. O upgrade local não necessita da programação de um tempo de espera para o sistema, pois o upgrade do servidor e dos dispositivos é relativamente rápido.

É possível fazer upgrade do servidor do ZENworks 7.3 Linux Management para o ZENworks 7.3 Linux Management with IR1 de uma das seguintes maneiras:

- ["Fazendo upgrade de servidores por meio do upgrade "in-place"" na página 103](#page-102-0)
- ["Fazendo upgrade dos servidores usando o Hot Patch 2 Channel" na página 106](#page-105-1)

#### <span id="page-102-0"></span>**Fazendo upgrade de servidores por meio do upgrade "in-place"**

Para fazer um upgrade "in-place", verifique antes se o upgrade do servidor ZENworks 7.3 Linux Management foi feito do ZENworks 7.2 Linux Management. Se este for o caso, o upgrade para o ZENworks 7.3 Linux Management with IR1 falhará, pois o caminho padrão do arquivo de configuração do eDirectory (8.8), nds.conf, é mudado de: /etc para: /etc/opt/novell/ eDirectory/conf quando se faz o upgrade do servidor do ZENworks 7.2 Linux Management para o ZENworks 7.3 Linux Management.

Para evitar falha no upgrade do ZENworks 7.3 Linux Management with IR1 caso o upgrade do servidor ZENworks Linux Management tenha sido feito originalmente do ZENworks 7.2 Linux Management, faça o seguinte:

**1** Execute o conteúdo a seguir como um script bash:

```
/etc/init.d/ndsd stop 
mv /etc/opt/novell/eDirectory/conf/nds.conf /etc 
sed -i "s~/etc/opt/novell/eDirectory/conf~/etc~g" /etc/opt/novell/ 
eDirectory/conf/.edir/instances.0 
/etc/init.d/ndsd start
```
**2** Execute o comando /zlm-upgrade para fazer upgrade manualmente para o ZENworks 7.3 Linux Management with IR1.

Execute um dos procedimentos a seguir na ordem listada para fazer upgrade dos Servidores ZENworks:

- 1. [Executando um upgrade "in-place" no servidor principal do ZENworks](#page-103-0)
- 2. [Executando um upgrade "in-place" em um servidor secundário do ZENworks](#page-104-0)

#### <span id="page-103-0"></span>Executando um upgrade "in-place" no servidor principal do ZENworks

- **1** Verifique se o servidor está em execução e atende aos requisitos. Consulte a [Seção 2.1,](#page-22-0)  ["Requisitos do Servidor ZENworks" na página 23.](#page-22-0)
- **2** No servidor Linux, monte a mídia *Novell ZENworks 7.3 Linux Management with Interim Release 1* usando o comando mount *device mountpoint*.

Por exemplo, mount /dev/cdrom /zlm73.

Se estiver usando uma imagem ISO e não uma mídia física, copie a ISO para uma pasta temporária no servidor Linux e monte a imagem usando o seguinte comando:

mount -o loop /*caminho\_da\_pasta\_temp/nome\_da\_imagem\_iso*.iso *ponto\_de\_montagem*

Substitua *caminho\_da\_pasta\_temp* pelo caminho da pasta temporária e *ponto\_de\_montagem* pelo caminho da localização do sistema de arquivos em que deseja montar a imagem. O caminho especificado por *ponto\_de\_montagem* já deverá existir.

Por exemplo:

mount -o loop /zlm73/ZEN73\_LinuxMgmt.iso /zlm73/install

**3** Efetue login como root, e inicie o programa de upgrade a partir do ponto de montagem executando o seguinte comando:

./zlm-upgrade

- **4** Quando for solicitado o upgrade do ZENworks Linux Management, digite Y para continuar.
- **5** Revise o Contrato de Licença de Software, pressionando Page Down para rolar a página e digite S para aceitar o contrato.
- **6** Digite S quando for perguntado se você está fazendo upgrade de um servidor principal do ZENworks.

Verifique se todos os serviços do ZENworks foram parados nos Servidores Secundários. Você pode executar /opt/novell/zenworks/bin/zlm-config --stop para encerrar os serviços nos Servidores Secundários.

**7** Pressione Enter para continuar.

O programa de upgrade pára os serviços do ZENworks, se inscreve nos canais de upgrade, faz upgrade de RPMs, faz upgrade do zmd, executa scripts de upgrade e, por fim, faz upgrade do esquema de banco de dados.

- **8** (Condicional) Se você tiver servidores secundários do ZENworks para upgrade, continue em ["Executando um upgrade "in-place" em um servidor secundário do ZENworks" na página 105](#page-104-0).
- **9** Continue em ["Fazendo upgrade manualmente de dispositivos gerenciados" na página 106.](#page-105-2)

#### <span id="page-104-0"></span>Executando um upgrade "in-place" em um servidor secundário do ZENworks

Você deve fazer upgrade do Servidor Principal do ZENworks antes de fazer upgrade dos Servidores Secundários do ZENworks. Para obter informações passo a passo, consulte ["Executando um](#page-103-0)  [upgrade "in-place" no servidor principal do ZENworks" na página 104.](#page-103-0)

- <span id="page-104-1"></span>**1** Inicie todos os serviços do ZENworks no servidor secundário executando o comando zlmconfig --start.
- **2** Verifique se o servidor atende aos requisitos. Consulte a [Seção 2.1, "Requisitos do Servidor](#page-22-0)  [ZENworks" na página 23.](#page-22-0)
- **3** No servidor Linux, monte a mídia *Novell ZENworks 7.3 Linux Management with Interim Release 1 Server* usando o comando mount *device mountpoint*.

Por exemplo, mount /dev/cdrom /zlm73.

Se estiver usando uma imagem ISO e não uma mídia física, copie a ISO para uma pasta temporária no servidor Linux e monte a imagem usando o seguinte comando:

mount -o loop /*tempfolderpath*/*isoimagename*.iso *mountpoint*

Substitua *caminho\_da\_pasta\_temp* pelo caminho da pasta temporária e substitua *ponto\_de\_montagem* pelo caminho da localização do sistema de arquivos na qual deseja montar a imagem. O caminho especificado por *ponto\_de\_montagem* já deve existir.

Por exemplo:

mount -o loop /zlm73/ZEN73\_LinuxMgmt.iso /zlm73/install

**4** Efetue login como root, e inicie o programa de upgrade a partir do ponto de montagem executando o seguinte comando:

./zlm-upgrade

- **5** Quando for solicitado o upgrade do ZENworks Linux Management, digite *Y* para continuar.
- **6** Revise o Contrato de Licença de Software, pressionando Page Down para rolar a página e digite S para aceitar o contrato.

O programa de instalação pára os serviços do ZENworks, inscreve-se nos canais de upgrade, faz upgrade de RPMs, faz upgrade do zmd, executa scripts de upgrade e, por fim, reinicia os serviços do ZENworks.

- **7** Digite N quando for perguntado se você está fazendo upgrade de um servidor principal do ZENworks.
- <span id="page-104-2"></span>**8** Digite S quando for perguntado se você fez upgrade de um servidor principal do ZENworks.

O programa de upgrade pára os serviços do ZENworks, inscreve-se nos canais de upgrade, faz upgrade de RPMs, faz upgrade do zmd e executa scripts de upgrade.

Uma vez concluído o upgrade, os serviços do ZENworks são reiniciados. Esse processo pode levar alguns minutos.

- **9** (Condicional) Repita da [Etapa 1](#page-104-1) à [Etapa 8](#page-104-2) para cada Servidor Secundário do ZENworks que deseja fazer upgrade.
- **10** Prossiga com ["Fazendo upgrade manualmente de dispositivos gerenciados" na página 106](#page-105-2).

ou

Prossiga com ["Fazendo upgrade de dispositivos gerenciados usando bundles de upgrade" na](#page-105-3)  [página 106](#page-105-3).

#### <span id="page-105-1"></span>**Fazendo upgrade dos servidores usando o Hot Patch 2 Channel**

**1** Aplique o ZENworks 7.3 Linux Management Hot Patch 2. Para obter mais informações sobre como adquirir e aplicar o Hot Patch, consulte o TID 7003346 no [Suporte da Novell](http://www.novell.com/support) (http:// www.novell.com/support).

### <span id="page-105-0"></span>**12.1.2 Fazendo upgrade dos dispositivos gerenciados**

O upgrade dos dispositivos gerenciados para o ZENworks 7.3 Linux Management with IR1 instala o novo Agente do ZENworks.

É possível fazer upgrade dos dispositivos gerenciados do ZENworks 7.3 Linux Management para o ZENworks 7.3 Linux Management with IR1 de uma das seguintes maneiras:

- ["Fazendo upgrade manualmente de dispositivos gerenciados" na página 106](#page-105-2)
- ["Fazendo upgrade de dispositivos gerenciados usando bundles de upgrade" na página 106](#page-105-3)
- ["Fazendo upgrade dos dispositivos gerenciados usando o Hot Patch 2 Channel" na página 111](#page-110-1)

#### <span id="page-105-2"></span>**Fazendo upgrade manualmente de dispositivos gerenciados**

- **1** Verifique se o dispositivo gerenciado atende aos requisitos. Consulte a [Seção 2.3, "Requisitos](#page-24-0)  [de dispositivo gerenciado" na página 25](#page-24-0).
- **2** No dispositivo gerenciado do Linux, monte a mídia *Novell ZENworks 7.3 Linux Management with Interim Release 1 Agent* usando o comando mount *device mountpoint*.

Por exemplo, mount /dev/cdrom /zlm73.

Se estiver usando uma imagem ISO em vez de uma mídia física, copie-a para uma pasta temporária no dispositivo gerenciado Linux e monte a imagem usando o seguinte comando:

mount -o loop /*tempfolderpath*/*isoimagename*.iso *mountpoint*

Substitua *caminho\_da\_pasta\_temp* pelo caminho da pasta temporária e substitua *ponto de montagem* pelo caminho da localização do sistema de arquivos em que você deseja montar a imagem. O caminho especificado por *ponto\_de\_montagem* já deve existir.

Por exemplo:

```
mount -o loop /zlm73/ZEN73_LinuxMgmt.iso /zlm73/install
```
**3** Efetue login como root, e inicie o programa de upgrade a partir do ponto de montagem executando o seguinte comando:

./zlm-upgrade

- **4** Quando for solicitado o upgrade do ZENworks Linux Management, digite Y para continuar.
- **5** Revise o Contrato de Licença de Software, pressionando Page Down para rolar a página e digite S para aceitar o contrato.

O programa de instalação pára os serviços do ZENworks, inscreve-se nos canais de upgrade, faz upgrade de RPMs, faz upgrade do zmd, executa scripts de upgrade e, por fim, reinicia os serviços do ZENworks.

#### <span id="page-105-3"></span>**Fazendo upgrade de dispositivos gerenciados usando bundles de upgrade**

O upgrade dos dispositivos gerenciados para o ZENworks 7.3 Linux Management with IR1 instala o novo Agente do ZENworks.

Verifique se o dispositivo gerenciado atende aos requisitos. Consulte a [Seção 2.3, "Requisitos de](#page-24-0)  [dispositivo gerenciado" na página 25.](#page-24-0)

Execute as tarefas a seguir na ordem listada:

- 1. ["Criando um bundle de upgrade" na página 107](#page-106-0)
- 2. ["Criando um script para o upgrade de bundles" na página 107](#page-106-1)
- 3. ["Criando catálogos para bundles de upgrade" na página 108](#page-107-0)
- 4. ["Fazendo upgrade de dispositivos gerenciados diferentes do SLES 10 e do SLED 10 usando](#page-108-0)  [um bundle de upgrade" na página 109](#page-108-0)
- 5. ["Fazendo upgrade de dispositivos gerenciados SLES 10 ou SLED 10 usando um bundle de](#page-109-0)  [upgrade" na página 110](#page-109-0)

#### <span id="page-106-0"></span>Criando um bundle de upgrade

**1** No servidor ZENworks Linux Management, monte o ISO do agente usando o seguinte comando:

mount -o loop /*tempfolderpath*/*isoimagename*.iso *mountpoint*

**2** Execute o comando /zlm-upgrade -b para criar um bundle de upgrade no servidor ZENworks Linux Management.

O comando listará as plataformas para as quais é possível criar o bundle de upgrade.

**3** Digite a plataforma desejada e pressione Enter.

#### <span id="page-106-1"></span>Criando um script para o upgrade de bundles

- **1** No ZENworks Control Center, clique na guia *Bundles*.
- **2** Clique na pasta que você criou durante o upgrade "in-place" no Servidor Principal do ZENworks para manter os bundles de upgrade.
- **3** Clique no nome sublinhado do bundle de upgrade desejado para exibir seus detalhes.
- **4** Clique na guia *Detalhes*.
- **5** Na seção *Ações por Script* na parte inferior da página Detalhes, clique em *Novo* para exibir a caixa de diálogo Nova Ação por Script.
- **6** Na lista suspensa *Ação por script*, selecione *Pré-instalação*.
- **7** Na lista suspensa *Script a executar*, selecione *Definir script próprio*.
- **8** Cole o conteúdo do arquivo de script pre-install.sh na caixa *Conteúdo do script*. É possível acessar o arquivo de script do diretório /data localizado no diretório em que está montado o ZENworks 7.3 Linux Management with IR1. Por exemplo, se o ZENworks 7.3 Linux Management with IR1 estiver montado em  $/zlm73/install$ , o arquivo de script preinstall.sh residirá no diretório /zlm73/install/data.

Se o dispositivo gerenciado tiver bloqueios de bundle ou de pacote (package-locks.xml), o script de pré-instalação fará um backup desses bloqueios e inserirá o backup no diretório /tmp/ zmd.

- **9** Clique em *OK*.
- **10** Na seção *Ações por Script* na parte inferior da página Detalhes, clique em *Novo* para exibir a caixa de diálogo Nova Ação por Script.
- **11** Na lista suspensa *Ação por script*, selecione *Pós-instalação*.
- **12** Na lista suspensa *Script a executar*, selecione *Definir script próprio*.
- **13** Cole o conteúdo do arquivo de script post-install.sh na caixa *Conteúdo do script*. É possível acessar o arquivo de script do diretório /data localizado no diretório em que está montado o ZENworks 7.3 Linux Management with IR1. Por exemplo, se o ZENworks 7.3 Linux Management with IR1 estiver montado em /zlm73/install, o arquivo de script postinstall.sh residirá no diretório /zlm73/install/data.

**Observação:** no arquivo de script post-install.sh, as mensagens que indicam o andamento do upgrade têm comentários por padrão. Se você deseja que as mensagens sejam exibidas no dispositivo gerenciado, remova seus comentários.

O script de Pós-instalação executa as seguintes tarefas:

- Restaura o backup dos bloqueios de bundle e de pacote do diretório  $/\text{tmp/zmd}$  nos diretórios adequados.
- $\bullet$  Cria o script de shell /tmp/zmd/upgrade final.sh que pára automaticamente o serviço zmd, remove os catálogos do sistema e reinicia o serviço.
- Usa o servidor atd para designar uma tarefa programada e executar o script de shell upgrade\_final.sh dois minutos após a execução do script post-install.sh.
- **14** Clique em *OK*.
- **15** Clique em *Aplicar* na parte inferior da página Detalhes.
- **16** Na seção Configurações do Bundle de Pacote RPM da página Detalhes, clique em *Distribuir* para distribuir a nova versão do bundle.
- **17** Prossiga com ["Criando catálogos para bundles de upgrade" na página 108.](#page-107-0)

#### <span id="page-107-0"></span>Criando catálogos para bundles de upgrade

- **1** No ZENworks Control Center, clique na guia *Bundles*.
- **2** Clique em *Novo* e clique em *Catálogo* para abrir o Assistente de Criação de Novo Catálogo.
- **3** Especifique um nome para o catálogo, clique em *Avançar* para exibir a página Atributos do Catálogo.
- **4** Clique em *Avançar* para exibir a página Resumo.
- **5** Na página Resumo, clique em *Próximo*.
- **6** Clique em *Adicionar* para exibir a caixa de diálogo Selecionar Bundles.
- **7** Navegue até o bundle de upgrade desejado e clique para movê-lo para a lista*Selecionado*; em seguida, clique em *OK*.
- **8** Clique em *Avançar* para exibir a página Designações de Catálogos.
- **9** Clique em *Adicionar*, navegue até os dispositivos desejados e clique para movê-los para a lista *Selecionado*. Em seguida, clique em *OK* para exibir a página Opções de Bundle.
- **10** Clique em *Avançar* para exibir a página Concluir, analise as informações e clique em *Concluir*.
- **11** Dependendo de suas necessidades, prossiga com ["Fazendo upgrade de dispositivos gerenciados](#page-108-0)  [diferentes do SLES 10 e do SLED 10 usando um bundle de upgrade" na página 109](#page-108-0) ou com ["Fazendo upgrade de dispositivos gerenciados SLES 10 ou SLED 10 usando um bundle de](#page-109-0)  [upgrade" na página 110.](#page-109-0)
Fazendo upgrade de dispositivos gerenciados diferentes do SLES 10 e do SLED 10 usando um bundle de upgrade

- **1** No ZENworks Control Center, clique na guia *Políticas*.
- **2** Clique em *Novo* e, em seguida, clique em *Política* para exibir a página Tipo de Política.
- **3** Selecione *Política de Execução Remota* e clique em *Avançar* para exibir a página Nome da Política.
- **4** Especifique um nome para a política e clique em *Avançar* para exibir a página Política de Execução Remota.
- **5** Na lista suspensa *Script a executar*, selecione *Definir script próprio*.
- **6** Cole o conteúdo do arquivo de script policy.sh na caixa *Conteúdo do script*. Você pode acessar o arquivo de script a partir do diretório /data de ponto de montagem.

O script de política executa as seguintes tarefas:

- Inscreve-se no catálogo que contém o bundle de upgrade.
- Instala o bundle de upgrade no dispositivo gerenciado.
- **7** Edite o script de modo que *nome\_do\_catálogo* seja o catálogo criado em [Criando catálogos](#page-107-0)  [para bundles de upgrade](#page-107-0), e *bundle* seja o bundle especificado durante a criação do catálogo [\(Etapa 7 na página 108\)](#page-107-1).
- **8** Clique em *Avançar* para exibir a página Resumo e clique em *Avançar* para exibir a página Designações de Políticas.
- **9** Clique em *Adicionar* para exibir a caixa de diálogo Selecionar Designações, procure e selecione os dispositivos aos quais deseja designar a Política de Execução Remota e clique em *OK*.
- **10** Clique em *Próximo* para exibir a página Programação de Política.
- <span id="page-108-0"></span>**11** Na lista suspensa *Tipo de Programação*, selecione *Data Específica*, especifique uma data e um horário iniciais para aplicar a política e clique em *Avançar* para exibir a página Grupos de Políticas.

**Observação:** se você deseja verificar o upgrade imediatamente, defina a data inicial como hoje e o horário inicial como 12 h. A Política de Execução Remota será executada na próxima atualização programada dos dispositivos. Se preferir, atualize os dispositivos manualmente.

**12** Clique em *Avançar* para exibir a página Concluir e clique em *Concluir*.

É assegurado o uso obrigatório da Política de Execução Remota conforme programado, após a próxima atualização programada dos dispositivos gerenciados. Se o horário especificado na [Etapa 11](#page-108-0) ocorrer antes da próxima atualização programada, será assegurado o uso obrigatório da política na próxima atualização.

**Importante:** leva aproximadamente cinco minutos para que o bundle de upgrade seja instalado e o processo de upgrade seja executado. Não execute nenhum comando rug como rug ref durante o processo de upgrade. A execução de comandos rug durante esse processo pode causar falha.

Após a conclusão do upgrade, você pode verificar se ele foi bem-sucedido executando o comando rug ping ou consultando o upgrade.log. O upgrade terá sido bem-sucedido se a versão do zmd for 7.3.0. Se você executar o comando rug ping prematuramente, será exibida uma mensagem de exceção. Você pode se recuperar parando e reiniciando o zmd. O /tmp/ zmd/upgrade.log deve conter a mensagem "Starting ZENworks Management Daemon..." (Iniciando o ZENworks Management Daemon) na última linha.

#### Fazendo upgrade de dispositivos gerenciados SLES 10 ou SLED 10 usando um bundle de upgrade

Execute as seguintes etapas no dispositivo gerenciado SLES 10 ou SLED 10:

- **1** Verifique se o agente está registrado no servidor ZENworks Linux Management. Para obter mais informações sobre como registrar dispositivos, consulte "Registrando dispositivos" no *Guia de Administração do Novell ZENworks 7.3 Linux Management*.
- **2** Execute o comando /usr/bin/rug sub *nome\_do\_catálogo*, onde *nome\_do\_catálogo* é o catálogo designado ao dispositivo gerenciado.
- **3** Execute o comando /usr/bin/rug bin -y *nome\_do\_bundle\_de\_upgrade*, onde *nome\_do\_bundle\_de\_upgrade* é o bundle de upgrade no catálogo designado ao dispositivo gerenciado.

**Importante:** leva aproximadamente cinco minutos para que o bundle de upgrade seja instalado e o processo de upgrade seja executado. Não execute nenhum comando rug como rug ref durante o processo de upgrade. A execução de comandos rug durante esse processo pode causar falha.

Após a conclusão do upgrade, você pode verificar se ele foi bem-sucedido executando o comando rug ping ou consultando o upgrade.log. O upgrade terá sido bem-sucedido se a versão do zmd for 7.3.0. Se você executar o comando rug ping prematuramente, será exibida uma mensagem de exceção. Você pode se recuperar parando e reiniciando o zmd. O /tmp/ zmd/upgrade.log deve conter a mensagem "Starting ZENworks Management Daemon..." (Iniciando o ZENworks Management Daemon) na última linha.

- **4** Se o dispositivo não tiver o sistema X Window instalado:
	- **4a** No ZENworks Control Center, clique no bundle de upgrade.
	- **4b** Clique na guia *Detalhes*.
	- **4c** No painel *Pacotes*, selecione os seguintes pacotes:

novell-zenworks-x11vnc-0.6.1-2 novell-zenworks-zmd-gconfpolicyenforcers-7.3.0-0 novell-zenworks-tightvnc-1.2.9-6, zen-updater-7.3.0-0

- **4d** Clique em *Ação* > *Definir Renovação*.
- **5** (Opcional) SE o SLES 10 ou o SLED 10 estiver sendo executado no servidor Dell e os dispositivos gerenciados tiverem o agente do zmd padrão instalado, faça o seguinte se desejar coletar o inventário Dell dos dispositivos:
	- **5a** No painel *Pacotes*, selecione novell-zenworks-zmd-oem.
	- **5b** Clique em *Ação* > *Cancelar Definição de Renovação*.

#### **Fazendo upgrade dos dispositivos gerenciados usando o Hot Patch 2 Channel**

O upgrade dos dispositivos gerenciados para o ZENworks 7.3 Linux Management with IR1 instala o novo Agente do ZENworks.

**1** Aplique o ZENworks 7.3 Linux Management Hot Patch 2. Para obter mais informações sobre como adquirir e aplicar o Hot Patch, consulte o TID 7003346 no [Suporte da Novell](http://www.novell.com/support) (http:// www.novell.com/support).

# **12.2 Opções de upgrade**

É possível usar as seguintes opções com o comando zlm-upgrade:

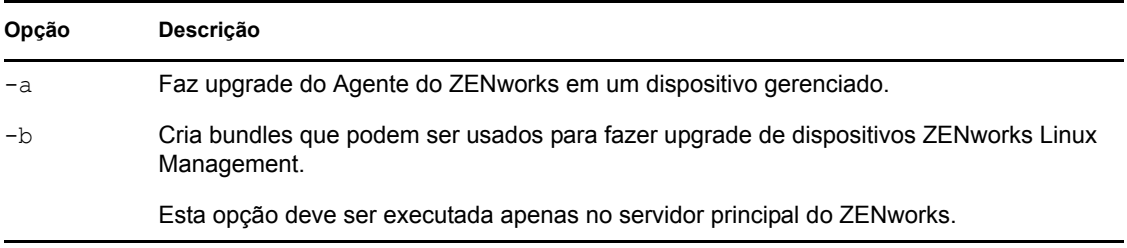

Se você estiver instalando o ZENworks Linux Management em vez de executar um upgrade de uma versão anterior, as opções de instalação estarão disponíveis para uso com o comando zlm-install. Para obter mais informações, consulte a [Seção A.1, "Opções de Instalação" na página 125](#page-124-0).

# <span id="page-112-0"></span><sup>13</sup>**Fazendo upgrade para o ZENworks 7.3 Linux Management with IR2**

13

Você pode fazer upgrade das versões anteriores a seguir para o ZENworks 7.3 Linux Management with IR2:

- **ZENworks 7.3 Linux Management:** seu sistema atual deve ter o ZENworks 7.3 Linux Management instalado.
- **ZENworks 7.3 Linux Management Dell Edition:** seu sistema ZENworks 7.3 Linux Management - Dell Edition atual precisa ter os patches mais recentes instalados. Essa versão estava disponível como uma versão OEM apenas para clientes Dell PowerEdge.
- **ZENworks 7.3 Linux Management com Hot Patch 1:** seu sistema atual deve ter o ZENworks 7.3 Linux Management com Hot Patch 1 instalado.
- **ZENworks 7.3 Linux Management with IR1:** seu sistema atual deve ter o ZENworks 7.3 Linux Management with IR1 instalado.

É possível fazer upgrade dos dispositivos gerenciados das versões a seguir para o ZENworks 7.3 Linux Management with IR2:

- **ZENworks 7.3 Linux Management:** seu sistema atual deve ter o ZENworks 7.3 Linux Management instalado.
- **ZENworks 7.3 Linux Management Dell Edition:** seu sistema ZENworks 7.3 Linux Management - Dell Edition atual precisa ter os patches mais recentes instalados. Essa versão estava disponível como uma versão OEM apenas para clientes Dell PowerEdge.
- **ZENworks 7.3 Linux Management com Hot Patch 1:** seu sistema atual deve ter o ZENworks 7.3 Linux Management com Hot Patch 1 instalado.
- **ZENworks 7.3 Linux Management with IR1:** seu sistema atual deve ter o ZENworks 7.3 Linux Management with IR1 instalado.

**Observação:** será possível fazer upgrade para o ZENworks 7.3 Linux Management with IR2 se o idioma do sistema for inglês, espanhol ou português (Portugal).

Não é possível fazer upgrade diretamente do ZENworks 6.6.*x* Linux Management para o ZENworks 7.3 Linux Management with IR2.

Se você tem os sistemas ZENworks 6.6.*x* Linux Management que deseja migrar para o ZENworks 7.3 Linux Management with IR2, migre primeiro para o ZENworks 7.3 Linux Management e depois faça upgrade para o ZENworks 7.3 Linux Management with IR2. Lembre-se de que, devido à arquitetura expandida entre o ZENworks 6.6.x Linux Management e o ZENworks 7.3 Linux Management, há suporte limitado de upgrade entre as duas versões.

**Importante:** você deve fazer upgrade dos componentes de software do Servidor ZENworks e do Agente do ZENworks na seguinte ordem:

1. Faça upgrade do servidor principal do ZENworks

- 2. Faça upgrade do servidor secundário do ZENworks
- 3. Faça upgrade dos dispositivos gerenciados

As seções a seguir fornecem mais informações:

- [Seção 13.1, "Fazendo upgrade do ZENworks 7.3 Linux Management ou do ZENworks 7.3](#page-113-0)  [Linux Management - Dell Edition para o ZENworks 7.3 Linux Management with IR2" na](#page-113-0)  [página 114](#page-113-0)
- [Seção 13.2, "Opções de upgrade" na página 122](#page-121-0)

### <span id="page-113-0"></span>**13.1 Fazendo upgrade do ZENworks 7.3 Linux Management ou do ZENworks 7.3 Linux Management - Dell Edition para o ZENworks 7.3 Linux Management with IR2**

É possível fazer upgrade do servidor do ZENworks 7.3 Linux Management para o ZENworks 7.3 Linux Management with IR2 realizando um upgrade "in-place" das versões anteriores.

Revise as seguintes seções:

- [Seção 13.1.1, "Fazendo upgrade dos servidores" na página 114](#page-113-1)
- [Seção 13.1.2, "Fazendo upgrade dos dispositivos gerenciados" na página 117](#page-116-0)

#### <span id="page-113-1"></span>**13.1.1 Fazendo upgrade dos servidores**

Antes de executar qualquer tipo de upgrade, faça o seguinte:

- Faça um backup confiável de seu objeto e armazenamentos de dados e do eDirectory. Para obter mais informações, consulte "Manutenção do Armazenamento de Objetos e do Armazenamento de Dados do ZENworks" no *Guia de Administração do Novell ZENworks 7.3 Linux Management*.
- Verifique se o eDirectory está escutando na porta 10389.
- Utilize uma imagem dos Servidores ZENworks.
- Verifique se o Servidor ZENworks Linux Management e o servidor em que está sendo executado o banco de dados Oracle ou PostgreSQL apresentam sincronização de horário.
- Remova o pacote de servidor openldap2 do Servidor ZENworks, se estiver instalado em plataformas diferentes da RHEL 4.
	- 1. Para verificar se o openldap2 foi instalado, execute  $r$ pm  $-qa$  |grep openldap2 no prompt do console do servidor. Isso exibirá a versão de pacote instalada.
	- 2. Para remover o openldap2, execute rpm -e openldap2.
- Para ver as informações de registro do processo de upgrade no arquivo zmd-messages.log, defina o valor da preferência do zmd *log-level* como *debug* no ZENworks Control Center. Para obter mais informações sobre como definir a preferência do zmd, consulte "Definindo as configurações de daemon do ZENworks Management (zmd)" no *Guia de Administração do Novell ZENworks 7.3 Linux Management*.
- Se quiser fazer o upgrade do servidor ZENworks 7.3 Linux Management para o ZENworks 7.3 Linux Management with IR2 por meio de um upgrade "in-place", você deverá executar também as tarefas a seguir no servidor caso o upgrade tenha sido feito originalmente do ZENworks 7.2 Linux Management:
	- 1. Execute o conteúdo a seguir como um script bash:

```
/etc/init.d/ndsd stop 
mv /etc/opt/novell/eDirectory/conf/nds.conf /etc 
sed -i "s~/etc/opt/novell/eDirectory/conf~/etc~g" /etc/opt/novell/
eDirectory/conf/.edir/instances.0
/etc/init.d/ndsd start
```
2. Execute o comando  $\text{/}\text{z1m-}$ upgrade para fazer upgrade manualmente para o ZENworks 7.3 Linux Management with IR2.

O upgrade "in-place" permite fazer upgrade de uma versão anterior do ZENworks Linux Management para o ZENworks 7.3 Linux Management with IR2 usando o mesmo Servidor Principal do ZENworks. Por exemplo, suponha que o Servidor Principal no sistema ZENworks 7.3 Linux Management esteja instalado em um dispositivo SLES 9 de 32 bits e você queira fazer upgrade para o ZENworks 7.3 Linux Management with IR2. O uso de um upgrade "in-place" resulta no upgrade do sistema ZENworks Linux Management descrito anteriormente para o ZENworks 7.3 Linux Management with IR2 nesse mesmo dispositivo SLES 9 de 32 bits.

O processo consiste no upgrade do Servidor ZENworks de modo que você possa criar bundles de upgrade para cada plataforma suportada. Os bundles de upgrade individual são enviados para dispositivos designados para a instalação do novo Agente do ZENworks em cada dispositivo.

O upgrade local é mais adequado para sistemas ZENworks Linux Management menores que consistem em menos de 100 dispositivos gerenciados por um único Servidor Principal do ZENworks. O upgrade local não necessita da programação de um tempo de espera para o sistema, pois o upgrade do servidor e dos dispositivos é relativamente rápido.

É possível fazer upgrade do servidor ZENworks 7.3 Linux Management para o ZENworks 7.3 Linux Management with IR2 da seguinte maneira:

["Fazendo upgrade de servidores por meio do upgrade "in-place"" na página 115](#page-114-0)

#### <span id="page-114-0"></span>**Fazendo upgrade de servidores por meio do upgrade "in-place"**

Execute um dos procedimentos a seguir na ordem listada para fazer upgrade dos Servidores ZENworks:

- 1. [Executando um upgrade "in-place" no servidor principal do ZENworks](#page-114-1)
- 2. [Executando um upgrade "in-place" em um servidor secundário do ZENworks](#page-115-0)

#### <span id="page-114-1"></span>Executando um upgrade "in-place" no servidor principal do ZENworks

- **1** Verifique se o servidor está em execução e atende aos requisitos. Consulte a [Seção 2.1,](#page-22-0)  ["Requisitos do Servidor ZENworks" na página 23.](#page-22-0)
- **2** No servidor Linux, monte a mídia *Novell ZENworks 7.3 Linux Management with Interim Release 2* usando o comando mount *device mountpoint*.

Por exemplo, mount /dev/cdrom /zlm73.

Se estiver usando uma imagem ISO em vez de uma mídia física, copie a imagem ISO para uma pasta temporária no servidor Linux e depois monte a imagem usando o seguinte comando:

```
mount -o loop /caminho_da_pasta_temp/nome_da_imagem_iso.iso 
ponto_de_montagem
```
Substitua *caminho* da pasta temp**pelo caminho da pasta temporária e** *ponto\_de\_montagem* pelo caminho da localização do sistema de arquivos em que deseja montar a imagem. O caminho especificado por *ponto\_de\_montagem* já deverá existir.

Por exemplo:

mount -o loop /zlm73/ZEN73\_LinuxMgmt.iso /zlm73/install

**3** Efetue login como root, e inicie o programa de upgrade a partir do ponto de montagem executando o seguinte comando:

./zlm-upgrade

- **4** Quando for solicitado o upgrade do ZENworks Linux Management, digite Y para continuar.
- **5** Revise o Contrato de Licença de Software, pressionando Page Down para rolar a página e digite S para aceitar o contrato.
- **6** Digite S quando for perguntado se você está fazendo upgrade de um servidor principal do ZENworks.

Verifique se todos os serviços do ZENworks foram parados nos Servidores Secundários. Você pode executar /opt/novell/zenworks/bin/zlm-config --stop para encerrar os serviços nos Servidores Secundários.

**7** Pressione Enter para continuar.

O programa de upgrade pára os serviços do ZENworks, se inscreve nos canais de upgrade, faz upgrade de RPMs, faz upgrade do zmd, executa scripts de upgrade e, por fim, faz upgrade do esquema de banco de dados.

- **8** (Condicional) Se você tiver servidores secundários do ZENworks para upgrade, continue em ["Executando um upgrade "in-place" em um servidor secundário do ZENworks" na página 116](#page-115-0).
- **9** Continue em ["Fazendo upgrade manualmente de dispositivos gerenciados" na página 117](#page-116-1).

#### <span id="page-115-0"></span>Executando um upgrade "in-place" em um servidor secundário do ZENworks

Você deve fazer upgrade do Servidor Principal do ZENworks antes de fazer upgrade dos Servidores Secundários do ZENworks. Para obter informações passo a passo, consulte ["Fazendo upgrade de](#page-114-0)  [servidores por meio do upgrade "in-place"" na página 115](#page-114-0).

- **1** Inicie todos os serviços do ZENworks no servidor secundário executando o comando  $z1m$ config --start.
- **2** Verifique se o servidor atende aos requisitos. Consulte a [Seção 2.1, "Requisitos do Servidor](#page-22-0)  [ZENworks" na página 23.](#page-22-0)
- **3** No servidor Linux, monte a mídia *Novell ZENworks 7.3 Linux Management with Interim Release 2 Server* usando o comando mount *device mountpoint*.

Por exemplo, mount /dev/cdrom /zlm73.

Se estiver usando uma imagem ISO e não uma mídia física, copie a ISO para uma pasta temporária no servidor Linux e monte a imagem usando o seguinte comando:

mount -o loop /*tempfolderpath*/*isoimagename*.iso *mountpoint*

Substitua *caminho\_da\_pasta\_temp* pelo caminho da pasta temporária e substitua *ponto\_de\_montagem* pelo caminho da localização do sistema de arquivos na qual deseja montar a imagem. O caminho especificado por *ponto\_de\_montagem* já deve existir.

Por exemplo:

mount -o loop /zlm73/ZEN73\_LinuxMgmt.iso /zlm73/install

**4** Efetue login como root, e inicie o programa de upgrade a partir do ponto de montagem executando o seguinte comando:

./zlm-upgrade

- **5** Quando for solicitado o upgrade do ZENworks Linux Management, digite *Y* para continuar.
- **6** Revise o Contrato de Licença de Software, pressionando Page Down para rolar a página e digite S para aceitar o contrato.

O programa de instalação pára os serviços do ZENworks, inscreve-se nos canais de upgrade, faz upgrade de RPMs, faz upgrade do zmd, executa scripts de upgrade e, por fim, reinicia os serviços do ZENworks.

- **7** Digite N quando for perguntado se você está fazendo upgrade de um servidor principal do ZENworks.
- **8** Digite s quando for perguntado se você fez upgrade de um servidor principal do ZENworks.

O programa de upgrade pára os serviços do ZENworks, inscreve-se nos canais de upgrade, faz upgrade de RPMs, faz upgrade do zmd e executa scripts de upgrade.

Uma vez concluído o upgrade, os serviços do ZENworks são reiniciados. Esse processo pode levar alguns minutos.

- **9** (Condicional) Repita da [Etapa 1](#page-104-0) à [Etapa 8](#page-104-1) para cada Servidor Secundário do ZENworks que deseja fazer upgrade.
- **10** Prossiga com ["Fazendo upgrade manualmente de dispositivos gerenciados" na página 117.](#page-116-1)

ou

Prossiga com ["Fazendo upgrade de dispositivos gerenciados usando bundles de upgrade" na](#page-117-0)  [página 118.](#page-117-0)

#### <span id="page-116-0"></span>**13.1.2 Fazendo upgrade dos dispositivos gerenciados**

O upgrade dos dispositivos gerenciados para o ZENworks 7.3 Linux Management with IR2 instala o novo Agente do ZENworks.

É possível fazer upgrade dos dispositivos gerenciados do ZENworks 7.3 Linux Management para o ZENworks 7.3 Linux Management with IR2 de uma das seguintes maneiras:

- ["Fazendo upgrade manualmente de dispositivos gerenciados" na página 117](#page-116-1)
- ["Fazendo upgrade de dispositivos gerenciados usando bundles de upgrade" na página 118](#page-117-0)

#### <span id="page-116-1"></span>**Fazendo upgrade manualmente de dispositivos gerenciados**

- **1** Verifique se o dispositivo gerenciado atende aos requisitos. Consulte a [Seção 2.3, "Requisitos](#page-24-0)  [de dispositivo gerenciado" na página 25](#page-24-0).
- **2** No dispositivo gerenciado do Linux, monte a mídia *Novell ZENworks 7.3 Linux Management with Interim Release 2 Agent* usando o comando mount *device mountpoint*.

Por exemplo, mount /dev/cdrom /zlm73.

Se estiver usando uma imagem ISO em vez de uma mídia física, copie-a para uma pasta temporária no dispositivo gerenciado Linux e monte a imagem usando o seguinte comando:

mount -o loop /*tempfolderpath*/*isoimagename*.iso *mountpoint*

Substitua *caminho\_da\_pasta\_temp* pelo caminho da pasta temporária e substitua *ponto\_de\_montagem* pelo caminho da localização do sistema de arquivos em que você deseja montar a imagem. O caminho especificado por *ponto\_de\_montagem* já deve existir.

Por exemplo:

mount -o loop /zlm73/ZEN73\_LinuxMgmt.iso /zlm73/install

**3** Efetue login como root, e inicie o programa de upgrade a partir do ponto de montagem executando o seguinte comando:

./zlm-upgrade

- **4** Quando for solicitado o upgrade do ZENworks Linux Management, digite *Y* para continuar.
- **5** Revise o Contrato de Licença de Software, pressionando Page Down para rolar a página e digite S para aceitar o contrato.

O programa de instalação pára os serviços do ZENworks, inscreve-se nos canais de upgrade, faz upgrade de RPMs, faz upgrade do zmd, executa scripts de upgrade e, por fim, reinicia os serviços do ZENworks.

#### <span id="page-117-0"></span>**Fazendo upgrade de dispositivos gerenciados usando bundles de upgrade**

O upgrade dos dispositivos gerenciados para o ZENworks 7.3 Linux Management with IR2 instala o novo Agente do ZENworks.

Verifique se o dispositivo gerenciado atende aos requisitos. Consulte a [Seção 2.3, "Requisitos de](#page-24-0)  [dispositivo gerenciado" na página 25.](#page-24-0)

Execute as tarefas a seguir na ordem listada:

- 1. ["Criando um bundle de upgrade" na página 118](#page-117-1)
- 2. ["Criando um script para o upgrade de bundles" na página 119](#page-118-0)
- 3. ["Criando catálogos para bundles de upgrade" na página 120](#page-119-0)
- 4. ["Fazendo upgrade de dispositivos gerenciados diferentes do SLES 10 e do SLED 10 usando](#page-119-1)  [um bundle de upgrade" na página 120](#page-119-1)
- 5. ["Fazendo upgrade de dispositivos gerenciados SLES 10 ou SLED 10 usando um bundle de](#page-120-0)  [upgrade" na página 121](#page-120-0)

#### <span id="page-117-1"></span>Criando um bundle de upgrade

**1** No servidor ZENworks Linux Management, monte o ISO do agente usando o seguinte comando:

mount -o loop /*tempfolderpath*/*isoimagename*.iso *mountpoint*

**2** Execute o comando /zlm-upgrade -b para criar um bundle de upgrade no servidor ZENworks Linux Management.

O comando listará as plataformas para as quais é possível criar o bundle de upgrade.

**3** Digite a plataforma desejada e pressione Enter.

<span id="page-118-0"></span>Criando um script para o upgrade de bundles

- **1** No ZENworks Control Center, clique na guia *Bundles*.
- **2** Clique na pasta que você criou durante o upgrade "in-place" no Servidor Principal do ZENworks para manter os bundles de upgrade.
- **3** Clique no nome sublinhado do bundle de upgrade desejado para exibir seus detalhes.
- **4** Clique na guia *Detalhes*.
- **5** Na seção *Ações por Script* na parte inferior da página Detalhes, clique em *Novo* para exibir a caixa de diálogo Nova Ação por Script.
- **6** Na lista suspensa *Ação por script*, selecione *Pré-instalação*.
- **7** Na lista suspensa *Script a executar*, selecione *Definir script próprio*.
- **8** Cole o conteúdo do arquivo de script pre-install.sh na caixa *Conteúdo do script*. É possível acessar o arquivo de script do diretório /data localizado no diretório em que está montado o ZENworks 7.3 Linux Management with IR2. Por exemplo, se o ZENworks 7.3 Linux Management with IR2 estiver montado em /zlm73/install, o arquivo de script preinstall.sh residirá no diretório /zlm73/install/data.

Se o dispositivo gerenciado tiver bloqueios de bundle ou de pacote (package-locks.xml), o script de pré-instalação fará um backup desses bloqueios e inserirá o backup no diretório /tmp/ zmd.

- **9** Clique em *OK*.
- **10** Na seção *Ações por Script* na parte inferior da página Detalhes, clique em *Novo* para exibir a caixa de diálogo Nova Ação por Script.
- **11** Na lista suspensa *Ação por script*, selecione *Pós-instalação*.
- **12** Na lista suspensa *Script a executar*, selecione *Definir script próprio*.
- **13** Cole o conteúdo do arquivo de script post-install.sh na caixa *Conteúdo do script*. É possível acessar o arquivo de script do diretório /data localizado no diretório em que está montado o ZENworks 7.3 Linux Management with IR2. Por exemplo, se o ZENworks 7.3 Linux Management with IR2 estiver montado em /zlm73/install, o arquivo de script postinstall.sh residirá no diretório /zlm73/install/data.

**Observação:** no arquivo de script post-install.sh, as mensagens que indicam o andamento do upgrade têm comentários por padrão. Se você deseja que as mensagens sejam exibidas no dispositivo gerenciado, remova seus comentários.

O script de Pós-instalação executa as seguintes tarefas:

- Restaura o backup dos bloqueios de bundle e de pacote do diretório /tmp/zmd nos diretórios adequados.
- $\bullet$  Cria o script de shell /tmp/zmd/upgrade final.sh que pára automaticamente o serviço zmd, remove os catálogos do sistema e reinicia o serviço.
- Usa o servidor atd para designar uma tarefa programada e executar o script de shell upgrade final.sh dois minutos após a execução do script post-install.sh.
- **14** Clique em *OK*.
- **15** Clique em *Aplicar* na parte inferior da página Detalhes.
- **16** Na seção Configurações do Bundle de Pacote RPM da página Detalhes, clique em *Distribuir* para distribuir a nova versão do bundle.
- **17** Prossiga com ["Criando catálogos para bundles de upgrade" na página 120.](#page-119-0)

#### <span id="page-119-0"></span>Criando catálogos para bundles de upgrade

- **1** No ZENworks Control Center, clique na guia *Bundles*.
- **2** Clique em *Novo* e clique em *Catálogo* para abrir o Assistente de Criação de Novo Catálogo.
- **3** Especifique um nome para o catálogo, clique em *Avançar* para exibir a página Atributos do Catálogo.
- **4** Clique em *Avançar* para exibir a página Resumo.
- **5** Na página Resumo, clique em *Próximo*.
- **6** Clique em *Adicionar* para exibir a caixa de diálogo Selecionar Bundles.
- <span id="page-119-2"></span>**7** Navegue até o bundle de upgrade desejado e clique para movê-lo para a lista*Selecionado*; em seguida, clique em *OK*.
- **8** Clique em *Avançar* para exibir a página Designações de Catálogos.
- **9** Clique em *Adicionar*, navegue até os dispositivos desejados e clique para movê-los para a lista *Selecionado*. Em seguida, clique em *OK* para exibir a página Opções de Bundle.
- **10** Clique em *Avançar* para exibir a página Concluir, analise as informações e clique em *Concluir*.
- **11** Dependendo de suas necessidades, prossiga com ["Fazendo upgrade de dispositivos gerenciados](#page-119-1)  [diferentes do SLES 10 e do SLED 10 usando um bundle de upgrade" na página 120](#page-119-1) ou com ["Fazendo upgrade de dispositivos gerenciados SLES 10 ou SLED 10 usando um bundle de](#page-120-0)  [upgrade" na página 121](#page-120-0).

#### <span id="page-119-1"></span>Fazendo upgrade de dispositivos gerenciados diferentes do SLES 10 e do SLED 10 usando um bundle de upgrade

- **1** No ZENworks Control Center, clique na guia *Políticas*.
- **2** Clique em *Novo* e, em seguida, clique em *Política* para exibir a página Tipo de Política.
- **3** Selecione *Política de Execução Remota* e clique em *Avançar* para exibir a página Nome da Política.
- **4** Especifique um nome para a política e clique em *Avançar* para exibir a página Política de Execução Remota.
- **5** Na lista suspensa *Script a executar*, selecione *Definir script próprio*.
- **6** Cole o conteúdo do arquivo de script policy.sh na caixa *Conteúdo do script*. Você pode acessar o arquivo de script a partir do diretório /data de ponto de montagem.

O script de política executa as seguintes tarefas:

- Inscreve-se no catálogo que contém o bundle de upgrade.
- Instala o bundle de upgrade no dispositivo gerenciado.
- **7** Edite o script de modo que *nome\_do\_catálogo* seja o catálogo criado em [Criando catálogos](#page-119-0)  [para bundles de upgrade](#page-119-0), e *bundle* seja o bundle especificado durante a criação do catálogo [\(Etapa 7 na página 120\)](#page-119-2).
- **8** Clique em *Avançar* para exibir a página Resumo e clique em *Avançar* para exibir a página Designações de Políticas.
- **9** Clique em *Adicionar* para exibir a caixa de diálogo Selecionar Designações, procure e selecione os dispositivos aos quais deseja designar a Política de Execução Remota e clique em *OK*.
- **10** Clique em *Próximo* para exibir a página Programação de Política.
- <span id="page-120-1"></span>**11** Na lista suspensa *Tipo de Programação*, selecione *Data Específica*, especifique uma data e um horário iniciais para aplicar a política e clique em *Avançar* para exibir a página Grupos de Políticas.

**Observação:** se você deseja verificar o upgrade imediatamente, defina a data inicial como hoje e o horário inicial como 12 h. A Política de Execução Remota será executada na próxima atualização programada dos dispositivos. Se preferir, atualize os dispositivos manualmente.

**12** Clique em *Avançar* para exibir a página Concluir e clique em *Concluir*.

É assegurado o uso obrigatório da Política de Execução Remota conforme programado, após a próxima atualização programada dos dispositivos gerenciados. Se o horário especificado na [Etapa 11](#page-120-1) ocorrer antes da próxima atualização programada, será assegurado o uso obrigatório da política na próxima atualização.

**Importante:** leva aproximadamente cinco minutos para que o bundle de upgrade seja instalado e o processo de upgrade seja executado. Não execute nenhum comando rug como rug ref durante o processo de upgrade. A execução de comandos rug durante esse processo pode causar falha.

Após a conclusão do upgrade, você poderá verificar se o upgrade foi bem-sucedido executando o comando rug ping ou consultar o upgrade.log. O upgrade foi bem-sucedido se a versão do zmd for 7.3.0. Se você executar o comando rug ping antes do tempo, receberá uma mensagem de exceção. Você pode se recuperar parando e reiniciando o zmd. O /tmp/zmd/ upgrade.log deve conter a mensagem "Starting ZENworks Management Daemon..." (Iniciando o ZENworks Management Daemon) na última linha.

#### <span id="page-120-0"></span>Fazendo upgrade de dispositivos gerenciados SLES 10 ou SLED 10 usando um bundle de upgrade

Execute as seguintes etapas no dispositivo gerenciado SLES 10 ou SLED 10:

- **1** Verifique se o agente está registrado no servidor ZENworks Linux Management. Para obter mais informações sobre como registrar dispositivos, consulte "Registrando dispositivos" no *Guia de Administração do Novell ZENworks 7.3 Linux Management*.
- **2** Execute o comando /usr/bin/rug sub *nome\_do\_catálogo*, onde *nome\_do\_catálogo* é o catálogo designado ao dispositivo gerenciado.
- **3** Execute o comando /usr/bin/rug bin -y *nome\_do\_bundle\_de\_upgrade*, onde *nome\_do\_bundle\_de\_upgrade* é o bundle de upgrade no catálogo designado ao dispositivo gerenciado.

**Importante:** leva aproximadamente cinco minutos para que o bundle de upgrade seja instalado e o processo de upgrade seja executado. Não execute nenhum comando rug como rug ref durante o processo de upgrade. A execução de comandos rug durante o processo de upgrade pode causar falha no processo.

Após a conclusão do upgrade, você poderá verificar se o upgrade foi bem-sucedido executando o comando rug ping ou consultar o upgrade.log. O upgrade foi bem-sucedido se a versão do zmd for 7.3.0. Se você executar o comando rug ping antes do tempo, receberá uma

mensagem de exceção. Você pode se recuperar parando e reiniciando o zmd. O /tmp/zmd/ upgrade.log deve conter a mensagem "Starting ZENworks Management Daemon..." (Iniciando o ZENworks Management Daemon) na última linha.

- **4** Se o dispositivo não tiver o sistema X Window instalado:
	- **4a** No ZENworks Control Center, clique no bundle de upgrade.
	- **4b** Clique na guia *Detalhes*.
	- **4c** No painel *Pacotes*, selecione os seguintes pacotes:

novell-zenworks-x11vnc-0.6.1-2 novell-zenworks-zmd-gconfpolicyenforcers-7.3.0-0 novell-zenworks-tightvnc-1.2.9-6, zen-updater-7.3.0-0

- **4d** Clique em *Ação* > *Definir Renovação*.
- **5** (Opcional) SE o SLES 10 ou o SLED 10 estiver sendo executado no servidor Dell e os dispositivos gerenciados tiverem o agente do zmd padrão instalado, faça o seguinte se desejar coletar o inventário Dell dos dispositivos:
	- **5a** No painel *Pacotes*, selecione novell-zenworks-zmd-oem.
	- **5b** Clique em *Ação* > *Cancelar Definição de Renovação*.

# <span id="page-121-0"></span>**13.2 Opções de upgrade**

É possível usar as seguintes opções com o comando zlm-upgrade:

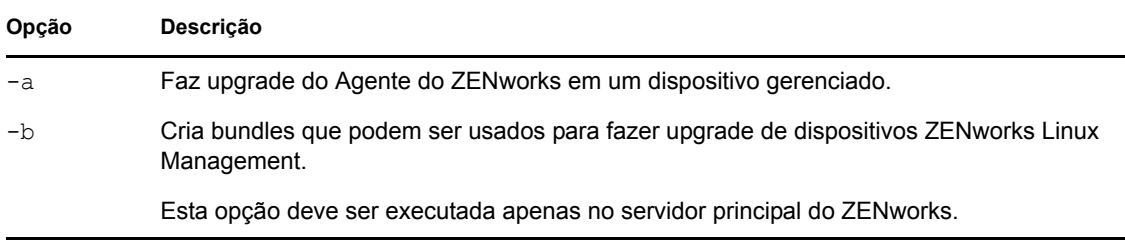

Se você estiver instalando o ZENworks Linux Management em vez de executar um upgrade de uma versão anterior, as opções de instalação estarão disponíveis para uso com o comando zlm-install. Para obter mais informações, consulte a [Seção A.1, "Opções de Instalação" na página 125](#page-124-0).

# **Apêndices**

As seções a seguir são usadas como referência de outras seções deste *Guia de Instalação do Novell® ZENworks® 7.3 Linux Management*:

- [Apêndice A, "Informações adicionais sobre instalação" na página 125](#page-124-1)
- [Apêndice B, "Atualizações da documentação" na página 135](#page-134-0)

# <span id="page-124-1"></span><sup>A</sup> **Informações adicionais sobre instalação**

As próximas seções contêm informações adicionais para ajudá-lo na instalação do Novell<sup>®</sup> ZENworks®Linux Management:

- [Seção A.1, "Opções de Instalação" na página 125](#page-124-2)
- [Seção A.2, "Automatizando a instalação do Agente ZENworks" na página 127](#page-126-0)
- [Seção A.3, "Instalando o ZENworks Linux Management em um Servidor SLES 9 com uma](#page-126-1)  [instalação mínima" na página 127](#page-126-1)
- [Seção A.4, "Instalando o ZENworks Linux Management em um Servidor SLES 10 com uma](#page-127-0)  [instalação personalizada" na página 128](#page-127-0)
- [Seção A.5, "Instalando o ZENworks Linux Management em um Servidor SLES 11 com uma](#page-128-0)  [instalação personalizada" na página 129](#page-128-0)
- [Seção A.6, "Instalando um Servidor ZENworks em um dispositivo configurado com DHCP"](#page-130-0)  [na página 131](#page-130-0)
- [Seção A.7, "Adicionando um certificado de terceiros" na página 132](#page-131-0)
- <span id="page-124-0"></span>[Seção A.8, "Convertendo um certificado assinado para o formato PKCS12" na página 133](#page-132-0)

# <span id="page-124-2"></span>**A.1 Opções de Instalação**

Ao instalar o Novell ZENworks Linux Management em um servidor principal do ZENworks ou em um servidor secundário do ZENworks, conforme descrito na [Seção 5, "Instalando o Servidor](#page-40-0)  [ZENworks Principal" na página 41](#page-40-0) ou na [Seção 6, "Instalando um Servidor ZENworks Secundário"](#page-46-0)  [na página 47,](#page-46-0) você executou uma instalação padrão sem usar opções de instalação adicionais.

Ao instalar o Agente ZENworks em dispositivos gerenciados, conforme descrito na [Seção 7.2,](#page-53-0)  ["Instalando o Agente ZENworks e registrando o dispositivo" na página 54,](#page-53-0) você usou a opção de instalação -a ou -o.

**Observação:** se você estiver executando um upgrade de uma versão anterior do ZENworks Linux Management, como explicado no ["Upgrade" na página 75](#page-74-0), poderá usar opções de upgrade com o comando zlm-upgrade. Para obter mais informações, consulte a [Seção 11.4, "Opções de upgrade"](#page-92-0)  [na página 93.](#page-92-0)

É possível usar as seguintes opções com o comando zlm-install:

*Tabela A-1 Opções que podem ser usadas com o comando ZLM-install*

| Opção     | Descrição                             |
|-----------|---------------------------------------|
| $-\infty$ | Avisa antes de adicionar cada pacote. |

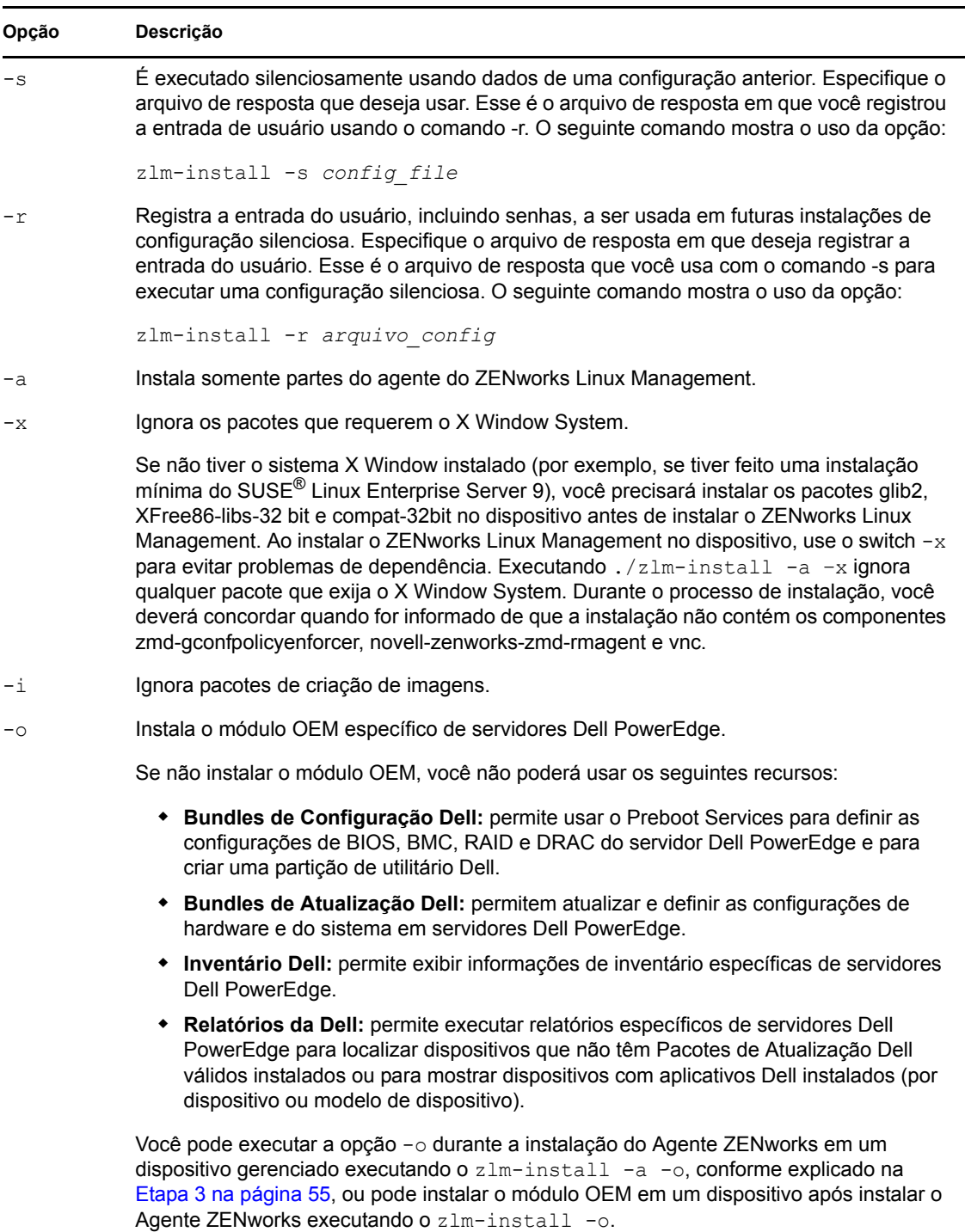

-h Imprime essas opções.

# <span id="page-126-0"></span>**A.2 Automatizando a instalação do Agente ZENworks**

É possível automatizar a instalação do Agente ZENworks. O nível de automação depende do que você deseja realizar. Você pode simplesmente criar um arquivo de resposta que permita aos usuários executarem a instalação manualmente sem serem solicitados a dar informações. Ou então, você pode criar o arquivo de resposta e adicionar os comandos de instalação a um script, de modo que os usuários não sejam nem mesmo solicitados a executar a instalação.

Para automatizar a instalação do Agente ZENworks:

- **1** Crie o arquivo de resposta. Para fazer isso:
	- **1a** No dispositivo Linux, monte a mídia que você está usando para a instalação: a mídia de instalação do *Novell ZENworks 7 Linux Management*, a mídia do Agente do ZENworks ou a imagem ISO.

Para obter instruções sobre montagem, consulte a Etapa 2 na [Seção 7.2, "Instalando o](#page-53-0)  [Agente ZENworks e registrando o dispositivo" na página 54.](#page-53-0)

**1b** Execute o programa de instalação do Agente do ZENworks em um dispositivo usando o seguinte comando:

./zlm-install -a -r *path\_to\_response\_file.txt*

Substitua *response\_file.txt* pelo nome de arquivo desejado. Por exemplo:

./zlm-install -a -r /zlm73-agent/zenworks-agent.txt

As etapas desse procedimento executam uma instalação padrão do ZENworks Linux Management. Dependendo da situação, é possível usar outras opções com o comando zlm-install. Para obter mais informações, consulte a Seção A.1, "Opções de [Instalação" na página 125.](#page-124-2)

**1c** Siga os prompts para instalar o Agente ZENworks no dispositivo.

As suas respostas aos prompts são armazenadas no arquivo de resposta.

**2** Execute a instalação com script em um dispositivo usando o seguinte comando:

./zlm-install -a -s *path\_to\_response\_file.txt*

**3** Se desejar, coloque o comando acima em um script (por exemplo, um script de login).

Verifique se o programa e os arquivos de instalação estão disponíveis para o dispositivo. Por exemplo, copie os arquivos de instalação para uma localização de rede, monte a mídia como uma unidade de rede ou copie os arquivos para a unidade local do dispositivo.

## <span id="page-126-1"></span>**A.3 Instalando o ZENworks Linux Management em um Servidor SLES 9 com uma instalação mínima**

Ao instalar o SUSE Linux Enterprise Server (SLES 9), é altamente recomendável que você execute uma instalação padrão.

Se você instalar O SLES 9 usando uma instalação mínima sem suporte ao X Window System, faça o seguinte:

- Antes de instalar o ZENworks Linux Management no servidor, instale os pacotes glib2, XFree86-libs e compat no dispositivo.
- Use a opção  $-x$  ao instalar o ZENworks Linux Management. Executando .  $/zlm$ -install  $-x$ ignora qualquer pacote que exija o X Window System. Para obter mais informações sobre como instalar o ZENworks Linux Management em um servidor principal do ZENworks, consulte a Etapa 5 na página 42. Para obter mais informações sobre como instalar o ZENworks Linux Management em um servidor ZENworks secundário, consulte a Etapa 3 na página 55.

## <span id="page-127-0"></span>**A.4 Instalando o ZENworks Linux Management em um Servidor SLES 10 com uma instalação personalizada**

Quando você for instalar o SLES 10, é altamente recomendável que execute uma instalação padrão.

Se você for instalar o SLES 10 usando uma instalação personalizada, os pacotes a seguir precisarão ser instalados Para Que o ZENworks Linux Management seja instalado com êxito:

aaa\_base (postgresql) atk (gtk-sharp) bash (vários) binutils (postgresql) boost (libzypp-zmd-backend) bzip2 (libzypp) cabextract (espelhamento) compat (eDir) compat-32bit (eDir em x86\_64) coreutils curl (libzypp) db (python) dbus-1 (libzypp) dbus-1-glib (libzypp) fillup (postgres) gconf2 (executores de políticas) gdbm (python) gettext (vários) glib2 (vários) glibc (vários) glibc-locale (vários) grep (eDirectory) gtk2 (gtk-sharp) hal (libzypp) insserv (postgres) krb5 (postgres) libacl (executores de política)

libcom\_err (postgres) libgcc (libzypp) libglade2 libidn (libzypp) libjpeg (x11vnc) libjpeg-32bit libstdc++ (libzypp) libxml2 (vários) libzypp-zmd-backend mktemp (vários) mono-core ncurses (python) openssl (libzypp) orbit2 (executores de política) pam (postgresql) pango (gtk-sharp) popt (libzypp) pwdutils (vários) python (nós instalamos) readline (postgres, python) rpm sed (postgres) sqlite (zmd, libzypp) xinetd (gerenciamento remoto) xorg-x11-libs (eDir, vnc) xorg-x11-libs-32bit zlib (libzypp, gerenciamento remoto) zlib-32bit zmd perl-TimeDate qt3 gtk-sharp2 glib-sharp2

**Observação:** certifique-se de que os pacotes yast2-core-devel, yast2-devel e zmd-devel não estejam instalados no SLES 10.

## <span id="page-128-0"></span>**A.5 Instalando o ZENworks Linux Management em um Servidor SLES 11 com uma instalação personalizada**

Quando você instalar o SLES 11, recomendamos enfaticamente a realização da instalação Padrão.

Se você fizer a instalação Personalizada do SLES 11, os seguintes pacotes deverão ser instalados antes da instalação bem-sucedida do ZENworks Linux Management:

aaa\_base (postgresql) atk (gtk-sharp) bash (vários) binutils (postgresql) bzip2 (libzypp) coreutils curl (libzypp) db (python) dbus-1 (libzypp) dbus-1-glib (libzypp) fillup (postgres) gconf2 (policyenforcers) gdbm (python) gettext (vários) glib2 (vários) glibc (vários) glibc-locale (vários) grep (eDirectory) gtk2 (gtk-sharp) hal (libzypp) insserv (postgres) krb5 (postgres) libacl (policyenforcers) libcom\_err (postgres) libgcc (libzypp) libglade2 libglade2-32 bit libidn (libzypp) libjpeg (x11vnc) libjpeg-32bit libstdc++ (libzypp) libxml2 (vários) mktemp (vários) ncurses (python) openssl (libzypp) orbit2 (policyenforcers) pam (postgresql) pango (gtk-sharp) popt (libzypp) pwdutils (vários) python (pré-instalado) readline (postgres, python) rpm sed (postgres)

sqlite (zmd, libzypp) xinetd (gerenciamento remoto) xorg-x11-libs (eDir, vnc) xorg-x11-libs-32bit zlib (libzypp, gerenciamento remoto) zlib-32bit perl-TimeDate qt3

**Observação:** certifique-se de que os pacotes yast2-core-devel, yast2-devel e zmd-devel não estejam instalados no SLES 11.

# <span id="page-130-0"></span>**A.6 Instalando um Servidor ZENworks em um dispositivo configurado com DHCP**

A instalação de um Servidor ZENworks Linux Management em um dispositivo configurado com DHCP causa falha na instalação. Como observado na [Parte II, "Preparação" na página 21,](#page-20-0) o servidor ZENworks precisa ter um endereço IP estático ou um endereço DHCP alugado permanentemente.

Se o programa de instalação do ZENworks Linux Management detectar que você está instalando em um dispositivo configurado com DHCP, o seguinte erro será exibido:

Falha de eDir em iniciar corretamente. Verifique se a máquina está configurada com um endereço IP estático ou endereço DHCP alugado permanentemente.

Para resolver esse erro:

**1** Verifique se a seguinte entrada está presente em /etc/hosts antes de instalar o ZENworks Linux Management:

127.0.0.1 localhost.localdomain localhost

Se a entrada 127.0.0.2 *hostname*.localdomain *hostname* estiver presente no arquivo, adicione 127.0.0.1 *hostname*.localdomain *hostname* antes da entrada para que fique semelhante ao seguinte:

127.0.0.1 *hostname*.localdomain *hostname*

127.0.0.2 hostname.localdomain *hostname*

Essa mudança poderá afetar outros aplicativos da rede. Talvez convenha apagar essa mudança após a conclusão da instalação. O retorno à configuração original não afetará o ZENworks Linux Management.

**Observação:** se você não mudar o arquivo hosts antes da instalação do ZENworks Linux Management, faça as mudanças mencionadas anteriormente no arquivo hosts e execute zlmconfig. Não é necessário reiniciar o programa de instalação.

Você também poderá receber esse erro com um endereço IP estático se houver mais de um endereço de loopback no arquivo /etc/hosts. A mesma resolução corrige esse problema.

**2** Apague a entrada secundária de loopback digitando o seguinte comando no prompt do servidor:

```
ip addr delete 127.0.0.2 dev lo
```
**3** Execute zlm-config.

# <span id="page-131-0"></span>**A.7 Adicionando um certificado de terceiros**

Certificados são instruções assinadas digitalmente que verificam a autenticidade de um servidor para fins de segurança. Por padrão, o ZENworks 7.3 Linux Management usa serviços da Web com certificado auto-assinado para autenticar um servidor. Também é possível importar seu próprio certificado SSL (Secure Sockets Layer) para o servidor.

Use o comando zlm-config --tomcat-certificate para gerar ou importar o certificado SSL. O comando lista as seguintes opções de menu:

- [Seção A.7.1, "Gerar um novo certificado e uma nova Solicitação de Assinatura de Certificado"](#page-131-1)  [na página 132](#page-131-1)
- [Seção A.7.2, "Gerar Solicitação de Assinatura de Certificado \(CSR\) a partir do keystore](#page-131-2)  [existente" na página 132](#page-131-2)
- [Seção A.7.3, "Importar o certificado assinado para o keystore" na página 132](#page-131-3)
- [Seção A.7.4, "Importar novo certificado PKCS12 para o keystore" na página 133](#page-132-1)
- [Seção A.7.5, "Importar um certificado CA para o keystore" na página 133](#page-132-2)
- [Seção A.7.6, "Sair" na página 133](#page-132-3)

### <span id="page-131-1"></span>**A.7.1 Gerar um novo certificado e uma nova Solicitação de Assinatura de Certificado**

Use esta opção para gerar um novo certificado SSL e uma Solicitação de Assinatura de Certificado (CSR) para ele. Forneça os detalhes necessários, como o nome da organização, o estado e as duas primeiras letras do nome do país para gerar o certificado. O nome de host do servidor para o qual o certificado é gerado é CN.

Um novo certificado é criado com os detalhes especificados, e o CSR é armazenado no caminho especificado.

#### <span id="page-131-2"></span>**A.7.2 Gerar Solicitação de Assinatura de Certificado (CSR) a partir do keystore existente**

Use esta opção para gerar a Solicitação de Assinatura de Certificado (CSR) a partir do certificado Tomcat existente. É necessário especificar o caminho do arquivo absoluto para armazenar o CSR. O caminho padrão é /tmp/zlm-cert.csr. É necessário usar esse CSR para obter o certificado assinado por uma Autoridade de Certificação confiável. Para obter mais informações, consulte a [Seção A.7.3, "Importar o certificado assinado para o keystore" na página 132](#page-131-3)

### <span id="page-131-3"></span>**A.7.3 Importar o certificado assinado para o keystore**

Após usar o CSR para que o certificado seja assinado, use esta opção para importar o certificado para o keystore. É necessário especificar o caminho do arquivo absoluto para armazenar o certificado.

### <span id="page-132-1"></span>**A.7.4 Importar novo certificado PKCS12 para o keystore**

Use esta opção para importar um certificado assinado de terceiros para o armazenamento de certificados Tomcat. Se seu certificado não for PKCS12, você deverá primeiro convertê-lo para o formato PKCS12 e depois usar esta opção para importá-lo. Para obter mais informações sobre como converter o certificado para o formato PKCS12, consulte a [Seção A.8, "Convertendo um certificado](#page-132-0)  [assinado para o formato PKCS12" na página 133](#page-132-0).

### <span id="page-132-2"></span>**A.7.5 Importar um certificado CA para o keystore**

Use esta opção para importar os certificados CA para o keystore. É necessário importar a cadeia de CAs para adicionar o certificado CA ao armazenamento de certificados com êxito.

### <span id="page-132-3"></span>**A.7.6 Sair**

Use esta opção para sair das opções de menu.

## <span id="page-132-0"></span>**A.8 Convertendo um certificado assinado para o formato PKCS12**

Se você tiver a chave privada em formato Base64, use o seguinte comando para gerar a chave privada em PKCS8:

openssl pkcs8 -inform PEM -nocrypt -in *arquivo\_de\_chave\_privada\_base64* -out *nome\_de\_arquivo\_de\_saída*

Exemplo:

```
openssl pkcs8 -inform PEM -nocrypt -in /home/b64_private.key -out /home/
pkcs8_private.key
```
Se você tiver a chave privada em formato PKCS8 e um arquivo de certificado, use o seguinte comando para gerar um arquivo de certificado em PKCS12:

openssl pkcs12 -export -out *pkcs12\_outfile* -inkey *caminho\_do\_arquivo\_de\_chave\_privada\_pkcs8* -in *caminho\_do\_arquivo\_de\_certificado*

Exemplo:

openssl pkcs12 -export -out *pkcs12.cert* -inkey */home/pkcs8\_private.key* -in */ home/mycert.cer*

# <span id="page-134-0"></span><sup>B</sup>**Atualizações da documentação**

Esta seção contém informações sobre as mudanças feitas no conteúdo da documentação deste *Guia de Instalação* após a versão inicial do Novell® ZENworks® 7.3 Linux Management. As informações ajudarão o usuário a se manter atualizado em relação à documentação.

Todas as mudanças indicadas nesta seção também foram feitas na documentação. A documentação é fornecida na Web em dois formatos: HTML e PDF. Ambos os formatos estão atualizados com relação às mudanças na documentação listadas nesta seção.

As informações sobre atualizações na documentação estão agrupadas de acordo com a data em que as mudanças foram publicadas. Em cada seção de data, as mudanças estão listadas em ordem alfabética, de acordo com os nomes das seções principais do índice do guia.

Se você precisar saber se uma cópia da documentação em PDF que está usando é a mais recente, o documento em PDF conterá sua data de publicação na página do título.

A documentação foi atualizada nas seguintes datas:

- [Seção B.1, "12 de fevereiro de 2010 \(Interim Release 2\)" na página 135](#page-134-1)
- [Seção B.2, "4 de novembro de 2009" na página 136](#page-135-0)
- [Seção B.3, "12 de outubro de 2009 \(Interim Release 1\)" na página 136](#page-135-1)
- [Seção B.4, "28 de julho de 2009" na página 138](#page-137-0)

# <span id="page-134-1"></span>**B.1 12 de fevereiro de 2010 (Interim Release 2)**

Foram feitas atualizações nas seguintes seções. As mudanças estão explicadas a seguir.

- [Seção B.1.1, "Preparação" na página 135](#page-134-2)
- [Seção B.1.2, "Upgrade" na página 136](#page-135-2)

### <span id="page-134-2"></span>**B.1.1 Preparação**

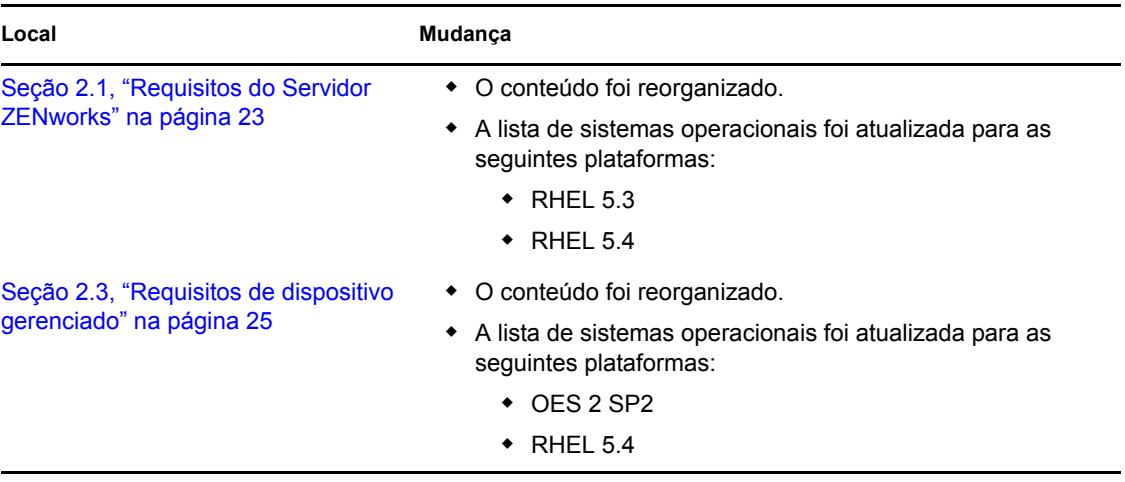

### <span id="page-135-2"></span>**B.1.2 Upgrade**

As seguintes atualizações foram feitas nessa seção:

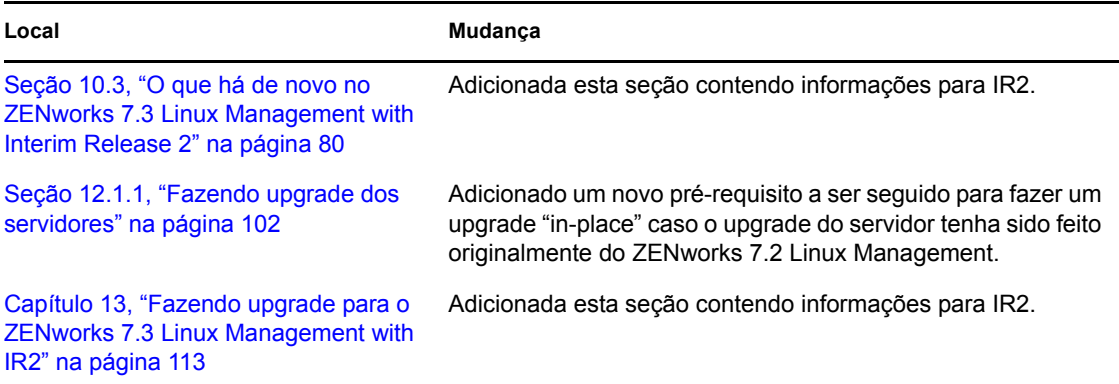

# <span id="page-135-0"></span>**B.2 4 de novembro de 2009**

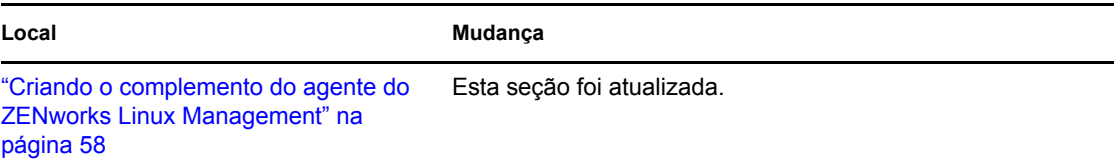

# <span id="page-135-1"></span>**B.3 12 de outubro de 2009 (Interim Release 1)**

Foram feitas atualizações nas seguintes seções. As mudanças estão explicadas a seguir.

- [Seção B.3.1, "Instalação" na página 136](#page-135-3)
- [Seção B.3.2, "Preparação" na página 137](#page-136-0)
- [Seção B.3.3, "Upgrade" na página 137](#page-136-1)
- [Seção B.3.4, "Apêndices" na página 137](#page-136-2)

#### <span id="page-135-3"></span>**B.3.1 Instalação**

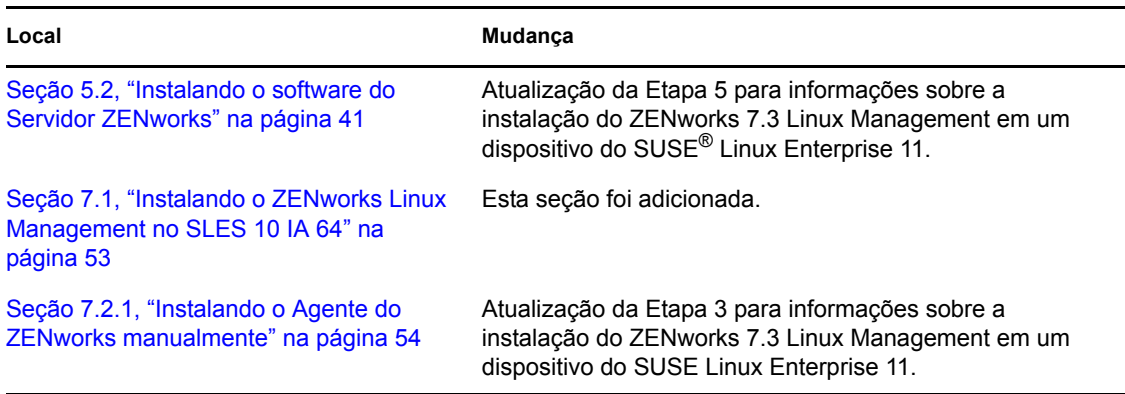

### <span id="page-136-0"></span>**B.3.2 Preparação**

As seguintes atualizações foram feitas nessa seção:

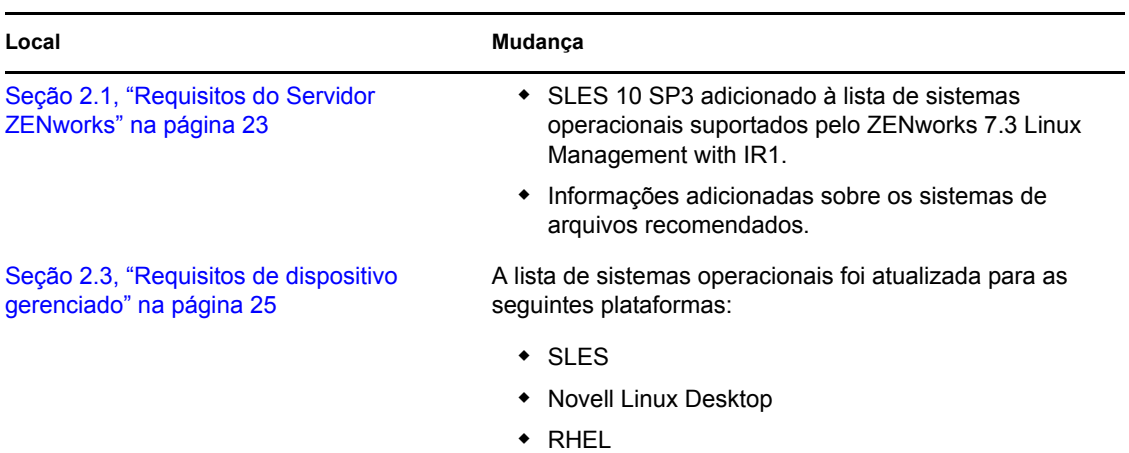

### <span id="page-136-1"></span>**B.3.3 Upgrade**

As seguintes atualizações foram feitas nessa seção:

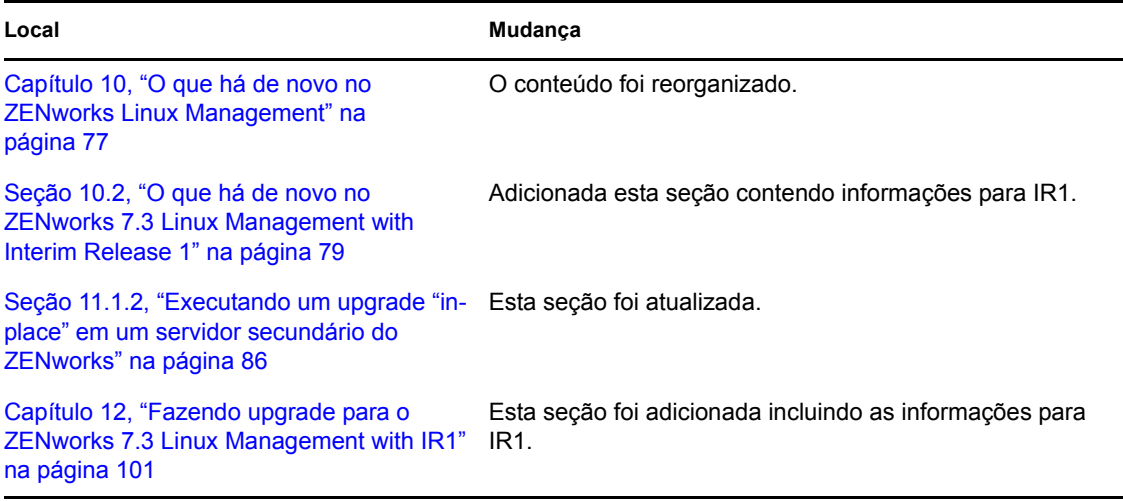

### <span id="page-136-2"></span>**B.3.4 Apêndices**

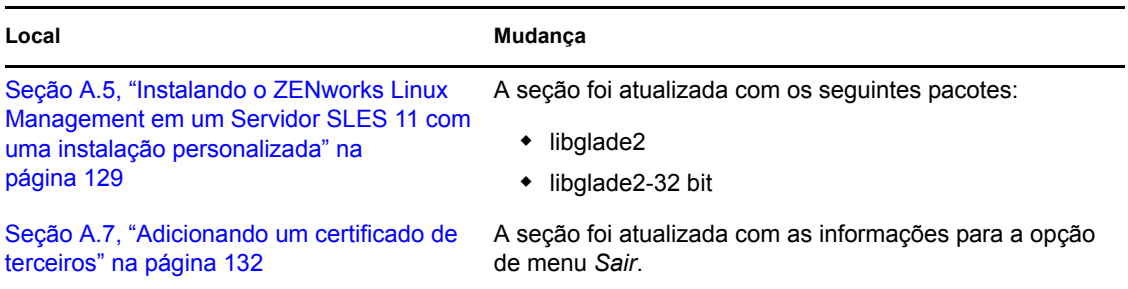

# <span id="page-137-0"></span>**B.4 28 de julho de 2009**

Foram feitas atualizações nas seguintes seções. As mudanças estão explicadas a seguir.

[Seção B.4.1, "Upgrade" na página 138](#page-137-1)

### <span id="page-137-1"></span>**B.4.1 Upgrade**

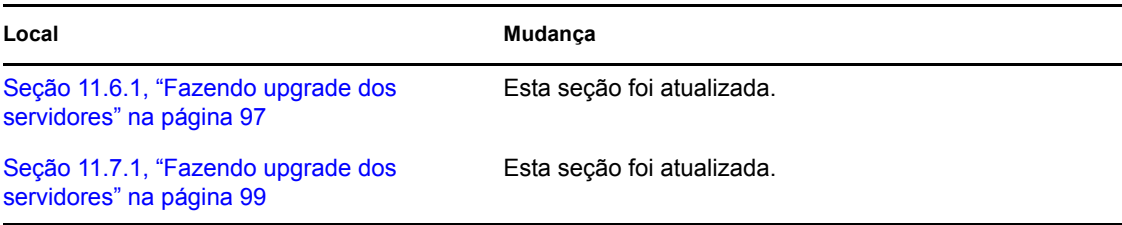